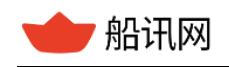

# 船讯网 基于 Http 请求的原始数据提供 V5.0 亿海蓝(北京)数据技术股份公司

www.shipxy.com

2024-12-27

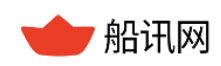

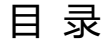

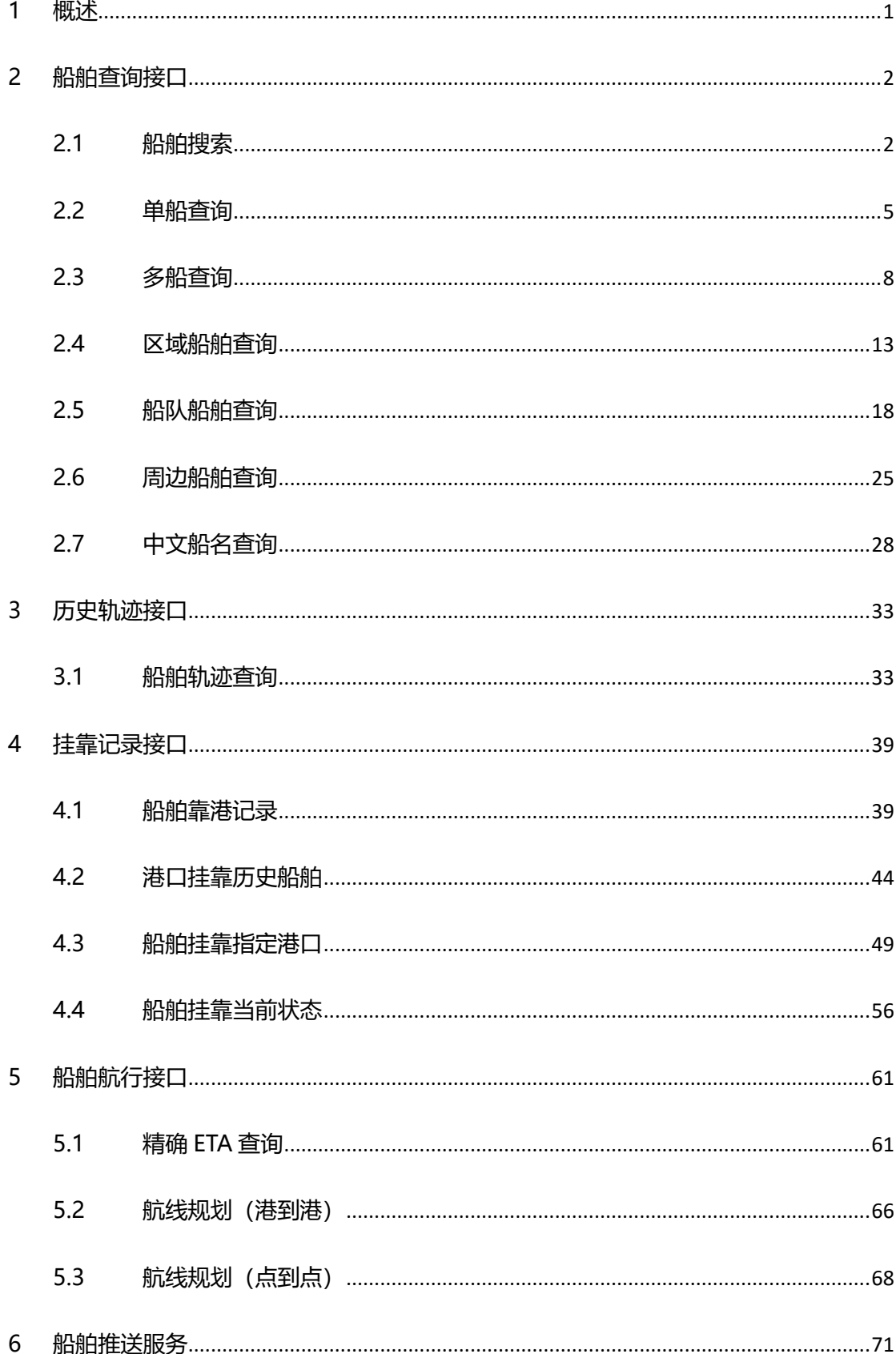

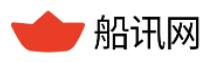

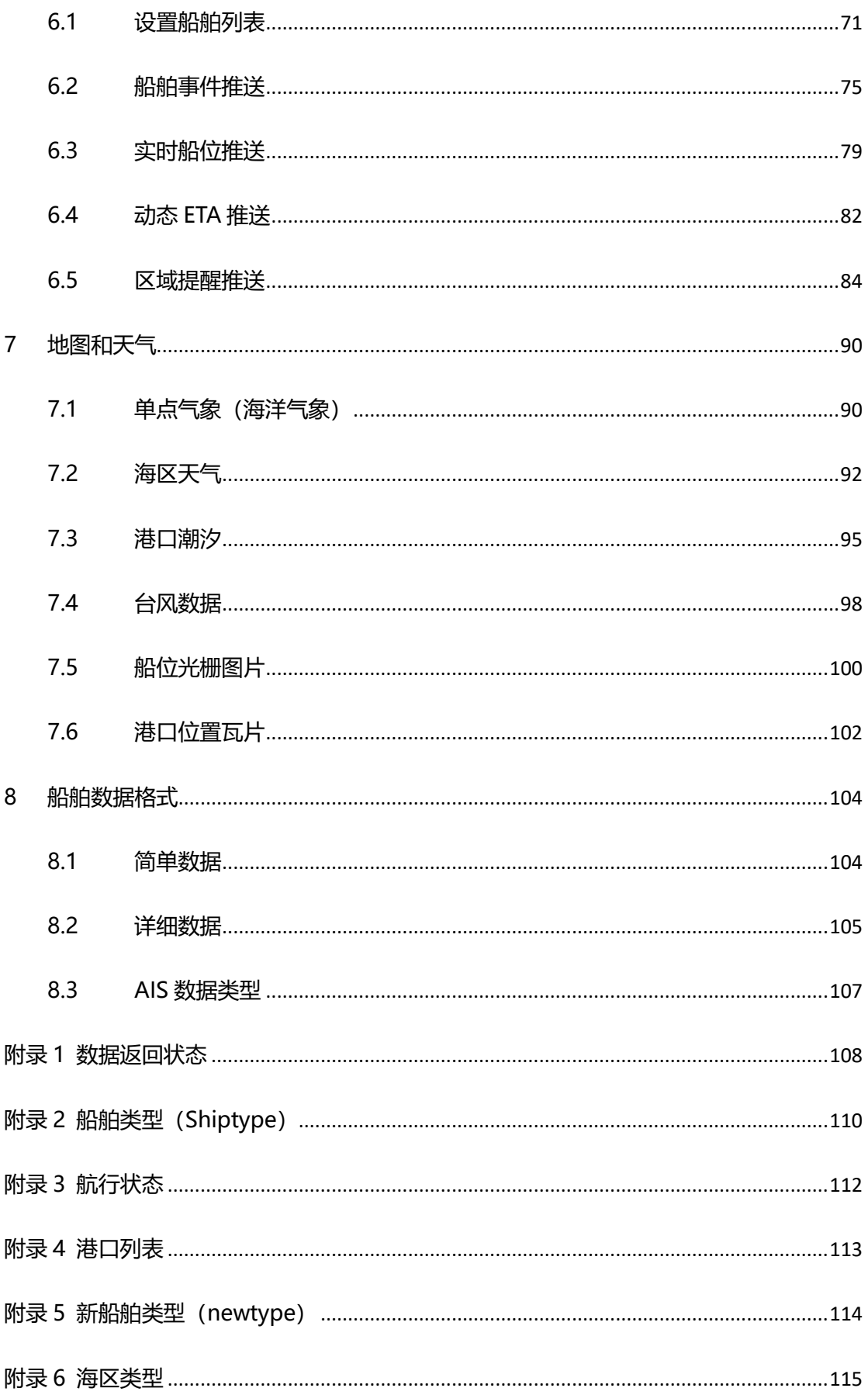

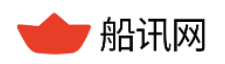

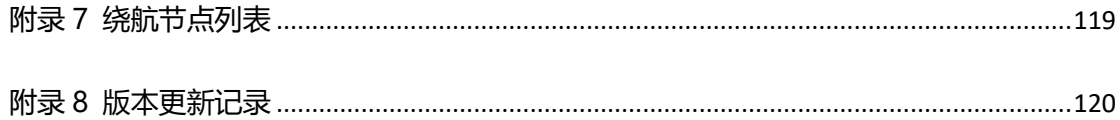

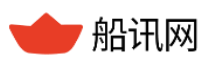

## **基于 Http 请求的原始数据提供**

## <span id="page-4-0"></span>**1 概述**

基于 Http 请求的原始数据提供, 是船讯网推出一款面向软件开发企业, 获取船舶位置 的调用接口。该接口可以通过船名、呼号、IMO 编号、MMSI 等信息获取船讯网的船舶动 态数据,共覆盖船舶查询、历史轨迹、挂靠记录、船舶航行、船舶推送服务、地图和天气等 六大场景。

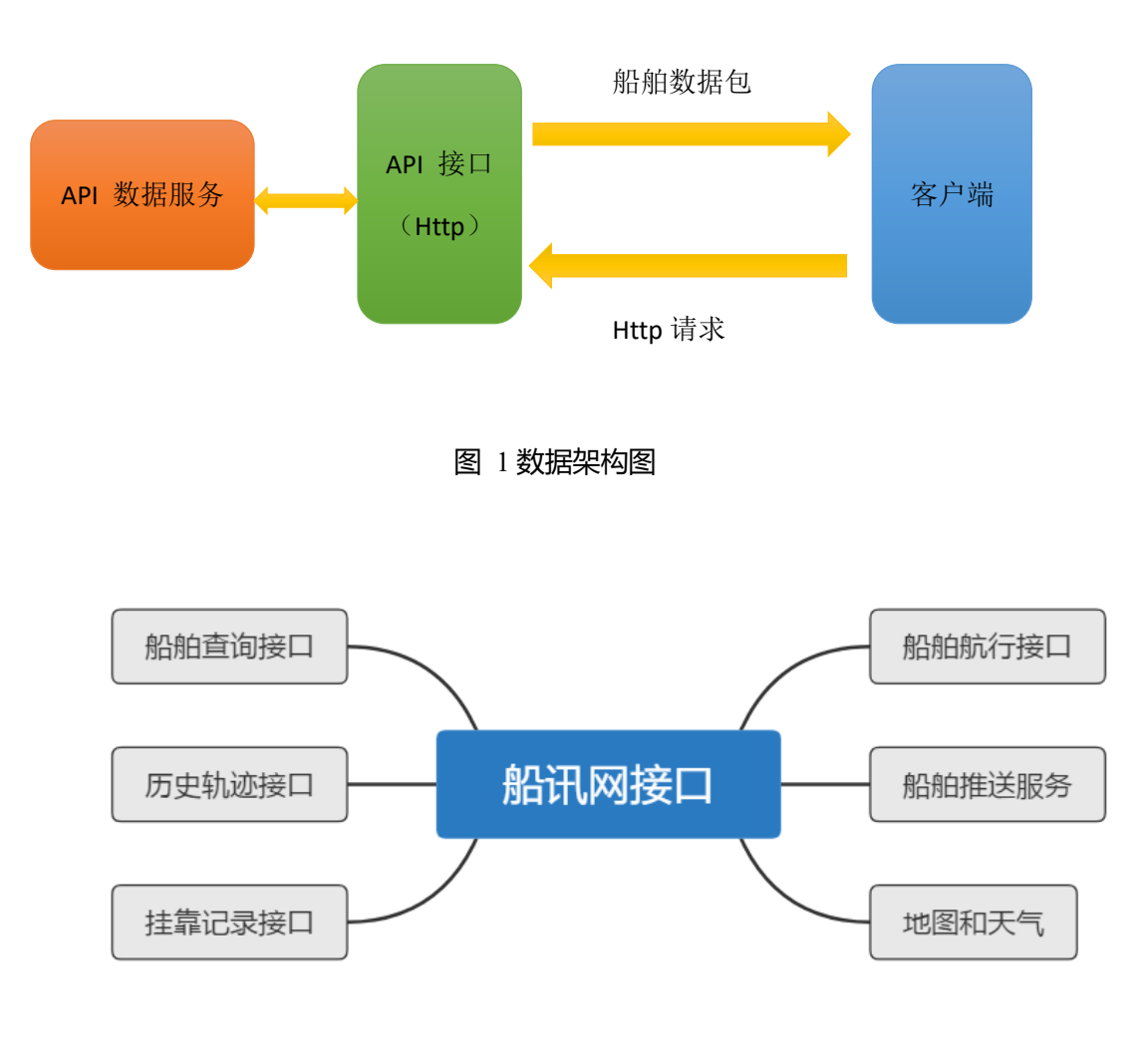

图 2 船讯网接口

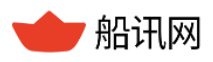

## <span id="page-5-0"></span>**2 船舶查询接口**

船舶查询接口包括 7 个数据接口: 船舶搜索、单船查询、多船查询、区域船舶查 询、船队船舶查询、周边船查询和中文船名查询。

## <span id="page-5-1"></span>**2.1 船舶搜索**

## **2.1.1 功能简介**

MMSI(ShipID)是船舶在船讯网系统中的唯一 ID,是船舶单船、多船查询等多个接口 的必须参数。

用户可以通过船名、呼号、MMSI(ShipID)、IMO(7 位数字)当中任意一个信息查 询获取船舶的船名、呼号、MMSI(ShipID)、IMO、来源和船舶类型等静态信息;用户可 通过 MMSI (ShipID) 调用接口获取船舶位置等详细信息。

- 通过船名、呼号、MMSI(ShipID)、IMO(7 位数字)当中任意一个信息,查询具体 船舶;
- > 通过 IMO, 查询该船使用过所有 MMSI;
- 通过船名,查询使用过该船名的所有船。

## **2.1.2 函数命令**

http://api.shipxy.com/apicall/QueryShip?v=2&k=1F6D701272402D1E7D8D316CCE

519123 &enc=1&kw=cosco&max=3&jsf=func

**注:**

## **例子中的 1F6D701272402D1E7D8D316CCE519123 是船讯网的官方 key,已经绑**

**定域名 api.shipxy.com,用户无权也无法使用该 key 获取数据,使用该 key 会返回 status** 

**14 的状态码,提示来源域错误。用户如需试用接口,需将船讯网的 key 换成已申请的试用**

**key。**

| 名称       | 属性标识 | 是否必填 | 备注                            |
|----------|------|------|-------------------------------|
| 版本号      | v    | 是    | 版本号为 2                        |
| 授权码      | k    | 是    | 船讯网提供的 API key (授权码)          |
| 编码格式     | enc  | 是    | 返回结果格式: 0-二进制 Base64 编码, 1-   |
|          |      |      | Json; 默认为0                    |
| 关键字      | kw.  | 是    | 船舶参数,可以是船名、呼号、MMSI、IMO        |
|          |      |      | 等                             |
|          |      |      | 匹配原则: MMSI 为 9 位数, IMO 为 7 位数 |
| 最大返回数    | max  | 是    | 最多返回的结果数量,该值最大100             |
| Jsonp 回调 | jsf  | 否    | 如果填写此参数,返回的结果外层将包含此函          |
|          |      |      | 数名                            |

表 1 船舶搜索函数命令

## **2.1.3 返回结果**

返回的二进制结果:

#### 表 2 返回二进制结果(简单)

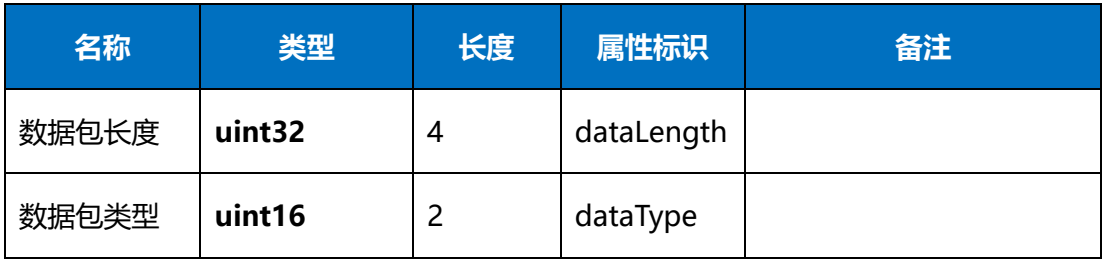

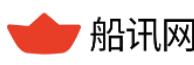

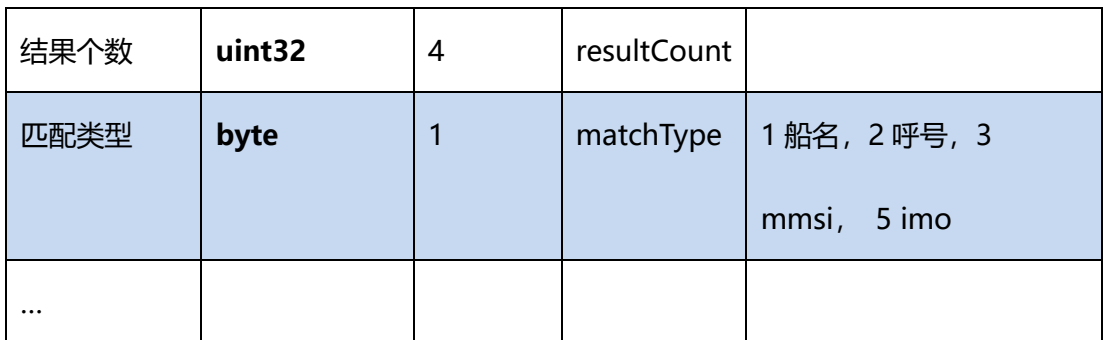

返回的 Json 结果:

(1) 返回的字段说明详见 9.2 [详细数据](#page-108-0)

#### 表 3 返回 json 结果(简单)

{"MatchType":1, //匹配类型:1:船名;2:呼号;3:mmsi;5:imo//

"ShipID":477765900,//船舶 Cosco Aden 数据//

"From":0,//数据源, 0 是 AIS, 1 代表卫星//

"mmsi":477765900,//MMSI//

"shiptype":94,//船舶类型//

"imo":9484003,//imo 编号//

"name":"COSCO ADEN",//船舶名称//

"callsign":"VRKF9",//呼号//

"lasttime":1390291822},//数据更新时间, unix 时间戳, 需转换为北京时间//

//船舶 Cosco Aden 数据//

## **2.1.4 注意事项**

- > 该信息取自船舶 AIS 数据, 不完全等同于船舶实际行为;
- 当通过当前关键字查询不到时,可尝试使用其他关键字查询(如:通过船名查不到,

可使用 MMSI、IMO、呼号进行查询)。

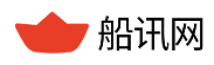

## <span id="page-8-0"></span>**2.2 单船查询**

## **2.2.1 功能简介**

单船查询是已知某条船舶的 MMSI (ShipID), 通过 MMSI (ShipID)获取该船的 AIS 信

息。"单船"指通过该接口每次仅获取一艘船舶的 AIS 信息。适用于:

> 关注单船航行动态,获取船舶最新信息;

> 通过 AIS 信息全面了解船舶,获取更多信息:静态信息、动态信息、航程信息

#### **2.2.2 函数命令**

输入:

http://api.shipxy.com/apicall/GetSingleShip?v=2&k=1F6D701272402D1E7D8D316

CCE519123&enc=1&id=477765900&jsf=func

注:

**例子中的 1F6D701272402D1E7D8D316CCE519123 是船讯网的官方 key,已经绑 定域名 api.shipxy.com,用户无权也无法使用该 key 获取数据,使用该 key 会返回 status 14 的状态码,提示来源域错误。用户如需试用接口,需将船讯网的 key 换成已申请的试用 key。**

#### 表 4 单船查询函数命令

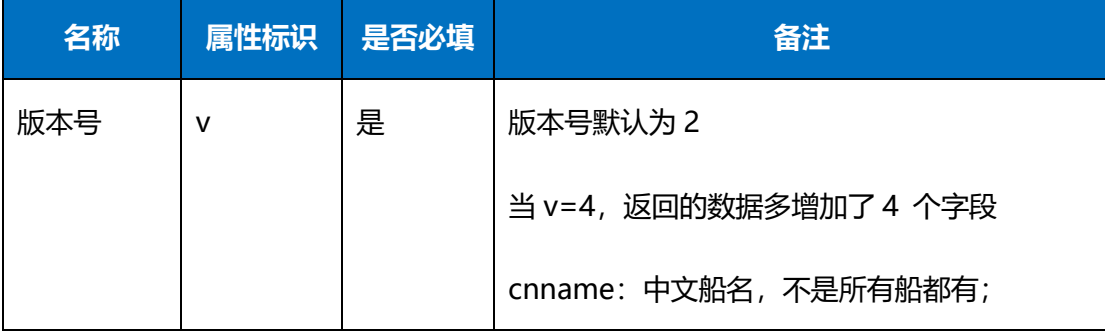

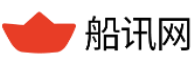

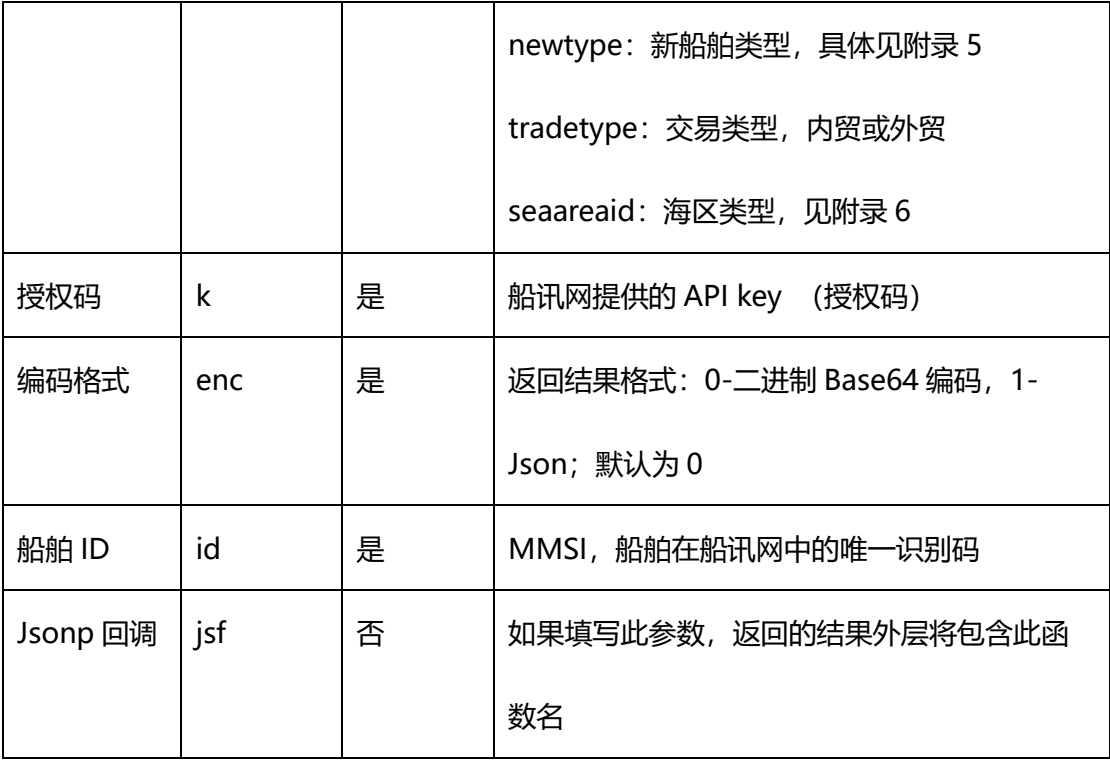

## **2.2.3 返回结果**

单船查询的返回结果只有一种,即一条船的详细数据信息。返回的字段说明详见 8.2 [详细数据。](#page-108-0)

返回的二进制结果:

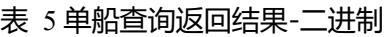

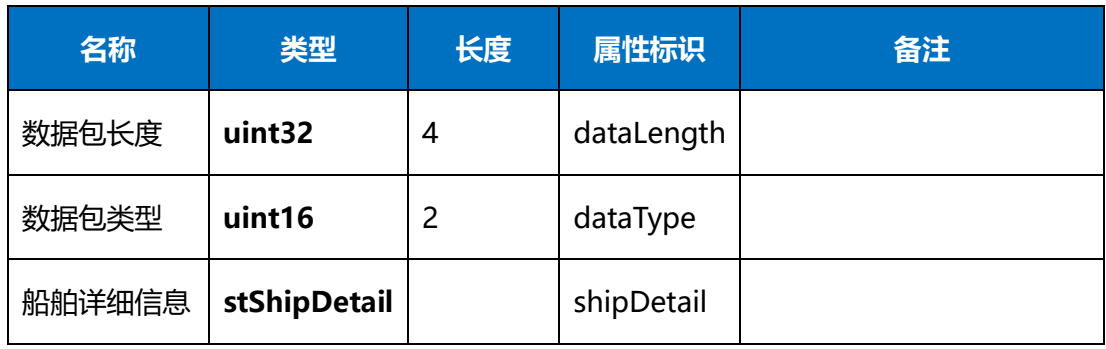

返回的 Json 结果:

## 表 6 单船查询返回结果

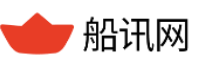

{"status":0, //数据返回状态,见附录 1//

"data":[{

"ShipID":477765900,

"From":0,

"mmsi":477765900,

"shiptype":100,//船舶类型, 对照附录 2//

"imo":9484003,//IMO//

"name":"COSCO ADEN",//船舶名称//

"callsign":"VRKF9",//呼号//

"length":2610,//船长//

"width":320,//船宽//

"left":190,//左舷距//

"trail":710,//尾距//

"draught":11300,//吃水//

"dest":"NINGBONG ",//目的地//

"dest\_std":"NINGBO,CN ",//标准化后的目的地//

"destcode":"CNNBO ",//目的港口代码//

"eta":"09-29 03:00",//预到时间//

"eta\_std":"2017-09-29 03:00",//标准化后的预到时间//

"navistat":0,//航行//

"lat":35728727,//纬度//

"lon":120868467,//经度//

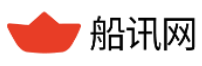

"sog":7974,//速度,毫米/秒//

"cog":15180,//船迹向//

"hdg":14700,//船首向//

"rot":0,//转向率//

"lasttime":1506471175}],//数据更新时间, 时间戳, 需转换为北京时间//

"dataVersion":9012487}

//船舶 Cosco Aden 数据//

## **2.2.4 注意事项**

> 该信息取自船舶 AIS 数据, 不完全等同于船舶实际行为;

> 在核对数据返回状态为"成功"后,如果查询船舶非预期,可以结合船舶搜索接口, 通过船名、IMO 等信息, 定位该船的 MMSI。

## <span id="page-11-0"></span>**2.3 多船查询**

**2.3.1 功能简介**

多船查询是一次请求多条船舶的 AIS 数据, 可以每次请求几条、几十条船的数据。 注:由于大量并发请求数据,容易造成船讯网服务器通信的压力,所以**多船查询上限是 100 条。**

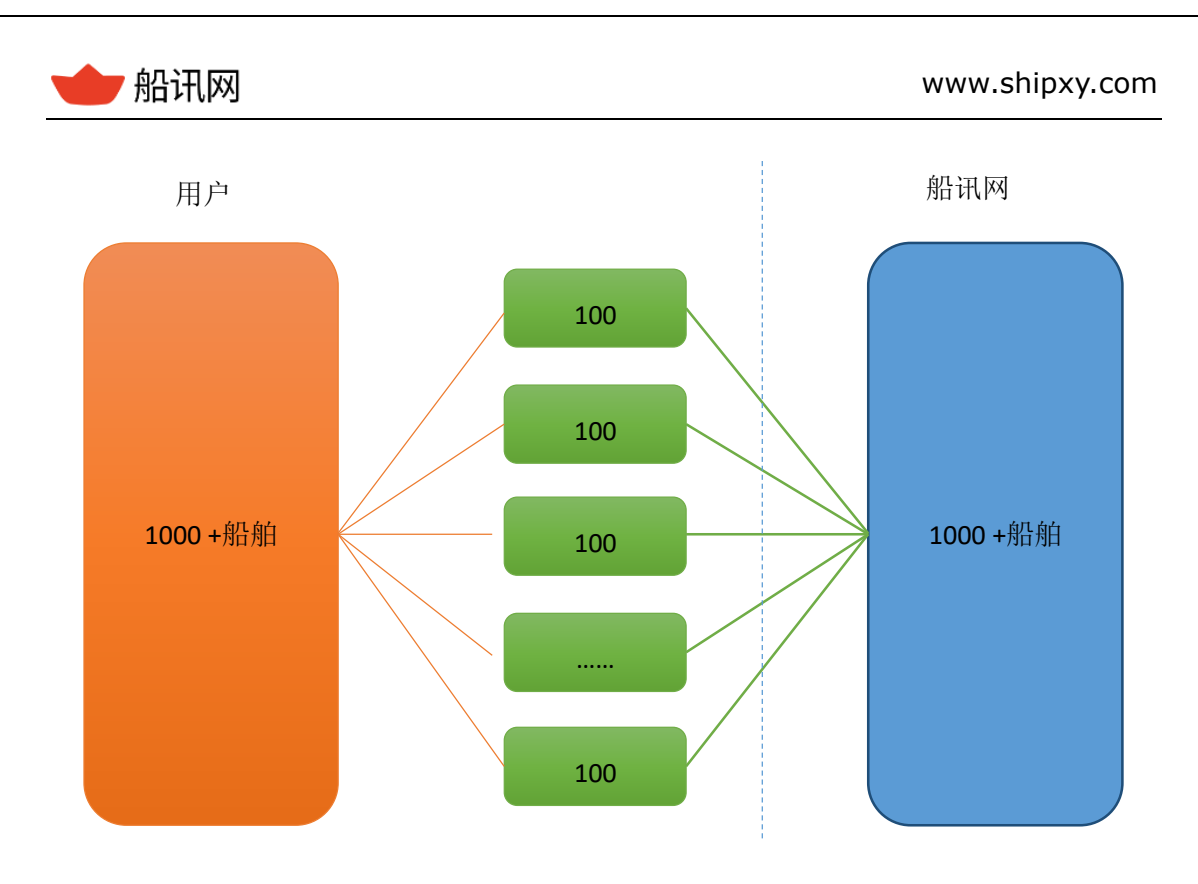

图 3 多船查询

关注多艘船舶(不超过 100 艘)航行动态,一次性获取船舶最新信息;

通过 AIS 信息全面了解船舶,获取更多信息:静态信息、动态信息、航程信息。

## **2.3.2 函数命令**

http://api.shipxy.com/apicall/GetManyShip?v=2&k=1F6D701272402D1E7D8D316

CCE519123&enc=1&id=477765900,412370000&jsf=func

## **注:**

**例子中的 1F6D701272402D1E7D8D316CCE519123 是船讯网的官方 key,已经绑 定域名 api.shipxy.com,用户无权也无法使用该 key 获取数据,使用该 key 会返回 status 14 的状态码,提示来源域错误。用户如需试用接口,需将船讯网的 key 换成已申请的试用 key。**

## 表 7 多船查询函数命令

,船讯网 www.shipxy.com

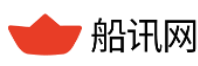

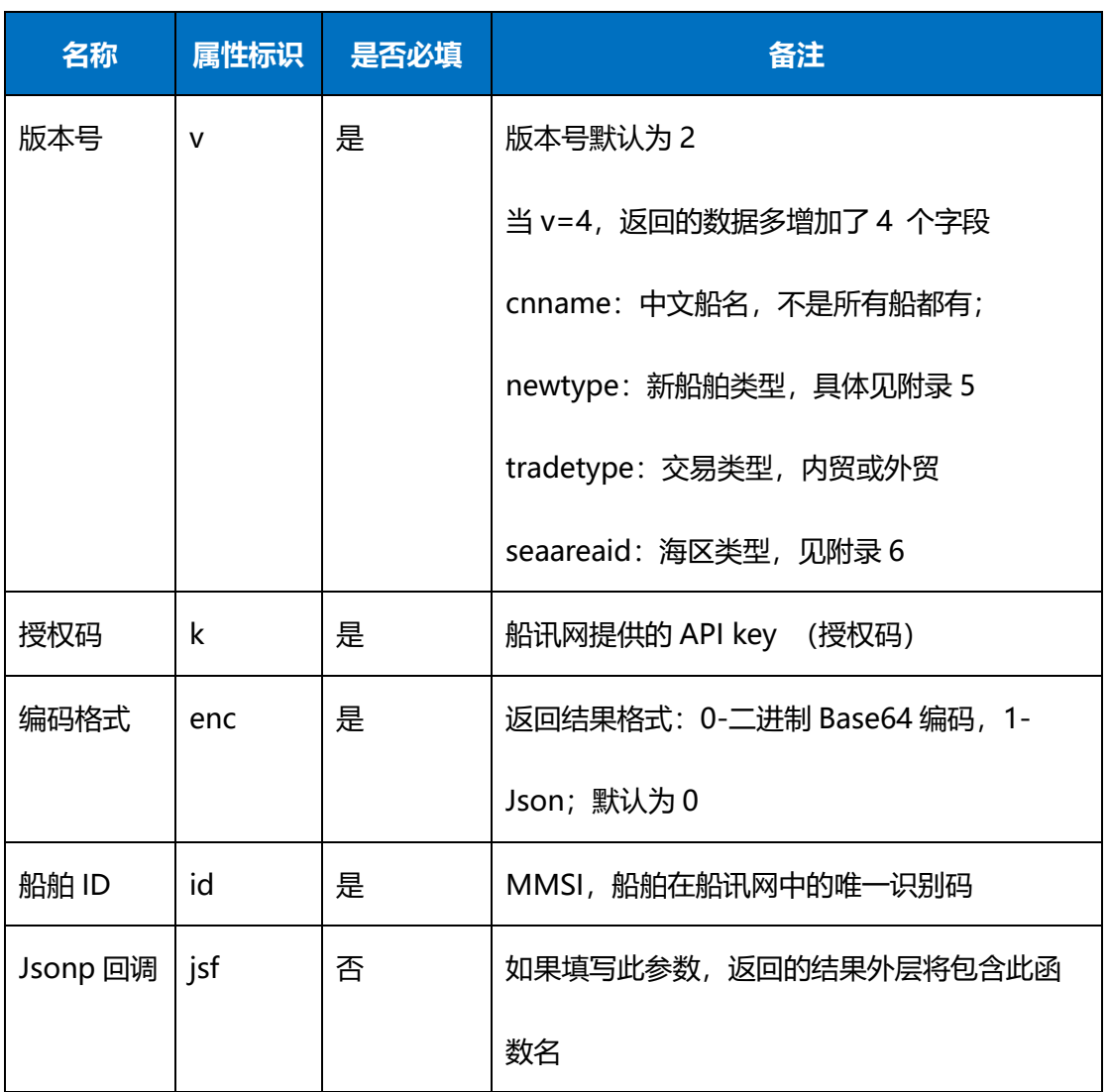

## **2.3.3 返回结果**

多条记录一并返回。返回的字段说明详见 8.2 [详细数据。](#page-108-0)

返回的二进制结果:

## 表 8 多船查询返回结果

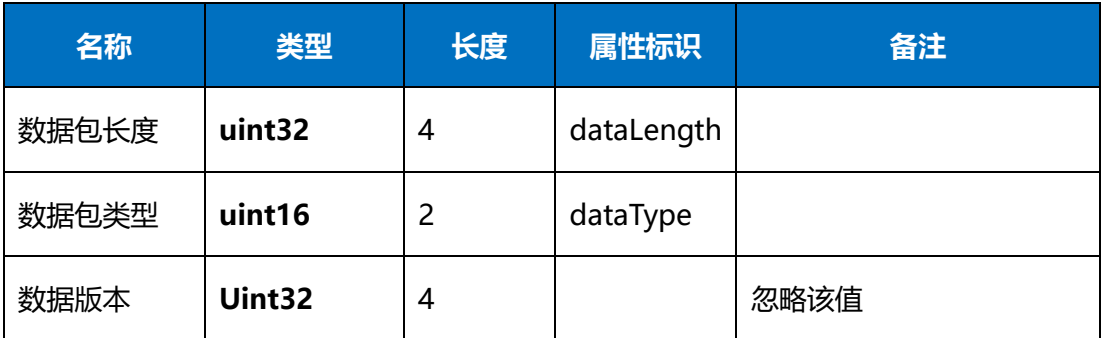

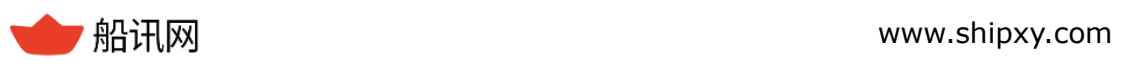

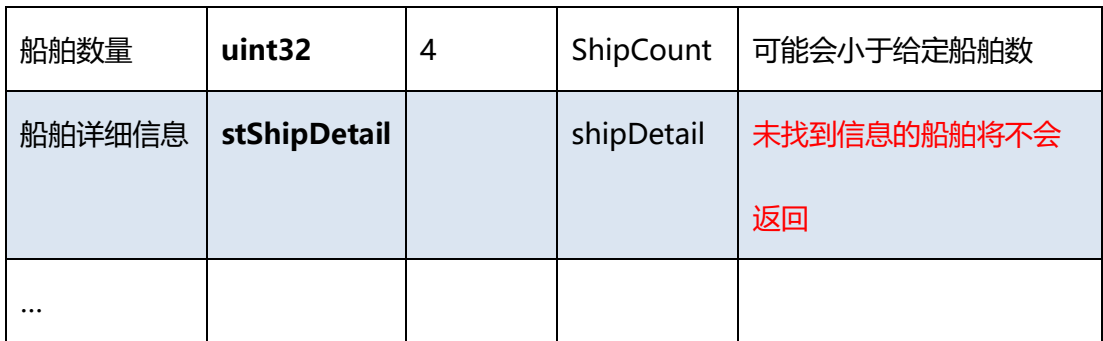

返回的 Json 结果:

表 9 多船查询返回结果

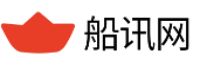

{"status":0," //数据返回状态,见附录 1//

data":[{"ShipID":477765900,

"From":0,

"mmsi":477765900,

"shiptype":100,

"imo":9484003,

"name":"COSCO ADEN",

"callsign":"VRKF9",//呼号//

"length":2610,//船长//

"width":320,//船宽//

"left":190,//左舷距//

"trail":710,//尾距//

"draught":11300,//吃水//

"dest":"NINGBONG ",//目的地港口//

"dest\_std":"NINGBO,CN ",//标准化后的港口//

"destcode":"CNNBO ",//目的港代码//

"eta":"09-29 03:00",//预到时间,船员输入的,仅供参考//

"eta\_std":"2017-09-29 03:00",//日期格式标准化后的预到时间//

"navistat":0,//航行状态//

"lat":35728727,//纬度//

"lon":120868467,//经度//

"sog":7974,//船速,毫米/秒//

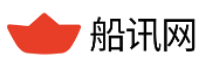

"cog":15180,//船迹向//

"hdg":14700,//船首向//

"rot":0,//转向率//

"lasttime":1506471175},//数据更新时间//

// 船舶 coscoaden//

{"ShipID":412370000,"From":0,"mmsi":412370000,"shiptype":81,

"imo":9059573,"name":"MING ZE

HU","callsign":"BOFW","length":1820,"width":300,

"left":150,"trail":330,"draught":0,"dest":"","dest\_std":"","destcode":"","eta":"","eta\_

std":"","navistat":15,"lat":34653403,"lon":119799857,"sog":26493,"cog":18360,"h

dg":18120,"rot":-128,"lasttime":1486245077}],"dataVersion":9012487}

//船舶 Ming ze Hu//

## **2.3.4 注意事项**

- 一次查询船舶数量控制在 100 条以内;
- > 不是所有接口都可查询多船, 请参考具体接口介绍, 如无描述则不支持。

## <span id="page-16-0"></span>**2.4 区域船舶查询**

## **2.4.1 功能简介**

区域船舶是按照区域范围,一次请求该区域内的所有船舶的 AIS 数据。

注:由于部分区域内的船舶数量极多,建议每次请求的船舶数量控制在 1000 艘以下, 及

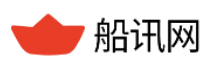

范围在 2°\*2°。可以实现:

- 了解此刻当前区域内有哪些船,以及这些船舶的最新 AIS 信息;
- > 按照一定频率请求, 以时间串联每艘船舶的 AIS 数据, 刻画出该船在区域内的行为轨 迹。

#### **2.4.2 函数命令**

输入:

http://api.shipxy.com/apicall/GetAreaShip?v=2&k=1F6D701272402D1E7D8D316C

CE519123&enc=1&jsf=func&scode=0&xy=122700000,37000000-

123000000,37000000-123000000,36500000-122700000,36500000

**注:**

**例子中的 1F6D701272402D1E7D8D316CCE519123 是船讯网的官方 key,已经绑 定域名 api.shipxy.com,用户无权也无法使用该 key 获取数据,使用该 key 会返回 status 14 的状态码,提示来源域错误。用户如需试用接口,需将船讯网的 key 换成已申请的试用 key。**

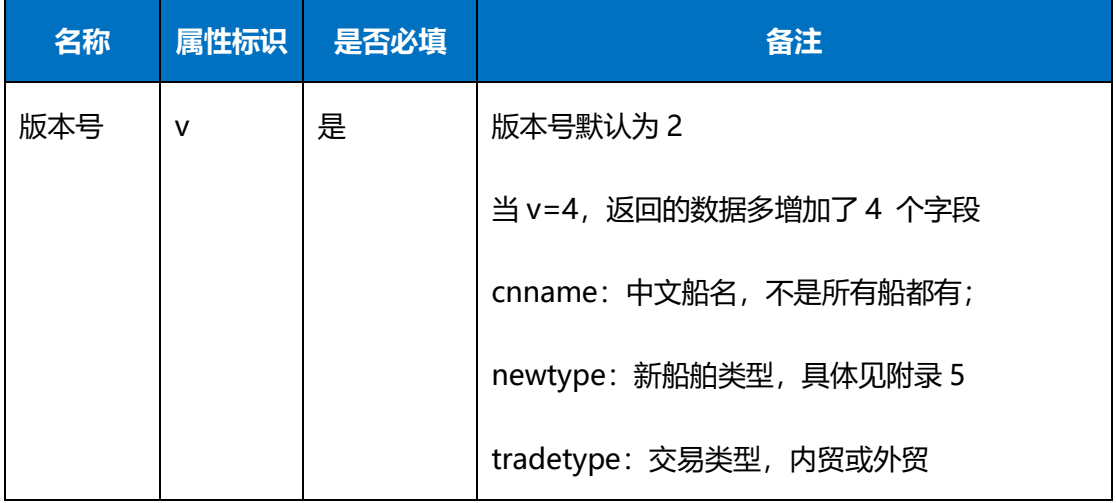

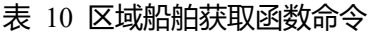

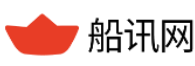

▼ 船讯网 www.shipxy.com

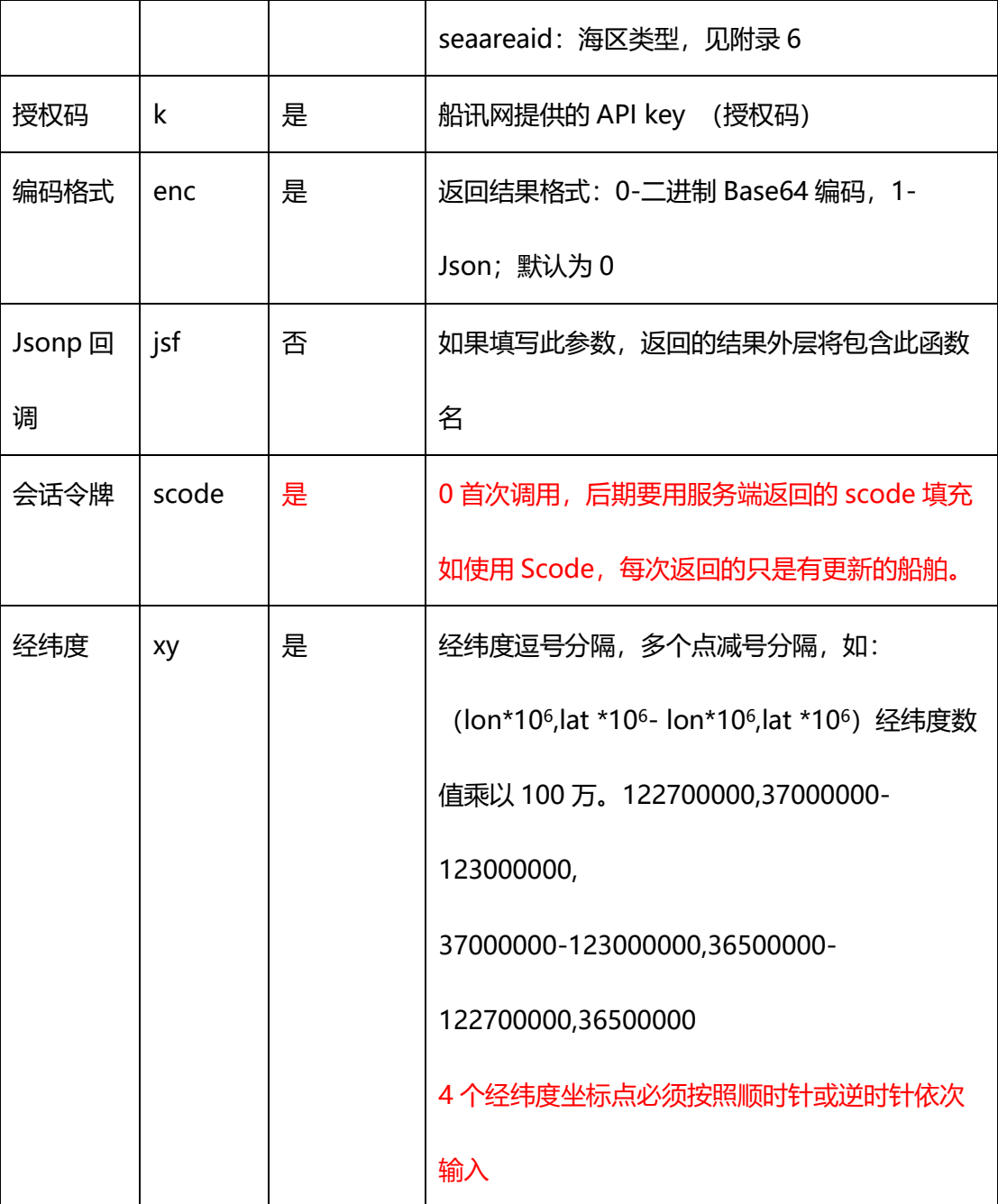

## **2.4.3 返回结果**

返回的字段说明详见 8.2 [详细数据。](#page-108-0)

返回的二进制结果:

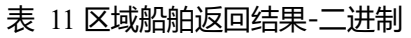

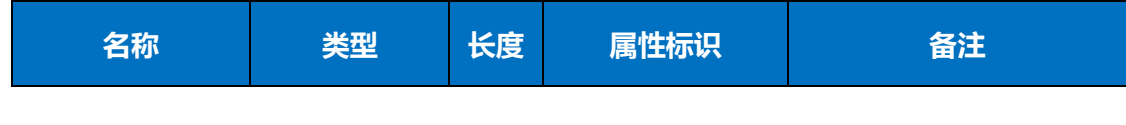

**' 船讯网** www.shipxy.com

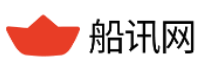

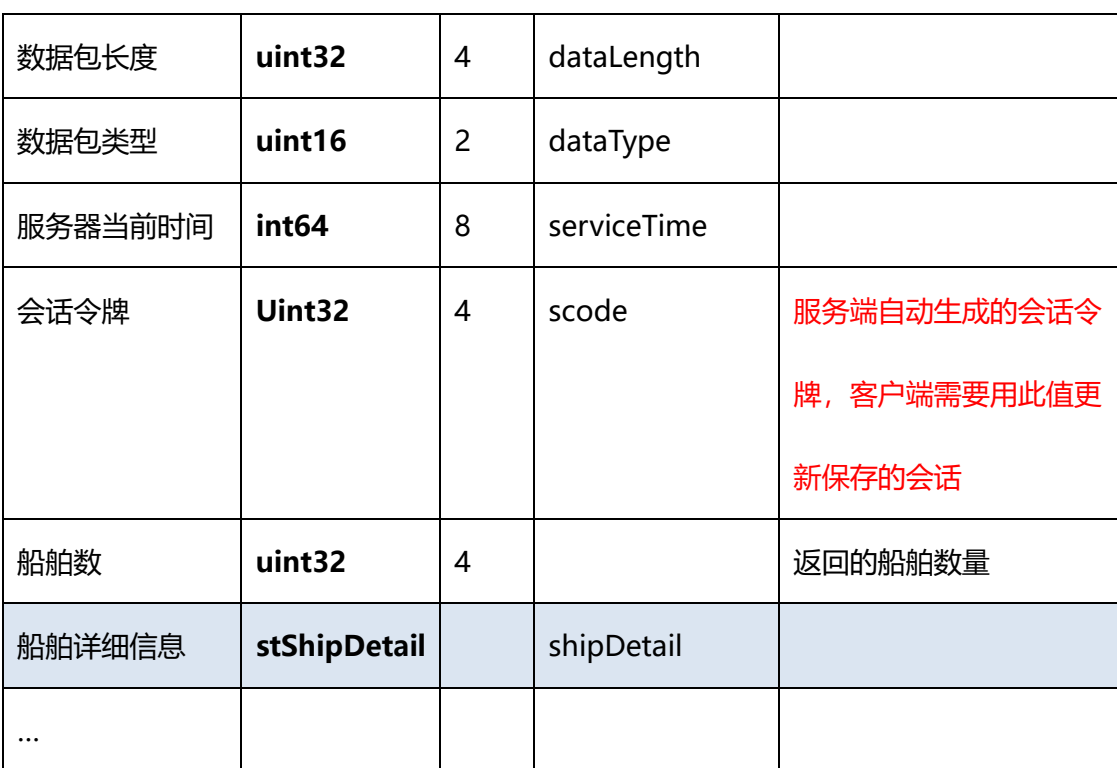

返回的 Json 结果:

## 表 12 区域船舶返回结果-json

{"ShipID":412330530,

"From":0,

"mmsi":412330530,

"shiptype":10,// 船舶类型 //

"imo":2560,

"name":"WEI XIANG 209",

"callsign":"BCDO2",// 呼号 //

"length":1580,// 船长 //

"width":70,// 船宽 //

"left":70,// 左舷距 //

"trail":230,// 尾距 //

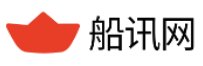

"draught":9000,//吃水//

"dest":"C J K",//目的地港口//

"dest\_std":"CHANGJIANGKOU,CN",//标准化后的目的地港口//

"destcode":"",

"eta":"11-15 22:00",//预到时间//

"eta\_std":"2017-11-15 22:00:00",//标准化后的预到时间//

"navistat":0,//航行状态//

"lat":36773755,//纬度//

"lon":122751668,//经度//

"sog":4886,//船速,毫米/秒//

"cog":18230,//船迹向//

"hdg":51100,//船首向//

"rot":0,//船向率//

"lasttime":1510642733},//数据更新速率//

// WEI XIANG 209 //

{"ShipID":413215000,"From":0,"mmsi":413215000,"shiptype":80,"imo":9308455,"

name":"FENG HUANG ZHOU","callsign":"BPCG","length":2450,"width":420,

"left":320,"trail":410,"draught":11500,"dest":"LAIZHOU

","dest\_std":"LAIZHOU,CN",

"destcode":"CNLZO","eta":"11-15 06:00","eta\_std":"2017-11-15 06:00:00",

"navistat":0,"lat":36934783,"lon":122877470,"sog":5565,"cog":0,"hdg":34900,"rot

":-5,"lasttime":1510643309},

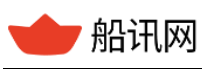

// FENG HUANG ZHOU //

## **2.4.4 注意事项**

- > 查不到数据时,请确认查询范围是否在开通权限范围内;
- > 查不到数据时,请检查区域位置坐标格式是否正确,常见错误有:经纬度反了、逗号 是英文输成了中文的、四个点坐标顺序错误、经纬度传参时不是乘以 100 万……
- 查询船舶不全时,注意船舶数量是否超过 1000 条,查询范围是否超过 2°\*2°;如是, 需将区域拆分后请求;
- > Json 格式下, 查询船舶不全时, 注意接收数据是否完整, 可能因特殊字符引起解析冲 突。看返回数据的结尾,是否有}]}),这是表示接收数据完整的标志。

## <span id="page-21-0"></span>**2.5 船队船舶查询**

## **2.5.1 功能简介**

- > 针对不同业务场景下, 设定不同船舶的组合, 关注一批特定船舶的航行动态, 一次性 获取船舶最新信息;
- 通过 AIS 信息全面了解船舶,获取更多信息:静态信息、动态信息、航程信息。

## **2.5.2 管理船队及船舶**

通过船讯网提供的用户管理工具可以添加船舶、删除船舶、管理船舶分组列表。

- 1、登陆用户管理工具地址:<http://api.shipxy.com/>
- 2、添加/删除/管理船舶列表及分组

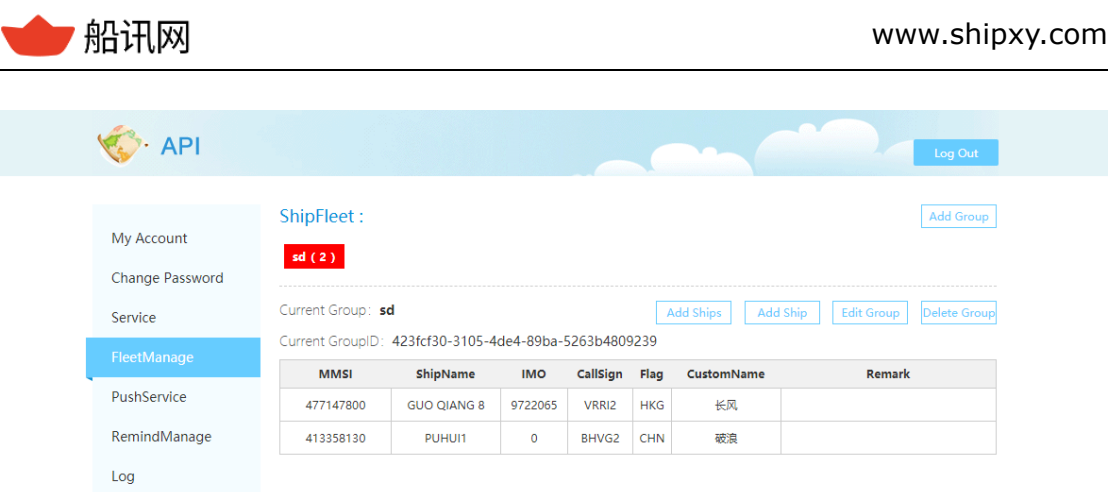

图 4 船队列表

## **2.5.3 查询船队船舶**

用户添加船舶后,可通过以下接口查询船队中的船舶。

## **2.5.3.1 函数命令**

[http://api.shipxy.com/apicall/GetFleetShip?v=2&k=1F6D701272402D1E7D8D316C](http://api.shipxy.com/apicall/GetFleetShip?v=2&k=1F6D701272402D1E7D8D316CCE519123&gid=&enc=1&jsf=func)

[CE519123&gid=&enc=1&jsf=func](http://api.shipxy.com/apicall/GetFleetShip?v=2&k=1F6D701272402D1E7D8D316CCE519123&gid=&enc=1&jsf=func)

**注:**

**例子中的 1F6D701272402D1E7D8D316CCE519123 是船讯网的官方 key,已经绑 定域名 api.shipxy.com,用户无权也无法使用该 key 获取数据,使用该 key 会返回 status 14 的状态码,提示来源域错误。用户如需试用接口,需将船讯网的 key 换成已申请的试用 key。**

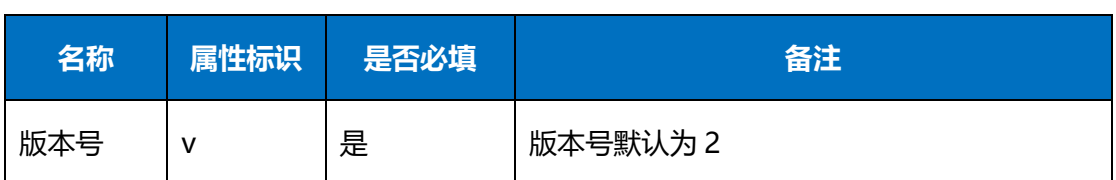

#### 表 13 船队船舶查询命令

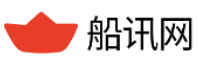

▼ 船讯网 www.shipxy.com

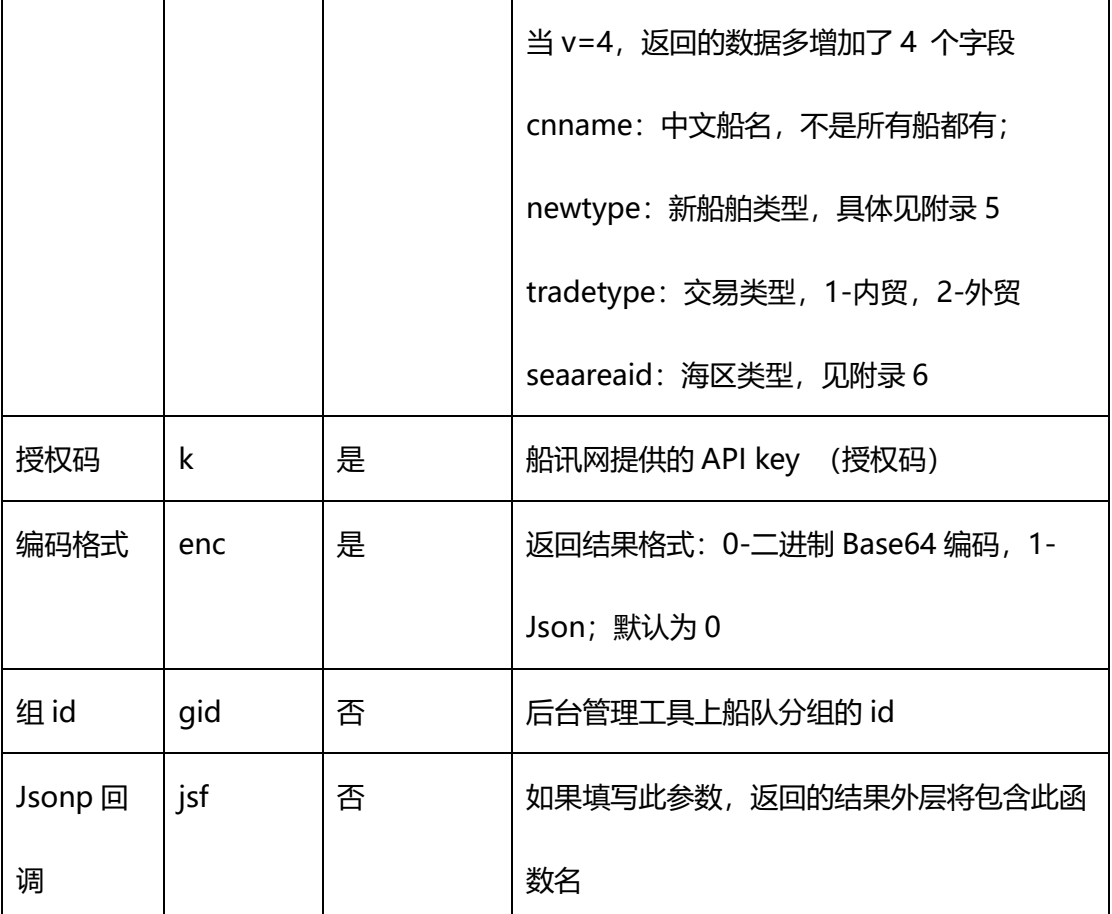

#### **2.5.3.2 返回结果**

返回的字段说明详见 8.2 [详细数据。](#page-108-0)

返回的二进制结果:

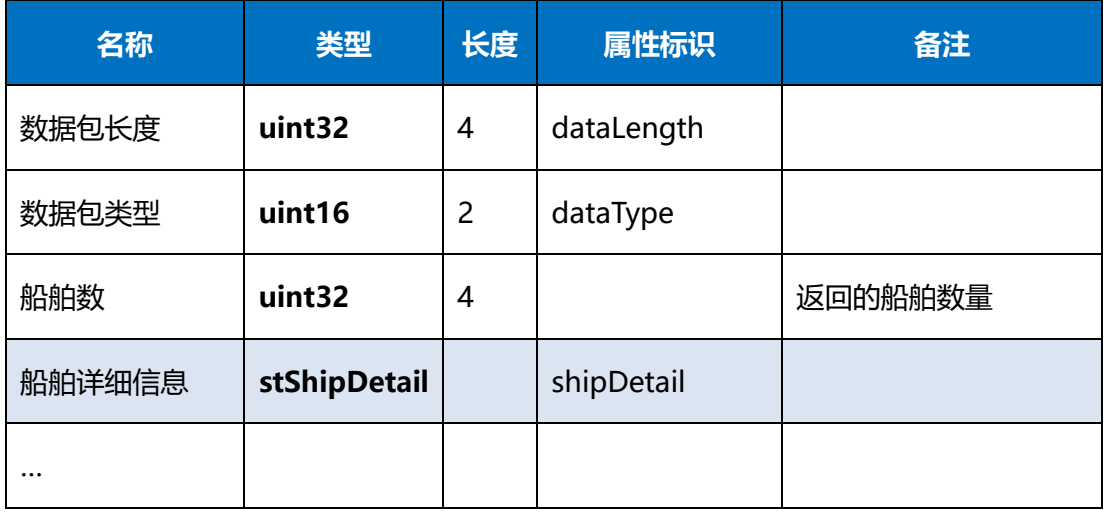

## 表 14 船队船舶返回结果-二进制

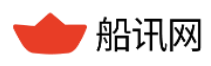

船讯网 www.shipxy.com

返回的 Json 结果:

## 表 15 船队船舶返回结果-json

{"status":0, //数据返回状态,见附录 1//

"fleetVersion":17,

"data":[{

"ShipID":412351340,//船舶 mmsi //

"From":0,

"mmsi":412351340,//船舶 mmsi //

"shiptype":70,//船舶类型, 见附录 2//

"imo":9876500,//IMO//

"name":"BAO JIANG 16",//船舶名称 //

"callsign":"BHVP",//呼号//

"length":990,//船长//

"width":170,//船宽//

"left":80,//左舷距 //

"trail":130,//尾距 //

"draught":5900,//吃水//

"dest":"HAIKOU",//目的港 //

"dest std":"HAIKOU,CN",//标准化后的目的港 //

"destcode":"CNHXG",//标准化后的目的地港口编码//

"eta":"11-22 01:00",//预计到达时间 //

"eta\_std":"2017-11-22 01:00:00",//标准化后的预计到达时间//

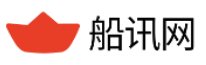

"navistat":0,//航行状态//

"lat":24225945,//纬度//

"lon":118356878,//经度//

"sog":4424,//航速,毫米/秒//

"cog":22570,//航迹向//

"hdg":51100,//航首向//

"rot":0,//转向率 //

"lasttime":1511236763},

{"ShipID":418564668,"From":0,"mmsi":418564668,"shiptype":79,"imo":0,"na

me":"BT","callsign":"BCDP8","length":1610,"width":260,"left":120,"trail":290,"drau

ght":5200,"dest":"WEIHAI","dest\_std":"WEI

HAI,CN","destcode":"CNWEI","eta":"08-16 18:00","eta\_std":"2017-08-16

18:00:00","navistat":5,"lat":37821890,

"lon":120737933,"sog":52628,"cog":36000,"hdg":51100,"rot":0,"lasttime":144662

0159},

## **2.5.4 查询船队分组**

查询船队中的船舶分组及分组下的船舶简单信息。

## **2.5.4.1 函数命令**

[http://api.shipxy.com/apicall/GetGroupFleet?v=2&k=1F6D701272402D1E7D8D316](http://api.shipxy.com/apicall/GetFleetShip?v=2&k=1F6D701272402D1E7D8D316CCE519123&enc=1&jsf=func)

[CCE519123&enc=1&jsf=func](http://api.shipxy.com/apicall/GetFleetShip?v=2&k=1F6D701272402D1E7D8D316CCE519123&enc=1&jsf=func)

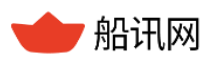

**注:**

**例子中的 1F6D701272402D1E7D8D316CCE519123 是船讯网的官方 key,已经绑 定域名 api.shipxy.com,用户无权也无法使用该 key 获取数据,使用该 key 会返回 status 14 的状态码,提示来源域错误。用户如需试用接口,需将船讯网的 key 换成已申请的试用 key。**

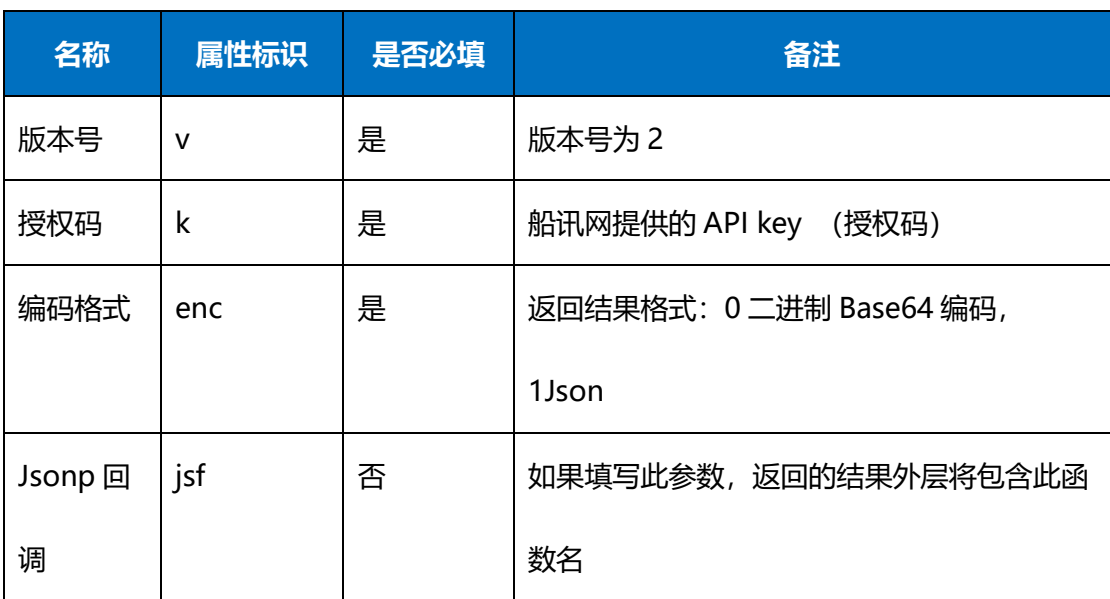

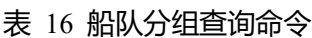

## **2.5.4.2 返回结果**

返回的二进制结果:

## 表 17 船队分组返回结果-二进制

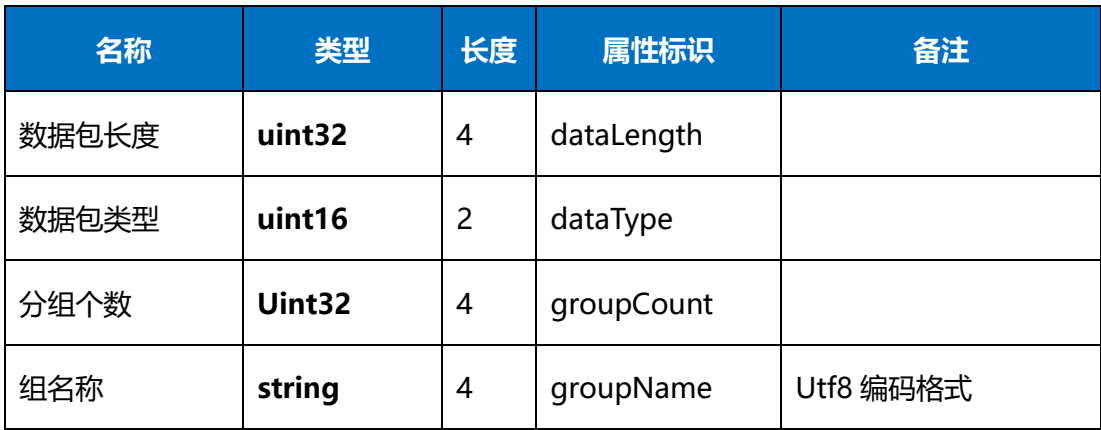

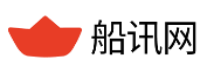

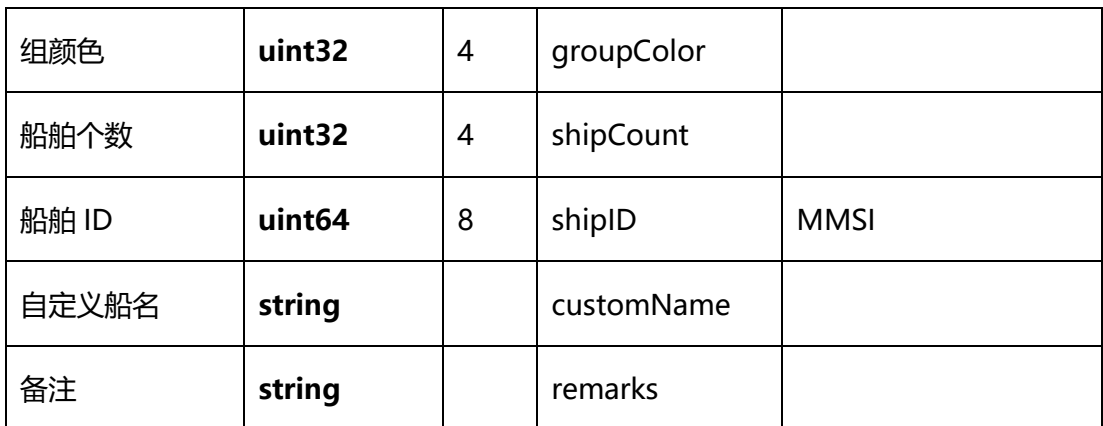

返回的 Json 结果:

#### 表 18 船队分组返回结果-json

```
func({"status":0, //数据返回状态,见附录 1//
"version":17,"data":[{
"gid":"423fcf30-3105-4de4-89ba-5263b4809239",//组 ID//
"name":"1 蓝色", //船队分组名称 //
"color":6684672, //船队分组颜色,十进制 //
"colorhex":"#000066", //船队分组颜色,十六进制 //
"data":[{
"shipId":412351340, //船舶 mmsi //
"customName":"", //船舶自定义名称//
"remarks":"" //船舶备注 //
}
…
```
## **2.5.5 注意事项**

> 该信息取自船舶 AIS 数据, 不完全等同于船舶实际行为;

> 在核对数据返回状态为"成功"后,如果查询船舶非预期,可以结合船舶搜索接口, 通过船名、IMO 等信息, 定位该船的 MMSI。

## <span id="page-28-0"></span>**2.6 周边船舶查询**

## **2.6.1 功能简介**

通过船舶的 MMSI (ShipID) 进行查询,获取以当前船舶位置为圆心以 10 海里为半 径的圆形区域内的船舶数据。返回的船舶数据列表按照由近及远进行排序,返回的数据包 括当前船舶的 AIS 数据。适用于:

- 海上施工安全监控。以施工船为中心,获取 10 海里半径内的船舶数据列表,监控这 些船舶的位置和动向,如果有船舶接近施工区域,施工方可以及时发出警告或调整施 工计划;
- 海上避碰预警。以航行船为中心,监控附近船舶的位置和航向,评估碰撞风险,如果 检测到潜在的碰撞风险,船方可以及时采取避碰措施;
- 海上搜救。以遇险船舶为中心,定位并协调附近的船舶进行搜救。

## **2.6.2 函数命令**

[http://api.shipxy.com/apicall/GetSurRoundingShip?k=1F6D701272402D1E7D8D31](http://api.shipxy.com/apicall/GetSurRoundingShip?k=1F6D701272402D1E7D8D316CCE519123&mmsi=352109000&enc=1) [6CCE519123&mmsi=352109000&enc=1](http://api.shipxy.com/apicall/GetSurRoundingShip?k=1F6D701272402D1E7D8D316CCE519123&mmsi=352109000&enc=1)

**注:**

**例子中的 1F6D701272402D1E7D8D316CCE519123 是船讯网的官方 key,已经绑**

## **定域名 api.shipxy.com,用户无权也无法使用该 key 获取数据,使用该 key 会返回 status**

**14 的状态码,提示来源域错误。用户如需试用接口,需将船讯网的 key 换成已申请的试用**

**key。**

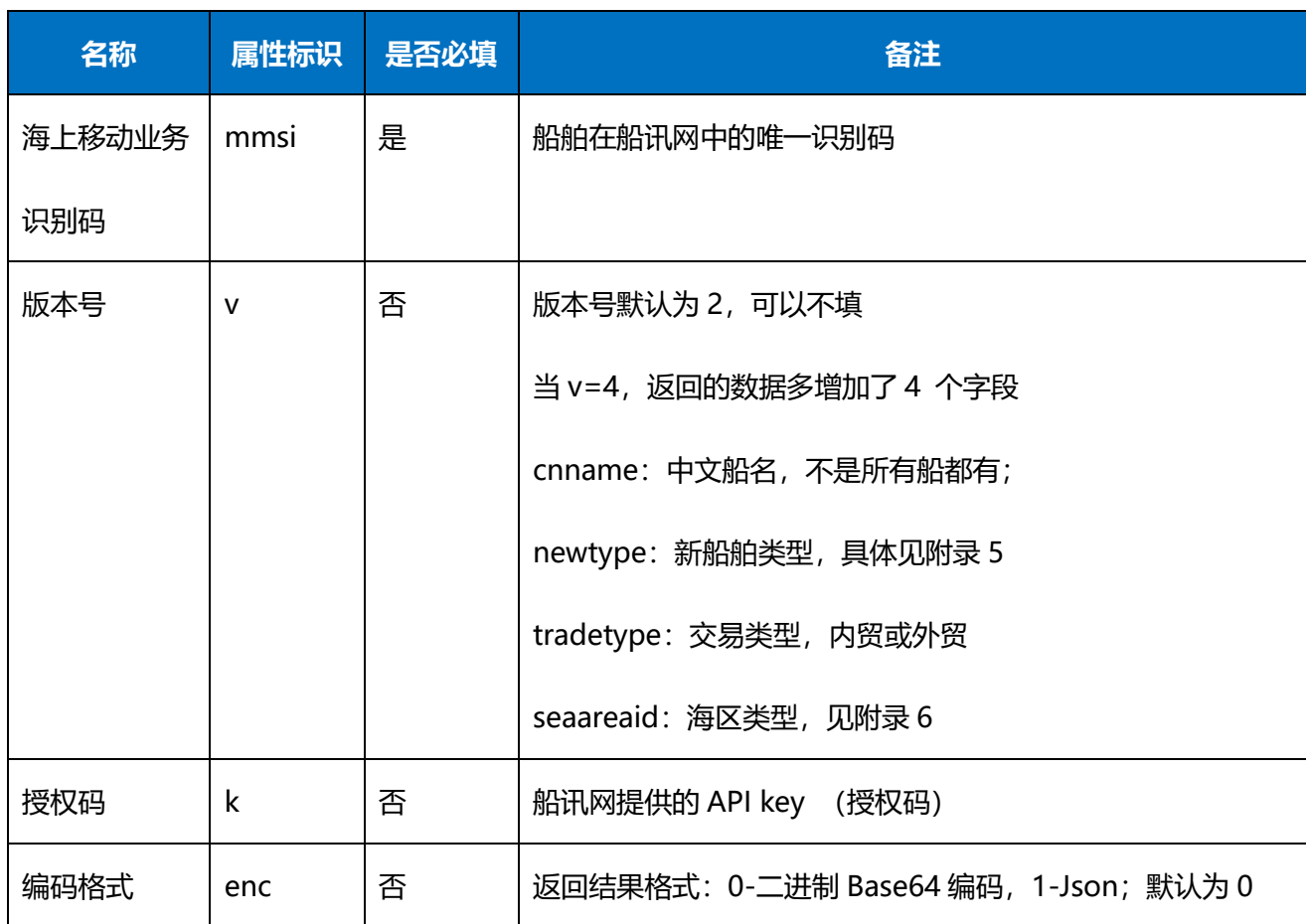

#### 表 19 周边船舶函数参数

## **2.6.3 返回结果**

返回的字段说明详见 8.2 [详细数据。](#page-108-0)

返回的 Json 结果:

{

表 20 船舶周边查询返回结果-json

"status": 0, //数据返回状态,见附录 1//

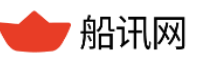

```
 "serviceTime": 1572485643,
 "data": [
    {
       "ShipID": 373502000, //船舶 ID //
        "From": 1,
        "mmsi": 373502000, // 船舶 MMSI,唯一识别码 //
        "shiptype": 80, //船舶类型 //
        "newtype": 9, //新船舶类型 //
        "imo": 9002908, //IMO //
        "name": "OPEC ENERGY", //船舶名称 //
       "cnname": ", //中文船名 //
        "callsign": "HPLV", //呼号 //
        "length": 2280, //船长//
        "width": 360, //船宽//
        "left": 180, //左舷距//
        "trail": 340, //尾距//
        "draught": 12800, //吃水//
        "dest": "QUANZHOU,CHINA ", //目的地//
       "dest std": "QUANZHOU,CN", //标准化后的目的地//
        "destcode": "CNQZL", //标准化后的目的地港口编码//
        "eta": "11-07 22:00", //预计到达时间//
       "eta_std": "2019-11-07 22:00:00", //标准化后的预到时间//
```
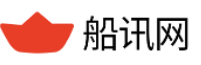

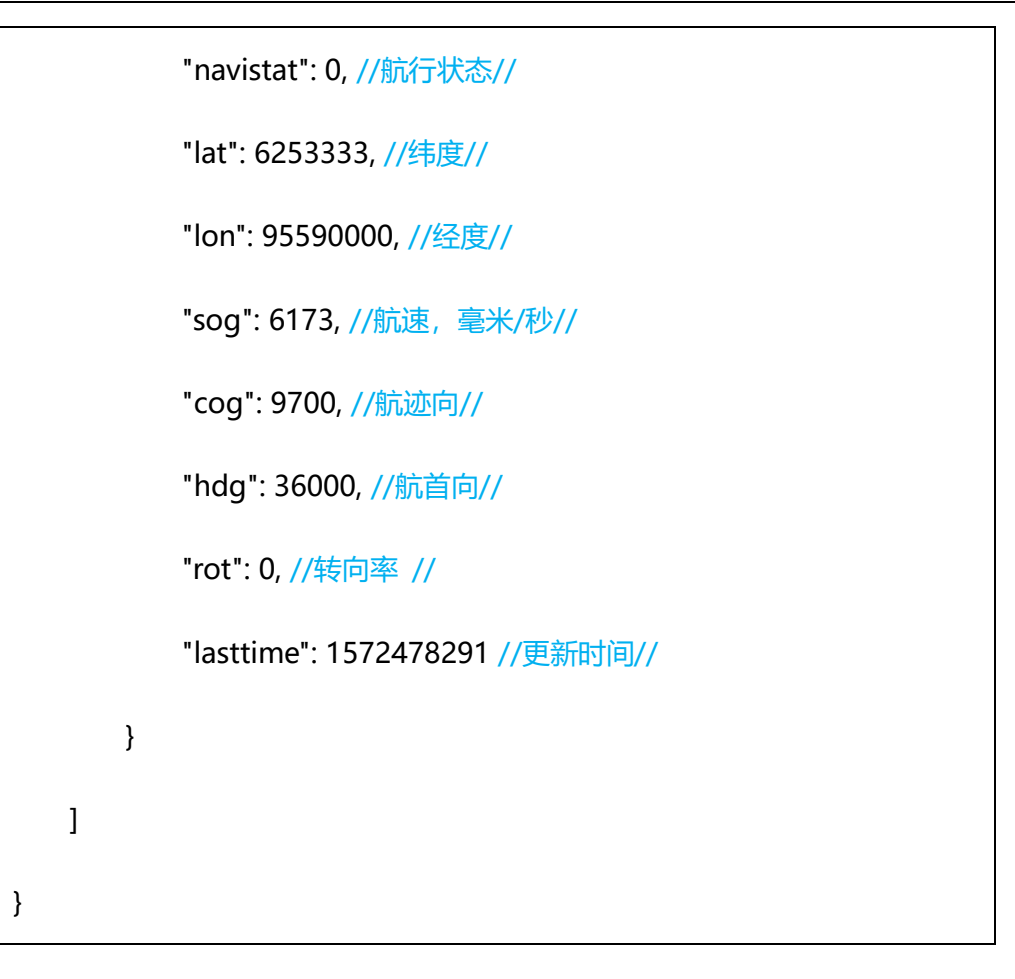

## **2.6.4 注意事项**

- 该接口不可指定周边范围大小,固定为 10 海里;
- > 对于同一 key 的同一条 mmsi, 建议每隔 60 秒以上查询一次。

## <span id="page-31-0"></span>**2.7 中文船名查询**

船讯网 API 接口支持中文船名的获取,目前支持中文船名获取的接口包括单船查 询、多船查询、区域查询、船队船舶查询和周边船舶查询,在原有的函数命令将版本号 v 赋值为 4, 返回内容会增加 4 个新的字段: "newtype" "cnname" " seaareaid" " tradetype"。

其中,已经开通中文船名权限的用户会获取到船舶的中文船名,没有开通该权限的用

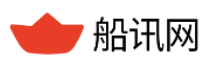

户 cnname 字段为空值。其他 3 个字段, 无论是否开通中文船名权限, 只要 v 赋值为 4 都会显示。

## **2.7.1 功能简介**

提供精确的中文船名,符合国内用户的使用习惯。

## **2.7.2 函数命令**

请求时必须要加上参数 v=4,否则默认 v=2。

单船:

http://api.shipxy.com/apicall/GetSingleShip?v=4&k=1F6D701272402D1E7D8D316

```
CCE519123&enc=1&id=477765900&jsf=func
```
多船:

```
http://api.shipxy.com/apicall/GetManyShip?v=4&k=1F6D701272402D1E7D8D316
```

```
CCE519123&enc=1&id=477765900,412370000&jsf=func
```
区域船:

http://api.shipxy.com/apicall/GetAreaShip?v=4&k=1F6D701272402D1E7D8D316C

CE519123&enc=1&jsf=func&scode=0&xy=122700000,37000000-

123000000,37000000-123000000,36500000-122700000,36500000

船队船舶:

http://api.shipxy.com/apicall/GetFleetShip?v=4&k=1F6D701272402D1E7D8D316C

CE519123&gid=&enc=1&jsf=func

周边船舶:

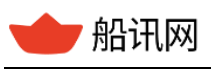

[http://api.shipxy.com/apicall/GetSurRoundingShip?v=4&k=1F6D701272402D1E7D](http://api.shipxy.com/apicall/GetSurRoundingShip?v=4&k=1F6D701272402D1E7D8D316CCE519123&mmsi=352109000&enc=1)

[8D316CCE519123&mmsi=352109000&enc=1](http://api.shipxy.com/apicall/GetSurRoundingShip?v=4&k=1F6D701272402D1E7D8D316CCE519123&mmsi=352109000&enc=1)

## **2.7.3 返回结果**

以**单船查询**接口返回结果为例: 增加的新字段"cnname"即为船舶中文船名。

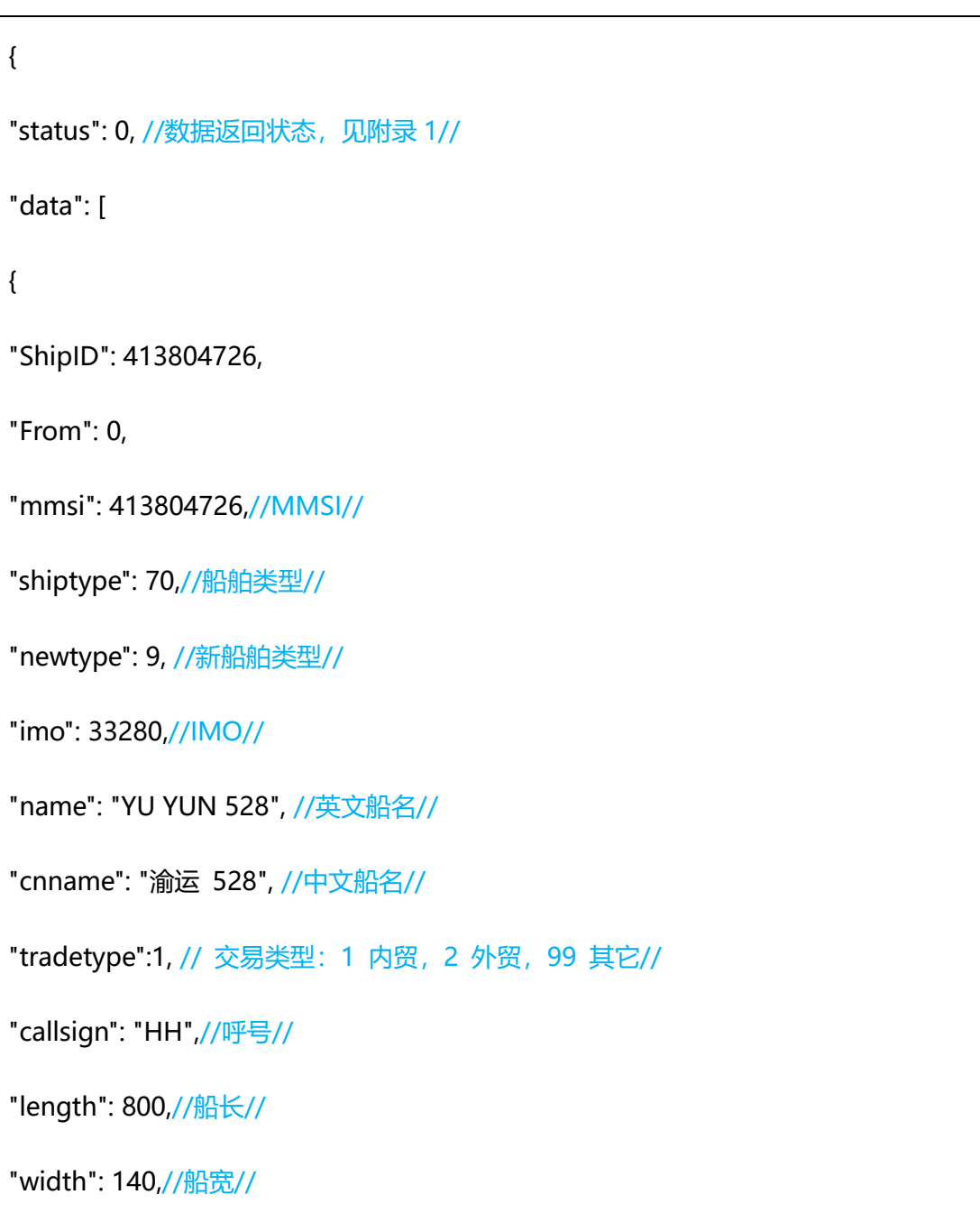

#### 表 21 中文船名查询返回结果

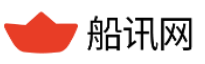

"left": 90,//左舷距//

"trail": 130,//尾距//

"draught": 25500,//吃水//

"dest": " ",//目的地//

"dest\_std": " ",//标准化后的目的地//

"destcode": "",//标准化后的目的地港口编码//

"eta": "",//预计到达时间//

"eta\_std": "",//标准化后的预计到达时间//

"seaareaid": 0, //海区 ID//

"navistat": 0,//航行状态//

"lat": 29755843,//纬度//

"lon": 112598530,//经度//

"sog": 2264,//航速,毫米/秒//

"cog": 30930,//航迹向//

"hdg": 30900,//航首向//

"rot": 0,//转向率//

"lasttime": 1560750805//更新时间//

}

],

}

"dataVersion": 114936

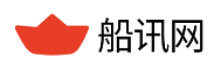

船讯网 www.shipxy.com

## **2.7.4 注意事项**

- 该功能需结合其他接口使用;
- 没有中文船名的船舶"cnname"为空。
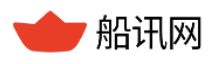

# **3 历史轨迹接口**

# **3.1 船舶轨迹查询**

### **3.1.1 功能简介**

通过船舶的 MMSI (ShipID) 查询船舶过去某段时间的轨迹数据。可以实现:

提供船舶在特定时间段内的移动轨迹,包括时间、位置、航向等 AIS 关键信息;

通过回溯船舶的过往航迹,可进行历史航行分析。

#### **3.1.2 函数命令**

普通轨迹查询命令:

[http://api.shipxy.com/apicall/GetShipTrack?&k=1F6D701272402D1E7D8D316CCE5](http://api.shipxy.com/apicall/GetShipTrack?&k=1F6D701272402D1E7D8D316CCE519123&enc=1&cut=1&id=565222000&btm=1655365238&etm=1657784438&jsf=func) [19123&enc=1&cut=1&id=565222000&btm=1655365238&etm=1657784438&jsf](http://api.shipxy.com/apicall/GetShipTrack?&k=1F6D701272402D1E7D8D316CCE519123&enc=1&cut=1&id=565222000&btm=1655365238&etm=1657784438&jsf=func)

[=func](http://api.shipxy.com/apicall/GetShipTrack?&k=1F6D701272402D1E7D8D316CCE519123&enc=1&cut=1&id=565222000&btm=1655365238&etm=1657784438&jsf=func)

(不指定时间默认查询最近 24 小时内)

**注:**

**例子中的 1F6D701272402D1E7D8D316CCE519123 是船讯网的官方 key,已经绑 定域名 api.shipxy.com,用户无权也无法使用该 key 获取数据,使用该 key 会返回 status 14 的状态码,提示来源域错误。用户如需试用接口,需将船讯网的 key 换成已申请的试用 key。**

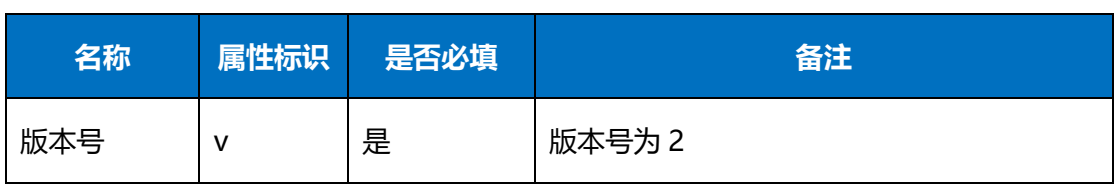

#### 表 22 船舶轨迹函数命令

▼ 船讯网 www.shipxy.com

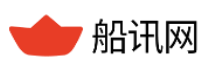

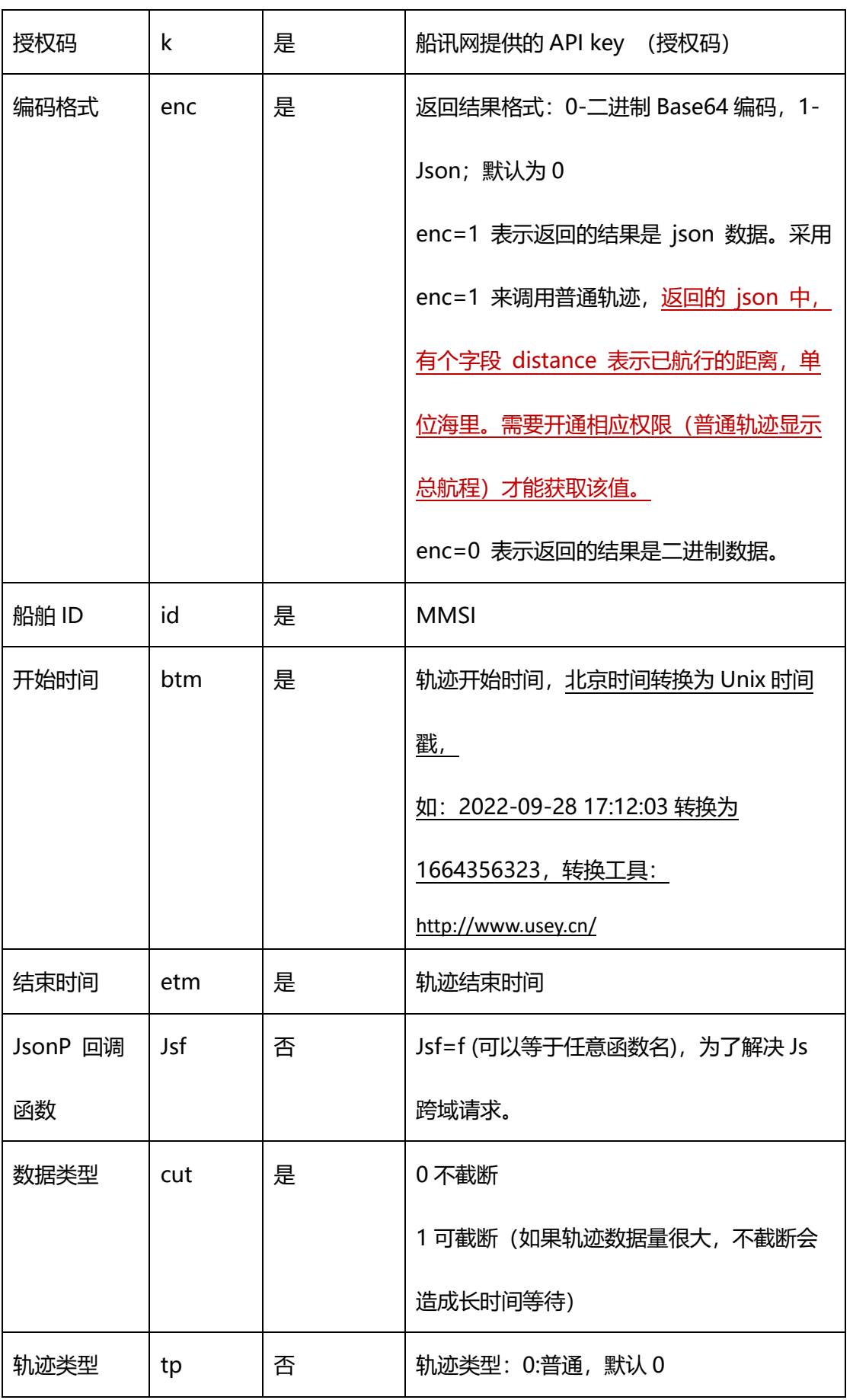

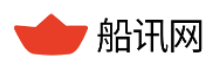

### **3.1.3 返回结果**

根据请求数据编码格式不同,船舶轨迹查询返回的结果数据可以是二进制数据,也可以是 Json 数据。

1、二进制数据,进行了 Base64 加密。获取数据后,需要进行 Base64 反转回二进制数据 流。二进制数据格式如下:

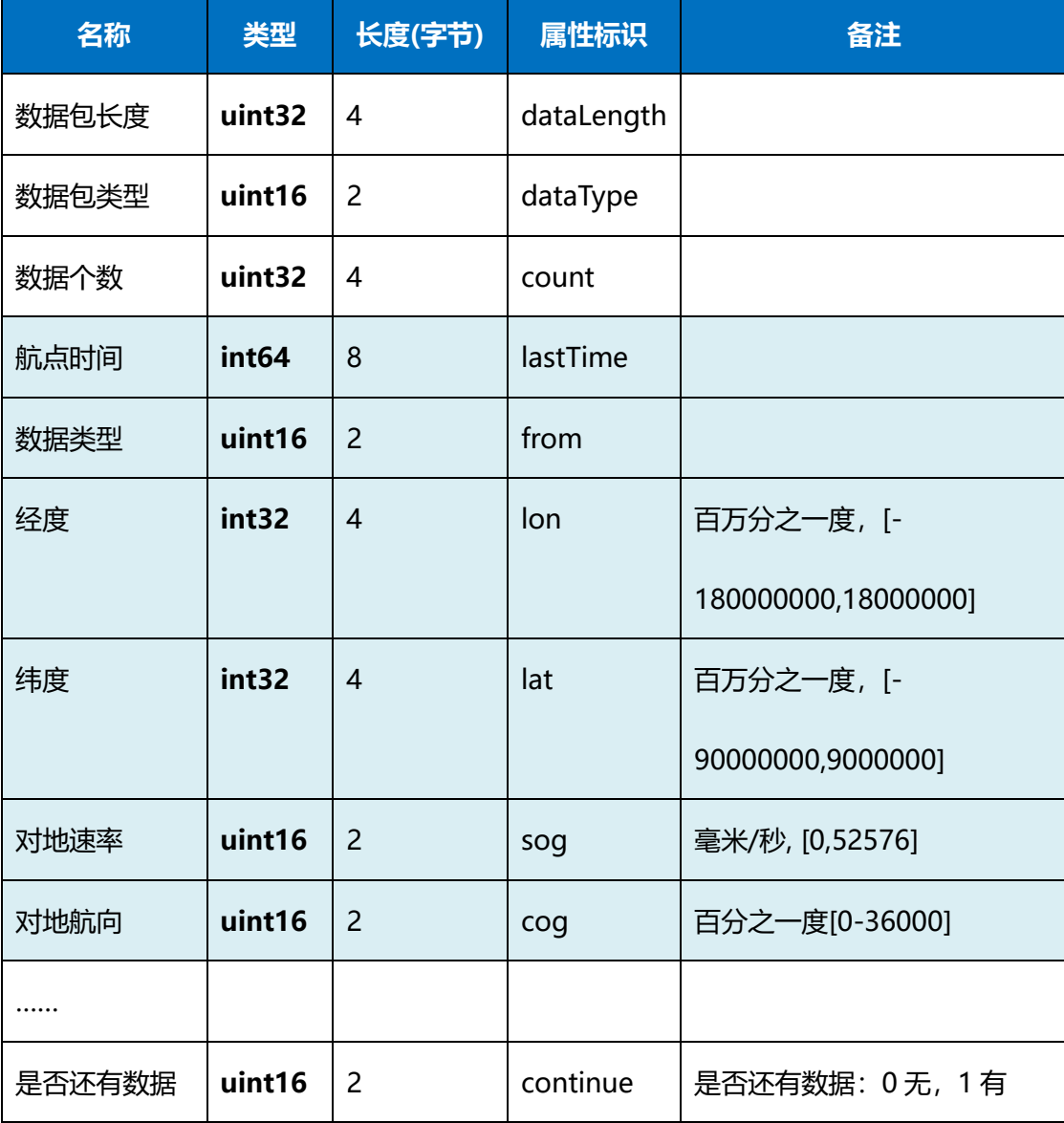

#### 表 23 船舶轨迹查询返回数据-二进制

注: 如果 continue = 1, 表示轨迹数据太大, 只给了一部分数据。需要解析出本包

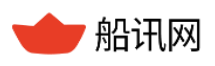

数据后,利用最后一个轨迹点的 lastTime 作为下次查询的开始时间 btm,继续进行数据

请求,直到获取完所有数据。**最多只能获取最近一个月(过去 30 天内)的轨迹数据,建**

#### **议每次只获取一个月内的某两天轨迹。**

3、返回的 Json 结果:

表 24 船舶轨迹查询返回结果-json

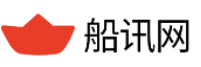

{"status":0, //数据返回状态,见附录 1//

"notall":0,

"points":[{"datatype":1, //轨迹点数据来源:0-岸基,1-卫星//

"utc":1393516830,//时间点 //

"lon":115845600,//经度//

"lat":22418967,//纬度//

"sog":6019,//航速,毫米/秒//

"cog":6300},//航迹向//

{"datatype":0,"utc":1393516930,"lon":115850900,"lat":22421333,"sog":6019,"cog

":6400},//第二个轨迹点的信息 //

{"datatype":0,"utc":1393517030,"lon":115856150,"lat":22423767,"sog":6019,"cog

":6200},//第三个轨迹点的信息 //

{"datatype":0,"utc":1393517130,"lon":115861267,"lat":22426367,"sog":6019,"cog ":6100},

{"datatype":0,"utc":1393517229,"lon":115866383,"lat":22428967,"sog":5968,"cog ":6100},

{"datatype":0,"utc":1393517330,"lon":115871533,"lat":22431500,"sog":5968,"cog

":6200},

{"datatype":0,"utc":1393517431,"lon":115876683,"lat":22434000,"sog":5968,"cog ":6200},

{"datatype":0,"utc":1393517529,"lon":115881833,"lat":22436500,"sog":5968,"cog ":6200},

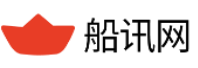

{"datatype":0,"utc":1393517629,"lon":115887000,"lat":22438983,"sog":5968,"cog ":6200},

{"datatype":0,"utc":1393517741,"lon":115892683,"lat":22441917,"sog":5916,"cog ":6000},

{"datatype":0,"utc":1393517889,"lon":115899933,"lat":22445800,"sog":5865,"cog ":5900}//第 N 个轨迹点的信息 //

返回结果, 如果是 json 的, 会有这一段轨迹的航程, 单位为海里, 算法从第一个点开 始,按照点的顺序,分别计算出相邻两点之间的距离,进行累加,一直加到最后一个点为 止。是直线距离的相加。

#### **3.1.4 注意事项**

- 查不到轨迹时,请先确定查询时间段是否在开通权限的时间范围内;
- 如查出来的轨迹缺失、不正确,请联系我们。

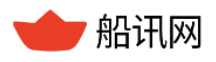

# **4 挂靠记录接口**

# **4.1 船舶靠港记录**

## **4.1.1 功能简介**

通过船舶已知参数(船名、呼号、MMSI、IMO 等), 查询该船的历史靠港记录, 获取本 次挂靠中,船舶在港作业情况、到离港的相关信息。

注意:每次最多查询一年(366)天的靠港记录。

## **4.1.2 函数命令**

> 根据 mmsi 查询

[http://api.shipxy.com/apicall/GetPortOfCallByShip?v=2&k=1F6D701272402D1E7D](http://api.shipxy.com/apicall/GetPortOfCallByShip?v=2&k=1F6D701272402D1E7D8D316CCE519123&mmsi=565222000&begin=1675216080&end=1676598432&timetype=2&jsf=func) [8D316CCE519123&mmsi=565222000&begin=1675216080&end=1676598432&ti](http://api.shipxy.com/apicall/GetPortOfCallByShip?v=2&k=1F6D701272402D1E7D8D316CCE519123&mmsi=565222000&begin=1675216080&end=1676598432&timetype=2&jsf=func)

[metype=2&jsf=func](http://api.shipxy.com/apicall/GetPortOfCallByShip?v=2&k=1F6D701272402D1E7D8D316CCE519123&mmsi=565222000&begin=1675216080&end=1676598432&timetype=2&jsf=func)

根据 imo 查询

[http://api.shipxy.com/apicall/GetPortOfCallByShip?v=2&k=1F6D701272402D1E7D](http://api.shipxy.com/apicall/GetPortOfCallByShip?v=2&k=1F6D701272402D1E7D8D316CCE519123&imo=9301938&begin=1675216080&end=1676598432&timetype=2&jsf=func) [8D316CCE519123&imo=9301938&begin=1675216080&end=1676598432&timety](http://api.shipxy.com/apicall/GetPortOfCallByShip?v=2&k=1F6D701272402D1E7D8D316CCE519123&imo=9301938&begin=1675216080&end=1676598432&timetype=2&jsf=func) [pe=2&jsf=func](http://api.shipxy.com/apicall/GetPortOfCallByShip?v=2&k=1F6D701272402D1E7D8D316CCE519123&imo=9301938&begin=1675216080&end=1676598432&timetype=2&jsf=func)

根据船名 shipname 查询

[http://api.shipxy.com/apicall/GetPortOfCallByShip?v=2&k=1F6D701272402D1E7D](http://api.shipxy.com/apicall/GetPortOfCallByShip?v=2&k=1F6D701272402D1E7D8D316CCE519123&shipname=HANNAHSCHULTE&begin=1675216080&end=1676598432&timetype=2&jsf=func) [8D316CCE519123&shipname=HANNAHSCHULTE&begin=1675216080&end=167](http://api.shipxy.com/apicall/GetPortOfCallByShip?v=2&k=1F6D701272402D1E7D8D316CCE519123&shipname=HANNAHSCHULTE&begin=1675216080&end=1676598432&timetype=2&jsf=func)

[6598432&timetype=2&jsf=func](http://api.shipxy.com/apicall/GetPortOfCallByShip?v=2&k=1F6D701272402D1E7D8D316CCE519123&shipname=HANNAHSCHULTE&begin=1675216080&end=1676598432&timetype=2&jsf=func)

根据呼号 callsign 查询

[http://api.shipxy.com/apicall/GetPortOfCallByShip?v=2&k=1F6D701272402D1E7D](http://api.shipxy.com/apicall/GetPortOfCallByShip?v=2&k=1F6D701272402D1E7D8D316CCE519123&callsign=9VEZ2&begin=1675216080&end=1676598432&timetype=2&jsf=func)

[8D316CCE519123&callsign=9VEZ2&begin=1675216080&end=1676598432&time](http://api.shipxy.com/apicall/GetPortOfCallByShip?v=2&k=1F6D701272402D1E7D8D316CCE519123&callsign=9VEZ2&begin=1675216080&end=1676598432&timetype=2&jsf=func)

## [type=2&jsf=func](http://api.shipxy.com/apicall/GetPortOfCallByShip?v=2&k=1F6D701272402D1E7D8D316CCE519123&callsign=9VEZ2&begin=1675216080&end=1676598432&timetype=2&jsf=func)

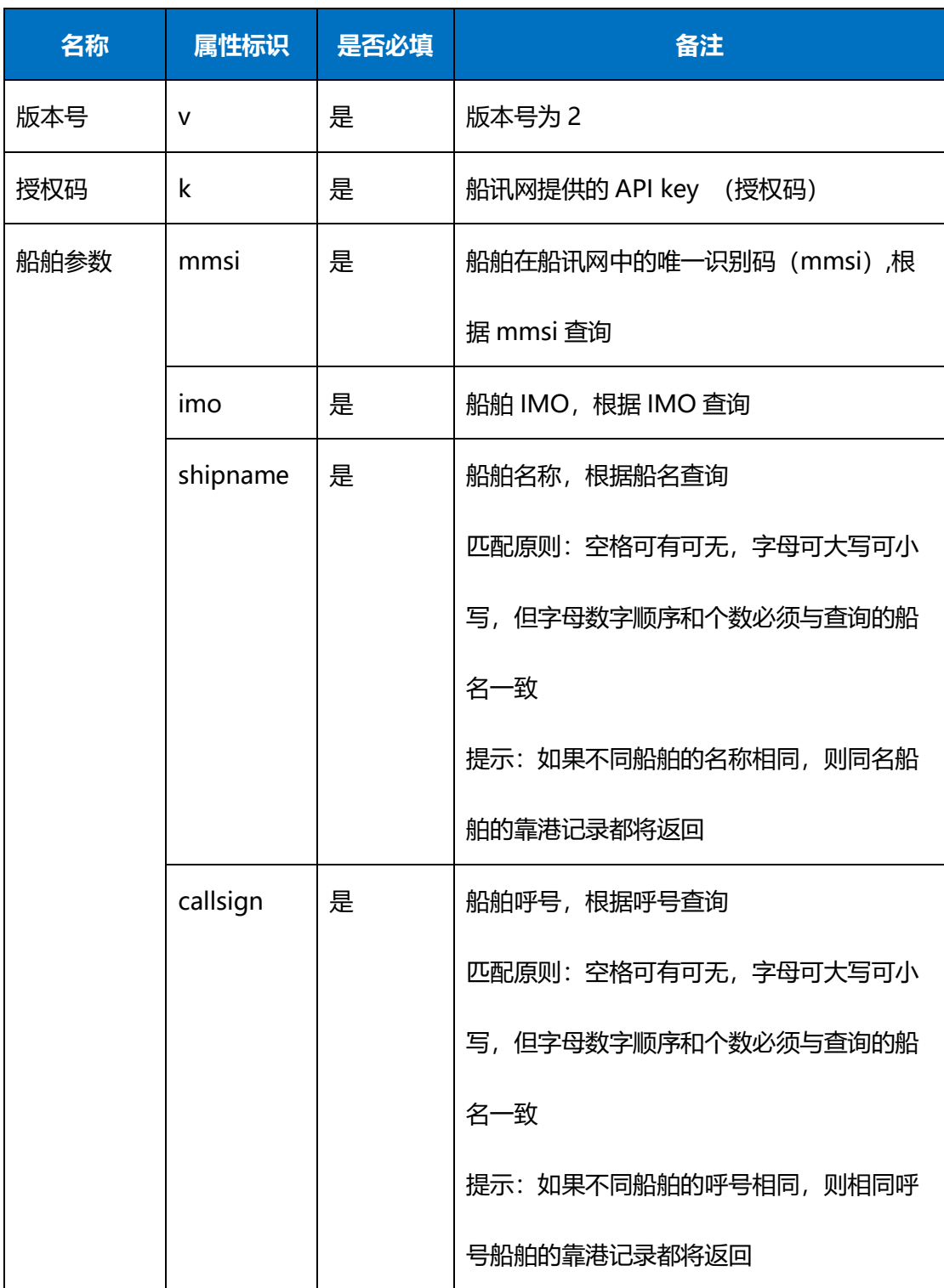

#### 表 25 船舶靠港记录函数命令

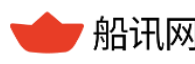

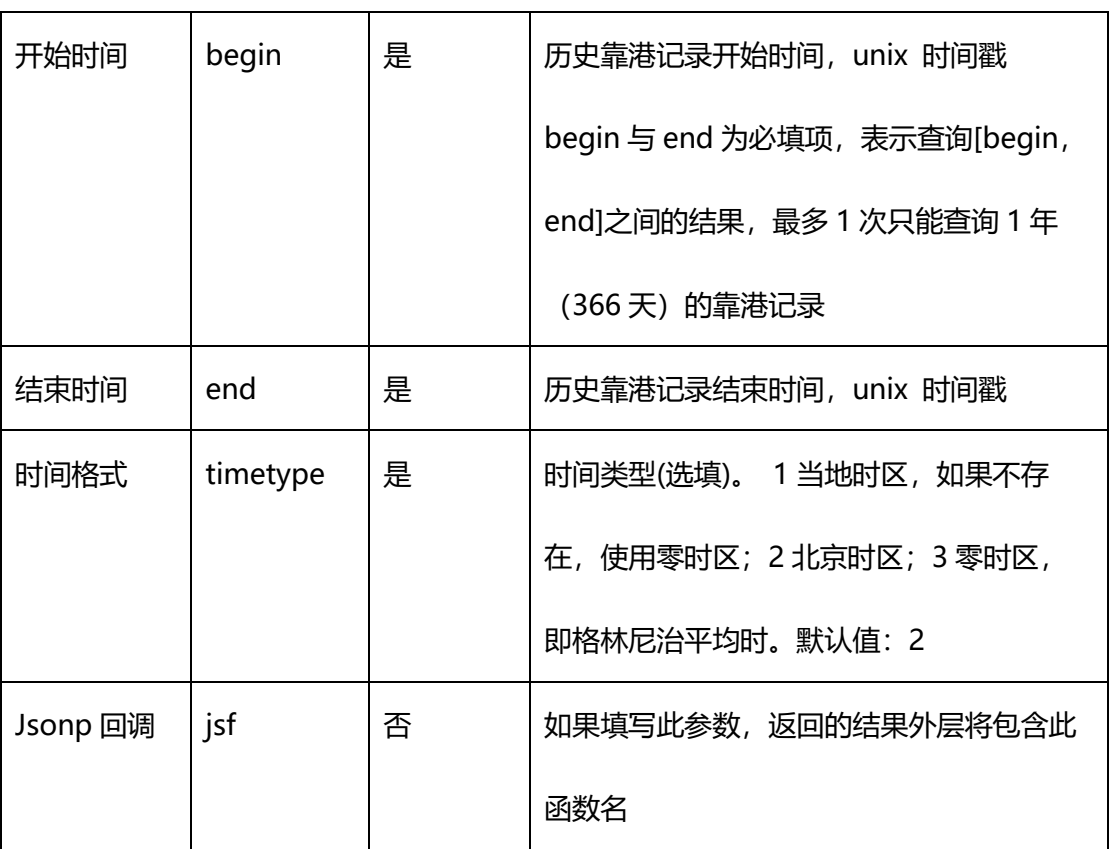

# **4.1.3 返回结果**

对于一条船舶,如果有多次靠港记录,则靠泊过的多个港口的记录都将返回。

表 26 船舶靠港记录查询返回结果

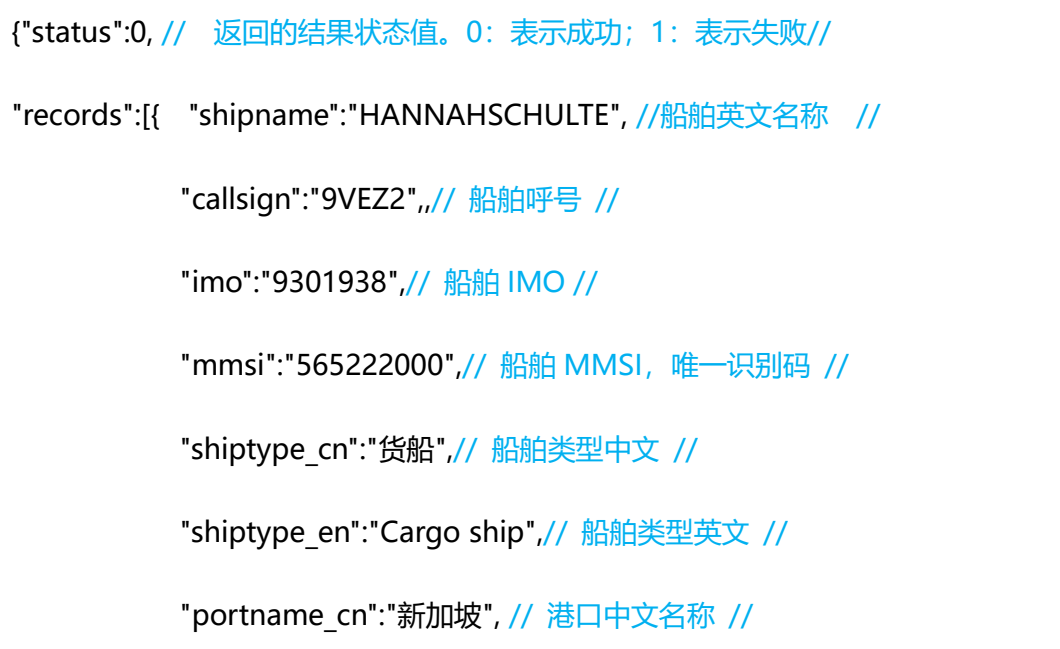

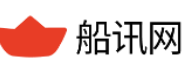

"portname\_en":"Singapore",//港口英文名称 //

"portid":"15843",// 港口 id //

"porttimezone":"+8",// 港口时区 //

"portcode":"SGSIN",// 港口标准 CODE 值 //

"terminalname":"Pasir Panjang Terminal",// 靠泊的码头名称//

"berthname":"P26",// 靠泊的泊位名称//

"country\_cn":"新加坡",// 港口所属国家中文名 //

"country en":"Singapore",// 港口所属国家英文名 //

"countrycode":"SG",// 国家标准 CODE 值 //

"arriveanchorage":"",//实际到达锚地时间,根据 timetype 参数不同,

返回时间时区不同//

"ata":"2023-02-15 19:18:25",// 实际到达港口的时间, 根据 timetype

参数不同,返回时间时区不同//

"atb":"2023-02-15 19:18:25",// 实际到达码头(靠泊)的时间, 根据

timetype 参数不同, 返回时间时区不同//

"atd":"2023-02-16 10:57:56",// 实际离开港口的时间, 根据 timetype

参数不同,返回时间时区不同//

"arrivaldraught":"10800", // 到达港口时的吃水 //

"departuredraught":"10900",// 离开港口时的吃水 //

"stayinport":"15.66",// 在港口的停留时间, 单位: 小时, ATD-ATA //

"stayinterminal":"15.66"},// 在码头的停留时间, 单位: 小时, ATD-ATB

//

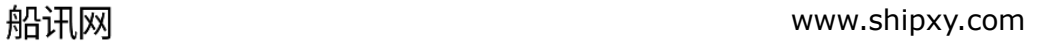

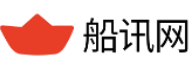

{

"shipname":"HANNAHSCHULTE",

"callsign":"9VEZ2",

"imo":"9301938",

"mmsi":"565222000",

"shiptype\_cn":"货船",

"shiptype\_en":"Cargo ship",

"portname\_cn":"巴生",

"portname\_en":"Port Klang",

"portid":"20367",

"porttimezone":"+8",

"portcode":"MYPKG",

"terminalname":"",

"berthname":"",

"country\_cn":"马来西亚",

"country\_en":"Malaysia",

"countrycode":"MY",

"arriveanchorage":"2023-02-17 05:05:26",

"ata":"2023-02-17 05:05:26",

"atb":"",

"atd":"",

"arrivaldraught":"10900",

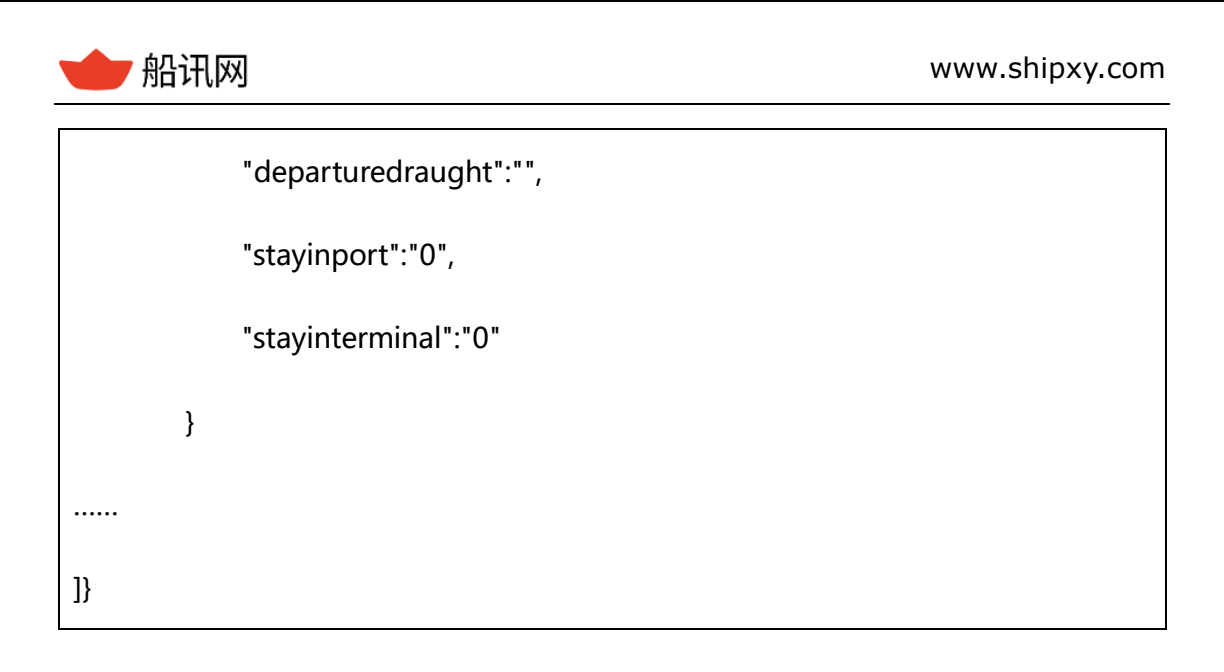

### **4.1.4 注意事项**

- 只要船舶的挂靠时间,与查询的时间范围有交集,则都会返回。包括:之前到港一直 在港作业没离港的、之前到港后在这段时间离港的、这段时间到港且离港的、这段时 间内到港后一直在港作业没离港的;
- 查不到数据时,请确定:该船在这段时间内是否有靠港记录;如有,再确定查询时间 段是否在开通权限的时间范围内。

# **4.2 港口挂靠历史船舶**

## **4.2.1 功能简介**

通过港口已知参数,查询靠泊过指定港口的船舶在该港口以及上一港和下一港的靠港记 录。

已知参数包括港口 id、**港口 code** 等条件,推荐使用 portcode 港口五位码。

注意:由于港口的挂靠记录很多,每次最多查询 7 天的靠港记录。

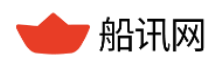

## **4.2.2 函数命令**

根据港口 id 查询

[http://api.shipxy.com/apicall/GetPortOfCallByPort?v=2&k=1F6D701272402D1E7D](http://api.shipxy.com/apicall/GetPortOfCallByPort?v=2&k=1F6D701272402D1E7D8D316CCE519123&portid=27400&begin=1676512080&end=1676598432&type=1&timetype=2&jsf=func)

[8D316CCE519123&portid=27400&begin=1676512080&end=1676598432&type=](http://api.shipxy.com/apicall/GetPortOfCallByPort?v=2&k=1F6D701272402D1E7D8D316CCE519123&portid=27400&begin=1676512080&end=1676598432&type=1&timetype=2&jsf=func)

[1&timetype=2&jsf=func](http://api.shipxy.com/apicall/GetPortOfCallByPort?v=2&k=1F6D701272402D1E7D8D316CCE519123&portid=27400&begin=1676512080&end=1676598432&type=1&timetype=2&jsf=func)

#### **根据港口 CODE 查询(推荐)**

[http://api.shipxy.com/apicall/GetPortOfCallByPort?v=2&k=1F6D701272402D1E7D](http://api.shipxy.com/apicall/GetPortOfCallByPort?v=2&k=1F6D701272402D1E7D8D316CCE519123&portcode=CNGZH&begin=1450058400&end=1450101600&type=1&timetype=2) [8D316CCE519123&portcode=CNGZH&begin=1676512080&end=1676598432&ty](http://api.shipxy.com/apicall/GetPortOfCallByPort?v=2&k=1F6D701272402D1E7D8D316CCE519123&portcode=CNGZH&begin=1450058400&end=1450101600&type=1&timetype=2)

[pe=1&timetype=2](http://api.shipxy.com/apicall/GetPortOfCallByPort?v=2&k=1F6D701272402D1E7D8D316CCE519123&portcode=CNGZH&begin=1450058400&end=1450101600&type=1&timetype=2)

| 名称   | 属性标识     | 是否必填 | 备注                         |
|------|----------|------|----------------------------|
| 版本号  | v        | 是    | 版本号为2                      |
| 授权码  | k        | 是    | 船讯网提供的 API key (授权码)       |
| 港口参数 | portid   | 是    | 港口在船讯网中的唯一识别码,根据           |
|      |          |      | portid 查询                  |
|      |          |      | 参见附录 4 获取                  |
|      | portcode | 是    | 港口标准 CODE 值,根据 portcode 查询 |
|      |          |      | 参见附录 4 获取                  |
| 开始时间 | begin    | 是    | 历史靠港记录开始时间, unix 时间戳       |
|      |          |      | begin 与 end 为必填项,表示查询      |
|      |          |      | [begin, end]之间的结果, 最多 1 次只 |

表 27 港口挂靠历史函数命令

,船讯网 www.shipxy.com

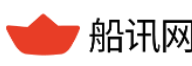

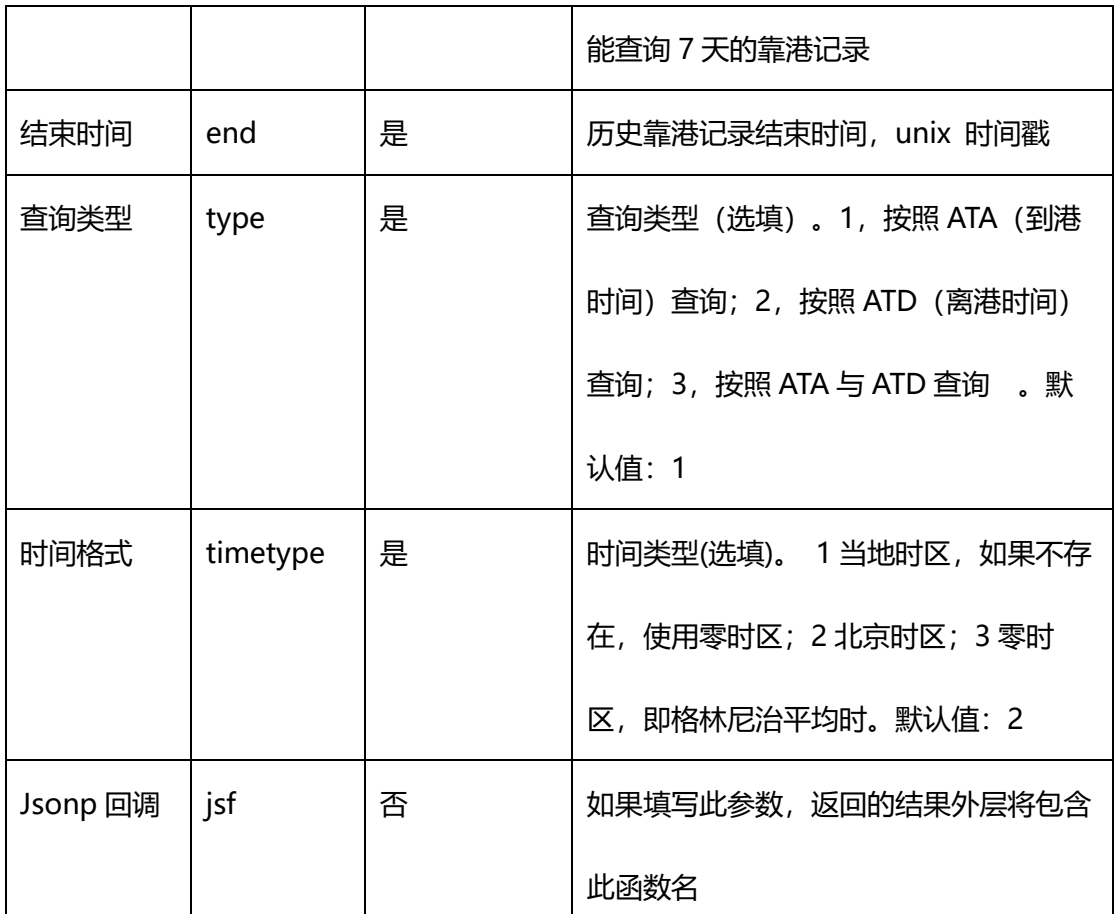

## **4.2.3 返回结果**

对于一个港口,如果有多条船舶的靠港记录,则靠泊过此港口的多个船舶的记录都将返 回。

#### 表 28 港口挂靠历史函数返回结果

```
{"status":0, //数据返回状态,见附录 1//
"records":[{
{
             "shipname":"JI XIANG 818",//船舶名称 //
            "callsign":"YR0",// 船舶呼号 //
            "imo":"0",// 船舶 IMO //
```
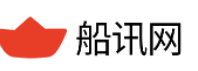

亿海蓝(北京)数据技术股份公司 **47** / 120 "mmsi":"413366680",// 船舶 MMSI,唯一识别码 // "shiptype\_cn":"货船",// 船舶类型中文 // "shiptype en":"Cargo ship",// 船舶类型英文 // "currentport":{// 船舶在当前查询港口的靠港记录 // "portid":"27400",// 港口 id // "portname\_cn":"福州",// 港口中文名称 // "portname\_en":"Fuzhou",,//港口英文名称 // "porttimezone":"+8",// 港口时区 // "terminalname":"",// 靠泊的码头名称// "berthname":"",// 靠泊的泊位名称// "arriveanchorage":"2023-02-16 12:16:55",// 实际到达锚地的时 间,根据 timetype 参数不同,返回时间时区不同// "ata":"2023-02-16 12:16:55",// 实际到达港口的时间,根据 timetype 参数不同, 返回时间时区不同// "atb":"",// 实际到达泊位的时间, 根据 timetype 参数不同, 返回时 间时区不同// "atd":"2023-02-16 15:06:28",,// 实际离开港口的时间, 根据 timetype 参数不同, 返回时间时区不同// "arrivaldraught":"0",// 到达港口时的吃水 // "departuredraught":"0",// 离开港口时的吃水 // "stayinport":"2.83",// 在港口的停留时间, 单位小时, ATD-ATA // "stayinterminal":"0"// 在码头的停留时间, 单位小时, ATD-ATB //

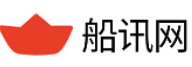

```
 },
           "previousport":{//船舶在上一个的港口的靠港记录//
              "portid":"12903",// 港口 id //
             "portname cn":"漳州",// 港口中文名称 //
             "portname en":"Zhangzhou",//港口英文名称 //
              "porttimezone":"+8",// 港口时区//
              "arriveanchorage":"2023-02-11 11:47:10",//实际到达锚地的时间//
              "ata":"2023-02-11 11:47:10",// 实际到达港口的时间//
              "atb":"2023-02-11 11:47:10",/ 实际到达泊位的时间//
              "atd":"2023-02-12 12:43:48",// 实际离开港口的时间//
 },
          "nextport": {//船舶在下一个的港口的靠港记录//
              "portid":"428354",// 港口唯一 id //
              "portname_cn":"宁德",// 港口中文名称 //
              "portname_en":"Ningde",//港口英文名称 //
              "porttimezone":"+8",// 港口时区//
              "arriveanchorage":"2023-02-16 17:34:02",//实际到达锚地的时间//
              "ata":"2023-02-16 17:34:02",// 实际到达港口的时间//
              "atb":"2023-02-16 17:34:02",// 实际到达泊位的时间//
              "atd":"2023-02-16 20:10:40"// 实际离开港口的时间//
 }
       }
```
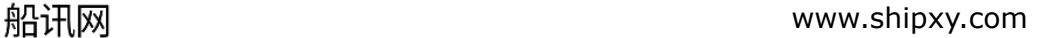

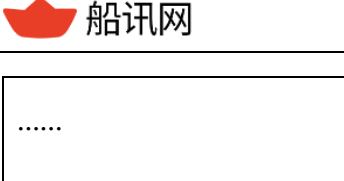

## **4.2.4 注意事项**

]}

- > 和"船舶靠港记录接口"不同,该接口可设置根据船舶的哪个时间 (ATA、ATD) 进 行查询;
- > 如该港记录过多,可适当缩短查询时间范围。

# **4.3 船舶挂靠指定港口**

## **4.3.1 功能简介**

通过船舶及港口,查询船舶挂此港口的历史靠港记录。可以查询挂靠单个港口的记 录,也可以查询挂靠多个港口的记录。船舶可以通过船名、呼号、MMSI、IMO 等条件查 询;港口**需要指定参数 portid(船讯网内部编码)或 PortCode(港口标准五位码)**。

# **4.3.2 函数命令**

- **1、指定参数 PortID:**
- 根据 mmsi 查询

[http://api.shipxy.com/apicall/GetPortOfCallByShipPort?v=2&k=1F6D701272402D1](http://api.shipxy.com/apicall/GetPortOfCallByShipPort?v=2&k=1F6D701272402D1E7D8D316CCE519123&&mmsi=565222000&portid=15843,20367&begin=1675216080&end=1676598432&timetype=2&jsf=func) [E7D8D316CCE519123&&mmsi=565222000&portid=15843,20367&begin=167521](http://api.shipxy.com/apicall/GetPortOfCallByShipPort?v=2&k=1F6D701272402D1E7D8D316CCE519123&&mmsi=565222000&portid=15843,20367&begin=1675216080&end=1676598432&timetype=2&jsf=func) [6080&end=1676598432&timetype=2&jsf=func](http://api.shipxy.com/apicall/GetPortOfCallByShipPort?v=2&k=1F6D701272402D1E7D8D316CCE519123&&mmsi=565222000&portid=15843,20367&begin=1675216080&end=1676598432&timetype=2&jsf=func)

#### 根据 imo 查询

[http://api.shipxy.com/apicall/GetPortOfCallByShipPort?v=2&k=1F6D701272402D1](http://api.shipxy.com/apicall/GetPortOfCallByShipPort?v=2&k=1F6D701272402D1E7D8D316CCE519123&imo=9301938&portid=15843,20367&begin=1675216080&end=1676598432&timetype=2&jsf=func)

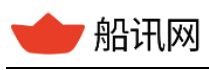

[E7D8D316CCE519123&imo=9301938&portid=15843,20367&begin=1675216080](http://api.shipxy.com/apicall/GetPortOfCallByShipPort?v=2&k=1F6D701272402D1E7D8D316CCE519123&imo=9301938&portid=15843,20367&begin=1675216080&end=1676598432&timetype=2&jsf=func)

[&end=1676598432&timetype=2&jsf=func](http://api.shipxy.com/apicall/GetPortOfCallByShipPort?v=2&k=1F6D701272402D1E7D8D316CCE519123&imo=9301938&portid=15843,20367&begin=1675216080&end=1676598432&timetype=2&jsf=func)

根据船名 shipname 查询

[https://api.shipxy.com/apicall/GetPortOfCallByShipPort?v=2&k=1F6D701272402D](https://api.shipxy.com/apicall/GetPortOfCallByShipPort?v=2&k=7490d155a26c4c6f9f54e4ce01e68a97&shipname=HANNAHSCHULTE&portid=15843,20367&begin=1675216080&end=1676598432&timetype=2)

[1E7D8D316CCE519123&shipname=HANNAHSCHULTE&portid=15843,20367&be](https://api.shipxy.com/apicall/GetPortOfCallByShipPort?v=2&k=7490d155a26c4c6f9f54e4ce01e68a97&shipname=HANNAHSCHULTE&portid=15843,20367&begin=1675216080&end=1676598432&timetype=2)

[gin=1675216080&end=1676598432&timetype=2](https://api.shipxy.com/apicall/GetPortOfCallByShipPort?v=2&k=7490d155a26c4c6f9f54e4ce01e68a97&shipname=HANNAHSCHULTE&portid=15843,20367&begin=1675216080&end=1676598432&timetype=2)

根据呼号 callsign 查询

[http://api.shipxy.com/apicall/GetPortOfCallByShipPort?v=2&k=1F6D701272402D1](http://api.shipxy.com/apicall/GetPortOfCallByShipPort?v=2&k=1F6D701272402D1E7D8D316CCE519123&callsign=9VEZ2&portid=15843,20367&begin=1675216080&end=1676598432&timetype=2&jsf=func) [E7D8D316CCE519123&callsign=9VEZ2&portid=15843,20367&begin=1675216080](http://api.shipxy.com/apicall/GetPortOfCallByShipPort?v=2&k=1F6D701272402D1E7D8D316CCE519123&callsign=9VEZ2&portid=15843,20367&begin=1675216080&end=1676598432&timetype=2&jsf=func)

[&end=1676598432&timetype=2&jsf=func](http://api.shipxy.com/apicall/GetPortOfCallByShipPort?v=2&k=1F6D701272402D1E7D8D316CCE519123&callsign=9VEZ2&portid=15843,20367&begin=1675216080&end=1676598432&timetype=2&jsf=func)

#### **2、指定参数 PortCode:**

根据 mmsi 查询

[https://api.shipxy.com/apicall/GetPortOfCallByShipPort?v=2&k=1F6D701272402D](https://api.shipxy.com/apicall/GetPortOfCallByShipPort?v=2&k=1F6D701272402D1E7D8D316CCE519123&&mmsi=565222000&portcode=SGSIN,MYPKG&begin=1675216080&end=1676598432&timetype=2) [1E7D8D316CCE519123&&mmsi=565222000&portcode=SGSIN,MYPKG&begin=1](https://api.shipxy.com/apicall/GetPortOfCallByShipPort?v=2&k=1F6D701272402D1E7D8D316CCE519123&&mmsi=565222000&portcode=SGSIN,MYPKG&begin=1675216080&end=1676598432&timetype=2)

[675216080&end=1676598432&timetype=2](https://api.shipxy.com/apicall/GetPortOfCallByShipPort?v=2&k=1F6D701272402D1E7D8D316CCE519123&&mmsi=565222000&portcode=SGSIN,MYPKG&begin=1675216080&end=1676598432&timetype=2)

根据 imo 查询

[https://api.shipxy.com/apicall/GetPortOfCallByShipPort?v=2&k=1F6D701272402D](https://api.shipxy.com/apicall/GetPortOfCallByShipPort?v=2&k=1F6D701272402D1E7D8D316CCE519123&imo=9301938&portcode=SGSIN,MYPKG&begin=1675216080&end=1676598432&timetype=2)

[1E7D8D316CCE519123&imo=9301938&portcode=SGSIN,MYPKG&begin=167521](https://api.shipxy.com/apicall/GetPortOfCallByShipPort?v=2&k=1F6D701272402D1E7D8D316CCE519123&imo=9301938&portcode=SGSIN,MYPKG&begin=1675216080&end=1676598432&timetype=2)

[6080&end=1676598432&timetype=2](https://api.shipxy.com/apicall/GetPortOfCallByShipPort?v=2&k=1F6D701272402D1E7D8D316CCE519123&imo=9301938&portcode=SGSIN,MYPKG&begin=1675216080&end=1676598432&timetype=2)

根据船名 shipname 查询

[https://api.shipxy.com/apicall/GetPortOfCallByShipPort?v=2&k=1F6D701272402D](https://api.shipxy.com/apicall/GetPortOfCallByShipPort?v=2&k=1F6D701272402D1E7D8D316CCE519123&shipname=HANNAHSCHULTE&portcode=SGSIN,MYPKG&begin=1675216080&end=1676598432&timetype=2)

[1E7D8D316CCE519123&shipname=HANNAHSCHULTE&portcode=SGSIN,MYPKG](https://api.shipxy.com/apicall/GetPortOfCallByShipPort?v=2&k=1F6D701272402D1E7D8D316CCE519123&shipname=HANNAHSCHULTE&portcode=SGSIN,MYPKG&begin=1675216080&end=1676598432&timetype=2)

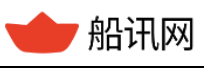

[&begin=1675216080&end=1676598432&timetype=2](https://api.shipxy.com/apicall/GetPortOfCallByShipPort?v=2&k=1F6D701272402D1E7D8D316CCE519123&shipname=HANNAHSCHULTE&portcode=SGSIN,MYPKG&begin=1675216080&end=1676598432&timetype=2)

根据呼号 callsign 查询

[https://api.shipxy.com/apicall/GetPortOfCallByShipPort?v=2&k=1F6D701272402D](https://api.shipxy.com/apicall/GetPortOfCallByShipPort?v=2&k=1F6D701272402D1E7D8D316CCE519123&callsign=9VEZ2&portcode=SGSIN,MYPKG&begin=1675216080&end=1676598432&timetype=2)

[1E7D8D316CCE519123&callsign=9VEZ2&portcode=SGSIN,MYPKG&begin=16752](https://api.shipxy.com/apicall/GetPortOfCallByShipPort?v=2&k=1F6D701272402D1E7D8D316CCE519123&callsign=9VEZ2&portcode=SGSIN,MYPKG&begin=1675216080&end=1676598432&timetype=2)

[16080&end=1676598432&timetype=2](https://api.shipxy.com/apicall/GetPortOfCallByShipPort?v=2&k=1F6D701272402D1E7D8D316CCE519123&callsign=9VEZ2&portcode=SGSIN,MYPKG&begin=1675216080&end=1676598432&timetype=2)

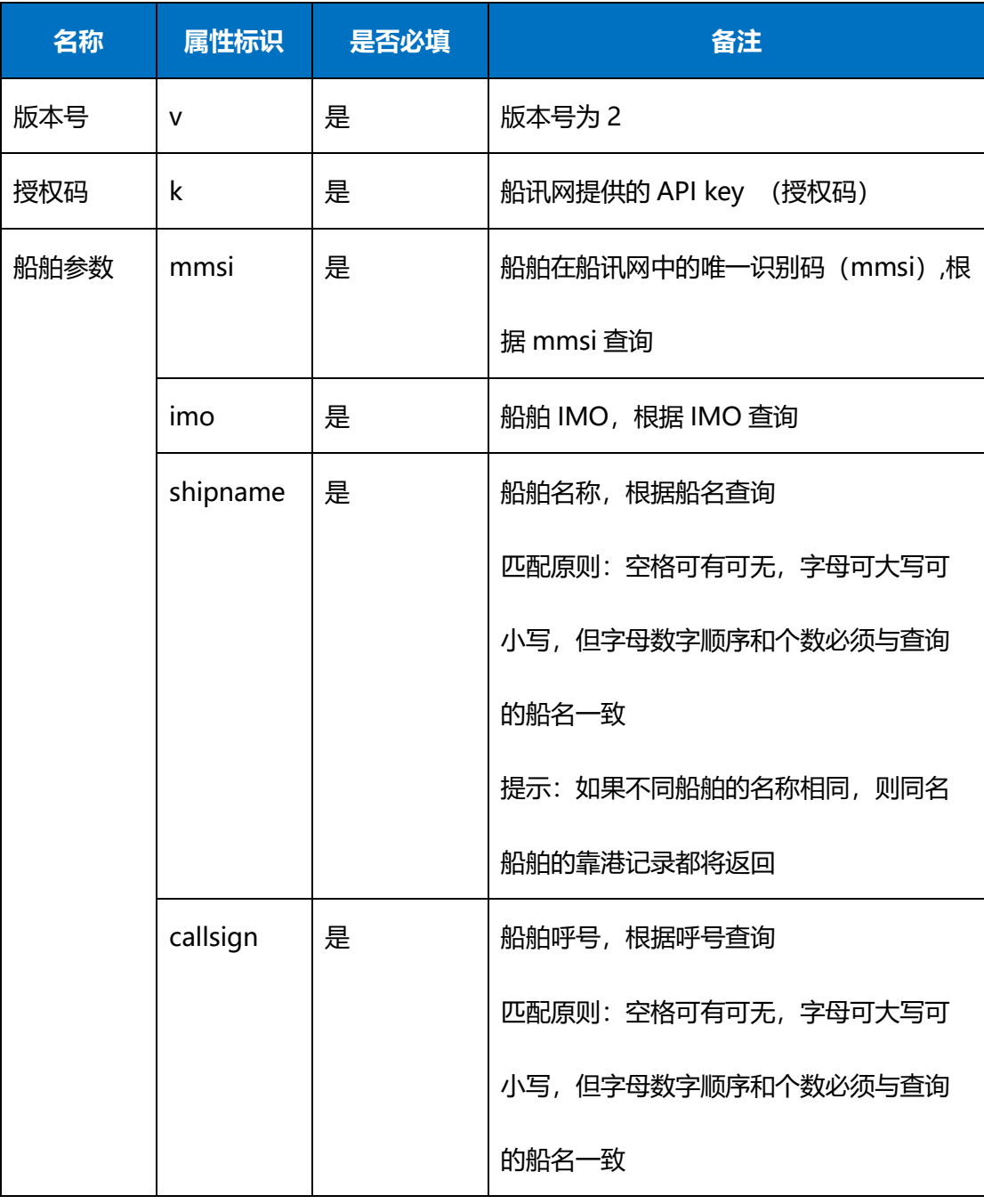

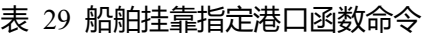

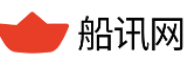

▼ 船讯网 www.shipxy.com

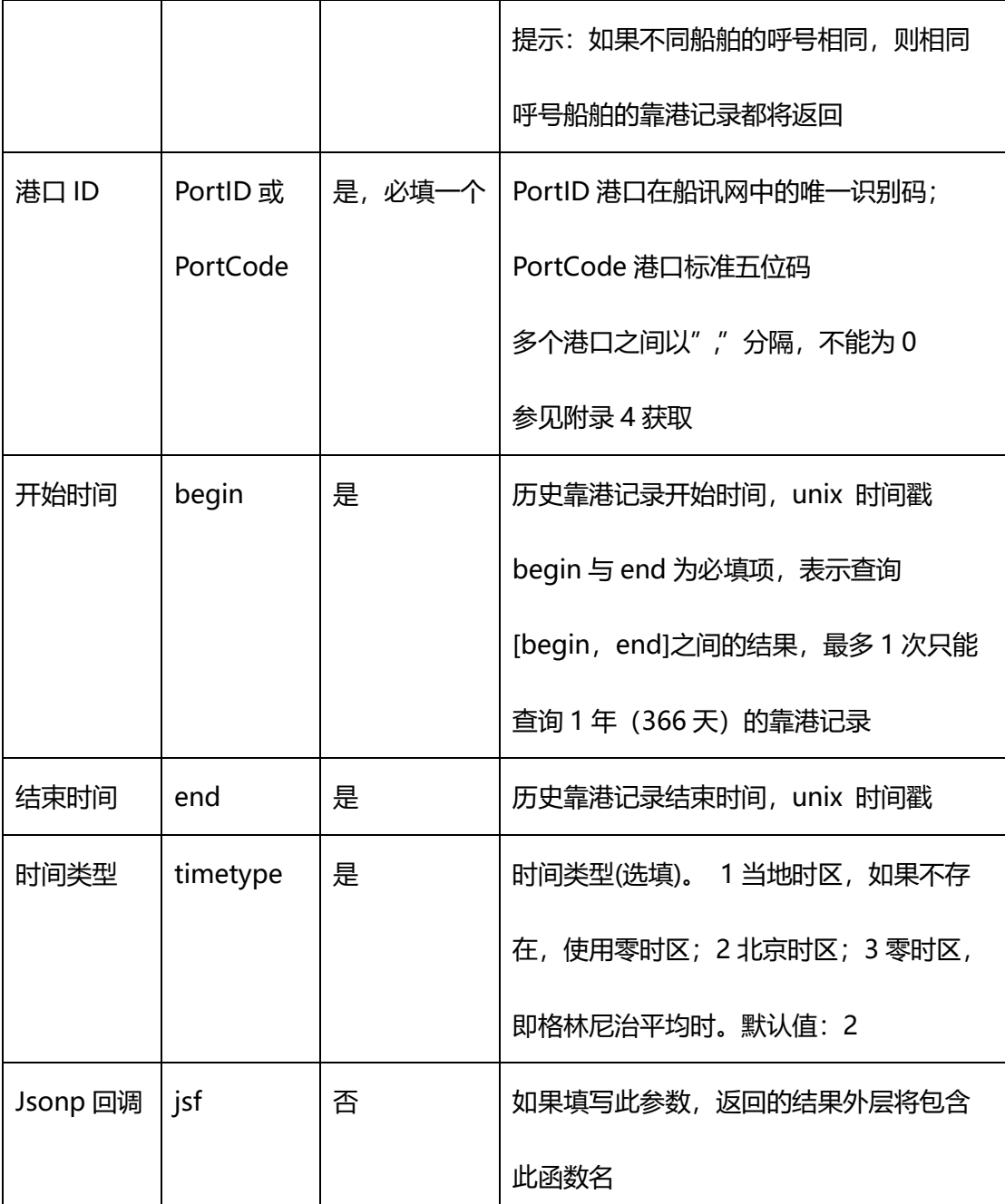

# **4.3.3 返回结果**

根据查询时间,将返回指定时间段内,船舶靠泊过指定港口的靠泊记录。

表 30 船舶挂靠指定港口查询返回结果

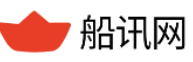

{

```
 "status":0, //数据返回状态,见附录 1//
    "records":[
       {
          "shipname":"HANNAH SCHULTE",//船舶名称 //
          "callsign":"9VEZ2",// 船舶呼号 /
           "imo":"9301938",,// 船舶 IMO //
           "mmsi":"565222000",,// 船舶 MMSI//
          "shiptype cn":"货船",// 船舶类型中文 //
           "shiptype_en":"Cargo ship",// 船舶类型英文 //
          "portname cn":"新加坡",// 港口中文名称 //
          "portname_en":"Singapore",//港口英文名称 //
           "portid":"15843",// 港口唯一 id //
           "porttimezone":"+8",// 港口时区//
           "portcode":"SGSIN",// 港口标准 CODE 值 //
           "terminalname":"Pasir Panjang Terminal", // 靠泊的码头名称 //
           "berthname":"P26",// 靠泊的泊位名称 //
          "country cn":"新加坡",// 港口所属国家中文名 //
          "country_en":"Singapore",//港口所属国家英文名//
           "countrycode":"SG",// 国家标准 CODE 值 //
          "arriveanchorage":"",// 实际到达锚地的时间, 根据 timetype 参数不
同,返回时间时区不同//
```
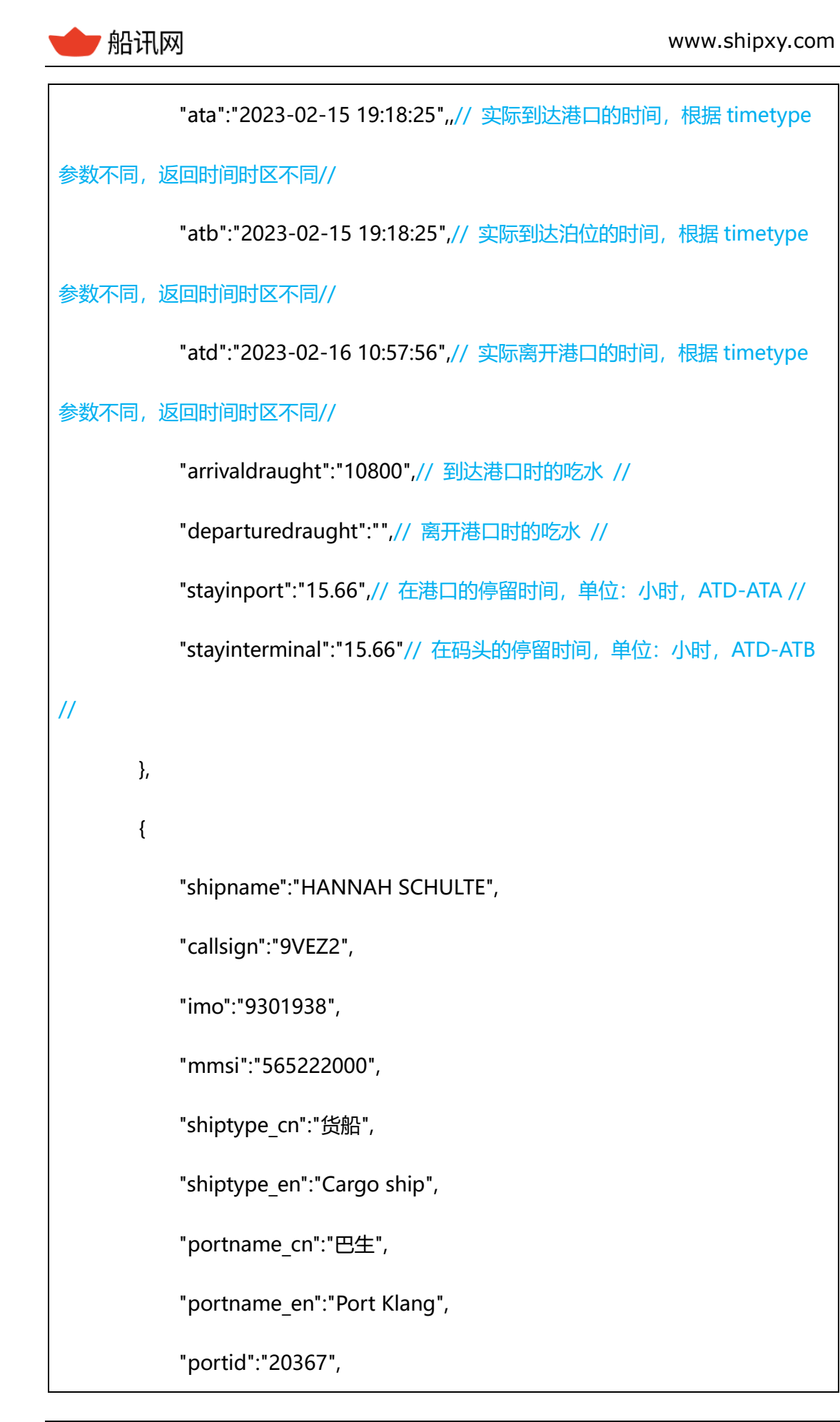

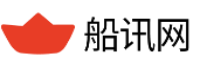

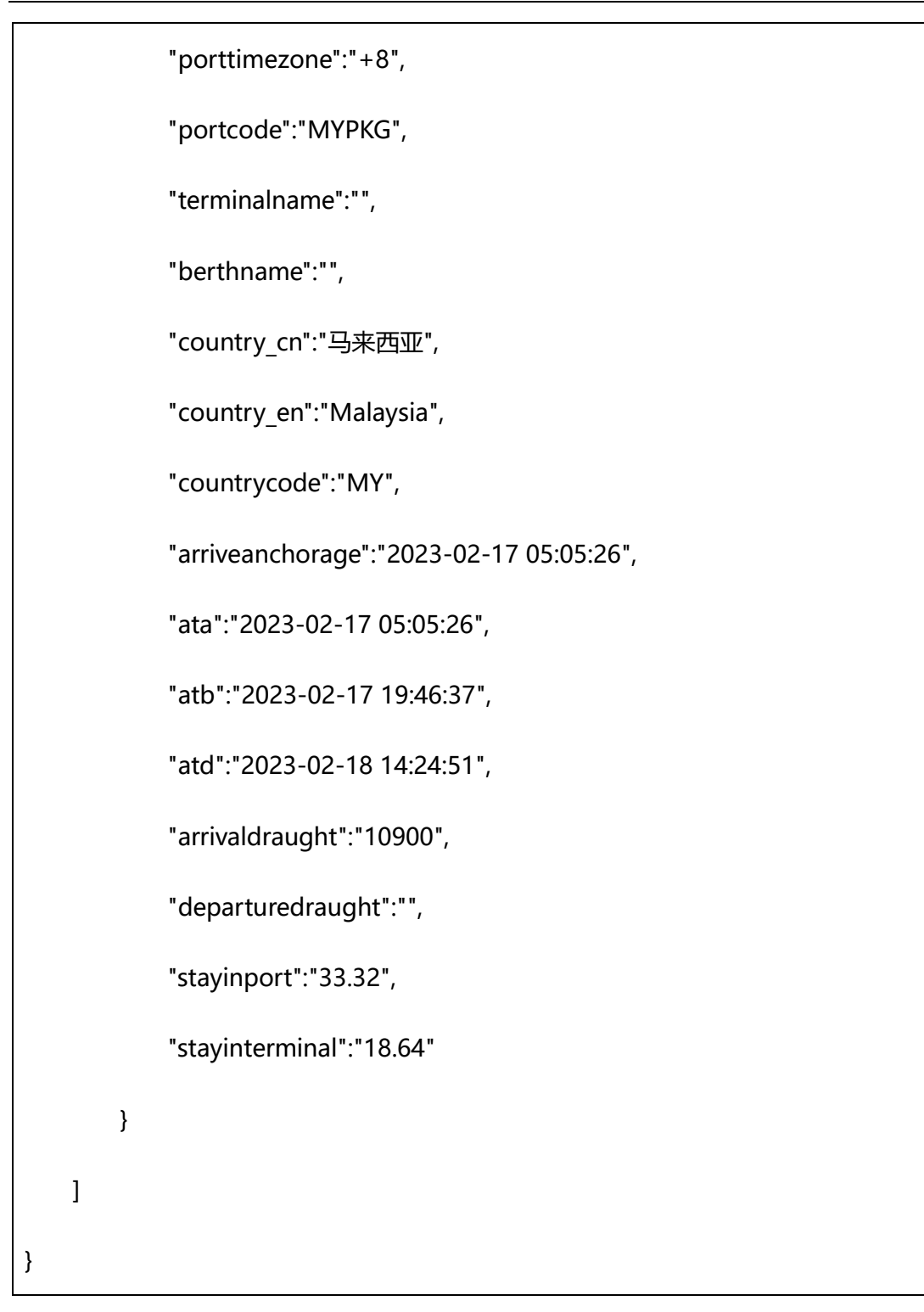

#### **4.3.4 注意事项**

> 只要船舶的挂靠时间,与查询的时间范围有交集,则都会返回。包括: 之前到港一直 在港作业没离港的、之前到港后在这段时间离港的、这段时间到港且离港的、这段时

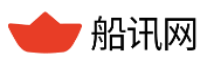

间内到港后一直在港作业没离港的;

> 查不到数据时,请确定:该船在这段时间内是否有该港的靠港记录;如有,再确定查 询时间段是否在开通权限的时间范围内。

# **4.4 船舶挂靠当前状态**

**4.4.1 功能简介**

通过船舶已知参数(船名、呼号、MMSI、IMO 等), 查询船舶的当前挂靠状态, 包括上 一港口的挂靠信息及当前港口的挂靠信息。

## **4.4.2 函数命令**

> 根据 mmsi 查询

[http://api.shipxy.com/apicall/GetShipStatus?v=2&k=1F6D701272402D1E7D8D316](http://api.shipxy.com/apicall/GetShipStatus?v=2&k=1F6D701272402D1E7D8D316CCE519123&mmsi=565222000&timetype=2&jsf=func)

[CCE519123&mmsi=565222000&timetype=2&jsf=func](http://api.shipxy.com/apicall/GetShipStatus?v=2&k=1F6D701272402D1E7D8D316CCE519123&mmsi=565222000&timetype=2&jsf=func)

根据 imo 查询

[http://api.shipxy.com/apicall/GetShipStatus?v=2&k=1F6D701272402D1E7D8D316](http://api.shipxy.com/apicall/GetShipStatus?v=2&k=1F6D701272402D1E7D8D316CCE519123&imo=9301938&timetype=2&jsf=func)

[CCE519123&imo=9301938&timetype=2&jsf=func](http://api.shipxy.com/apicall/GetShipStatus?v=2&k=1F6D701272402D1E7D8D316CCE519123&imo=9301938&timetype=2&jsf=func)

根据船名 shipname 查询

[http://api.shipxy.com/apicall/GetShipStatus?v=2&k=1F6D701272402D1E7D8D316](http://api.shipxy.com/apicall/GetShipStatus?v=2&k=1F6D701272402D1E7D8D316CCE519123&shipname=HANNAHSCHULTE&timetype=2&jsf=func)

[CCE519123&shipname=HANNAHSCHULTE&timetype=2&jsf=func](http://api.shipxy.com/apicall/GetShipStatus?v=2&k=1F6D701272402D1E7D8D316CCE519123&shipname=HANNAHSCHULTE&timetype=2&jsf=func)

根据呼号 callsign 查询

[http://api.shipxy.com/apicall/GetShipStatus?v=2&k=1F6D701272402D1E7D8D316](http://api.shipxy.com/apicall/GetShipStatus?v=2&k=1F6D701272402D1E7D8D316CCE519123&callsign=9VEZ2&timetype=2&jsf=func)

[CCE519123&callsign=9VEZ2&timetype=2&jsf=func](http://api.shipxy.com/apicall/GetShipStatus?v=2&k=1F6D701272402D1E7D8D316CCE519123&callsign=9VEZ2&timetype=2&jsf=func)

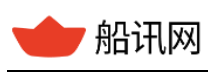

表 31 船舶挂靠当前状态函数命令

| 名称   | 属性标识     | 是否必填 | 备注                        |
|------|----------|------|---------------------------|
| 版本号  | v        | 是    | 版本号为2                     |
| 授权码  | k        | 是    | 船讯网提供的 API key (授权码)      |
| 船舶参数 | mmsi     | 是    | 船舶在船讯网中的唯一识别码 (mmsi), 根据  |
|      |          |      | mmsi 查询, 可以同时查询多条船舶的最新靠   |
|      |          |      | 港状态,多个 mmsi 之间以英文逗号分隔     |
|      | imo      | 是    | 船舶 IMO,根据 IMO 查询          |
|      | shipname | 是    | 船舶名称,根据船名查询               |
|      |          |      | 匹配原则: 空格可有可无, 字母可大写可小     |
|      |          |      | 写,但字母数字顺序和个数必须与查询的船名      |
|      |          |      | 一致                        |
|      |          |      | 提示: 如果不同船舶的名称相同, 则同名船舶    |
|      |          |      | 的靠港记录都将返回                 |
|      | callsign | 是    | 船舶呼号, 根据呼号查询              |
|      |          |      | 匹配原则:空格可有可无,字母可大写可小       |
|      |          |      | 写,但字母数字顺序和个数必须与查询的船名      |
|      |          |      | 一致                        |
|      |          |      | 提示:如果不同船舶的呼号相同,则相同呼号      |
|      |          |      | 船舶的靠港记录都将返回               |
| 时间类型 | timetype | 是    | 时间类型(选填)。 1 当地时区,如果不存在,   |
|      |          |      | 使用零时区; 2 北京时区; 3 零时区, 即格林 |

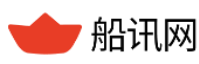

船讯网 www.shipxy.com

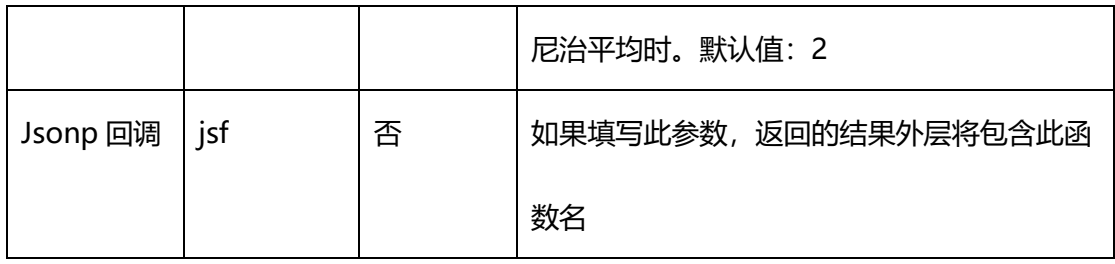

### **4.4.3 返回结果**

#### 表 32 船舶挂靠当前状态查询返回结果

```
{
    "status":0, //数据返回状态,见附录 1//
    "records":[
       {
           "shipname":"HANNAH SCHULTE", //船舶名称 //
           "callsign":"9VEZ2",// 船舶呼号 //
           "imo":"9301938",// 船舶 IMO //
           "mmsi":"565222000",// 船舶 MMSI,唯一识别码 //
           "shiptype_cn":"货船",// 船舶类型中文 //
          "shiptype_en":"Cargo ship",// 船舶类型英文 //
           "currentseaarea":"Malacca Strait", // 船舶当前所在海域 //
          "seaareacode":"46b",// 船舶当前所在海域编码 //
           "currentcity":"",,// 船舶当前所在城市信息,目前仅限于中国的城市 //
           "citycode":"",,// 船舶当前所在城市编码,目前仅限于中国的城市 //
           "lon":103892150,
           "lat":1435467,
```
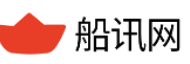

"previousport":{ // 船舶上一个靠泊的港口信息 //

"portid":"20367",// 港口唯一 id //

"portname en":"Port Klang",//港口英文名称 //

"portname\_cn":"巴生",//港口中文名称 //

"portcode":"MYPKG",// 港口标准 CODE 值 //

"porttimezone":"+8",// 港口时区//

"country\_en":"Malaysia",,// 港口所属国家英文名 //

"country cn":"马来西亚",// 港口所属国家中文名 //

"countrycode":"MY",// 国家标准 CODE 值 //

"arriveanchorage":"2023-02-17 05:05:26",// 实际到达锚地的时

间,根据 timetype 参数不同,返回时间时区不同//

"ata":"2023-02-17 05:05:26",// 实际到达港口的时间,根据

timetype 参数不同, 返回时间时区不同//

"atb":"2023-02-17 19:46:37",// 实际到达码头的时间,根据

timetype 参数不同, 返回时间时区不同//

"atd":"2023-02-18 14:24:51"// 实际离开港口的时间,根据

timetype 参数不同, 返回时间时区不同//

},

"currentport":{// 船舶当前挂靠的港口信息, 如果当前没有在任何港口

内,则为空 //

"portid":"17132", // 港口唯一 id //

"portname en":"Johor",//港口英文名称 //

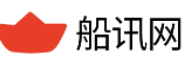

```
 "portname_cn":"柔佛", //港口中文名称 //
              "portcode":"MYPGU",// 港口标准 CODE 值 //
             "porttimezone":"+8",// 港口时区//
             "country en":"Malaysia",// 港口所属国家英文名 //
             "country cn":"马来西亚",// 港口所属国家中文名 //
              "countrycode":"MY",// 国家标准 CODE 值 //
              "arriveanchorage":"",// 实际到达锚地的时间,根据 timetype 参数
不同,返回时间时区不同//
            "ata":"2023-02-19 18:03:44",// 实际到达港口的时间, 根据
timetype 参数不同, 返回时间时区不同//
            "atb":"2023-02-19 18:03:44"// 实际到达泊位的时间, 根据
timetype 参数不同, 返回时间时区不同//
 }
       }
    ]
}
```
#### **4.4.4 注意事项**

> 只要船舶当前在港挂靠, 就会返回;

查不到数据时,请确定:该船在当前是否处于港口挂靠状态。

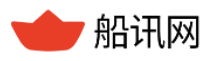

# **5 船舶航行接口**

# **5.1 精确 ETA 查询**

#### **5.1.1 功能简介**

通过船舶 MMSI 及港口五位码, 查询船舶以指定航速(如不指定, 默认取航次平均速 度,单位:节)从当前位置到达目的港(如不指定,默认取 ais 设备上船员输入的目的 港)的动态 ETA 数据。

返回的数据不仅包括动态 ETA,同时涵盖该船当前航次的其他相关信息, 如上一港的 到离时间、已经航行时间、已经航行的距离以及剩余航程、平均航速等信息。可用于:

- > 航行前,可用来评估、制定合理的船舶的航行计划;
- > 航行中, 可通过 ETA 进行监控, 以便调整航线或航速以应对天气变化或其他突发状 况;
- > 跟踪船舶航行、货物运输讲度, 在船舶提前或延迟到达时做出快速响应。

#### **5.1.2 函数命令**

- 1、可选入参项
- (1)是否指定目的港

可通过 portcode 的传参, 自行设置从船舶当前位置到达想要计算 ETA 的港口。指定当前 船舶想要到达的目的港。

如不知道港口,可不传 portcode, 则默认 AIS 信息里的目的港(船员输入的, 如果格式 不标准,可能不返回港口数据)。

(2)是否指定船速

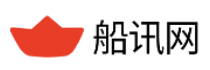

可通过 speed 的传参, 自行设置船舶以几节速度航行, 从当前位置到达目的港口。

如不传 portcode,视为不指定船速,则默认取当前有效航次平均速度。

2、请求命令

(1) 默认 AIS 有效目的港, 不指定船速 (默认取航次平均速度)

http://api.shipxy.com/apicall/GetSingleETAPrecise?k=1F6D701272402D1E7D8D316

CCE519123&mmsi=538010225

(2)指定目的港,不指定船速(默认取航次平均速度)

http://api.shipxy.com/apicall/GetSingleETAPrecise?k=1F6D701272402D1E7D8D316

CCE519123&mmsi=538010225&portcode=BDCGP

(3)默认 AIS 有效目的港,指定船速

http://api.shipxy.com/apicall/GetSingleETAPrecise?k=1F6D701272402D1E7D8D316

CCE519123&mmsi=538010225& speed=10

(4)指定目的港,同时指定船速

http://api.shipxy.com/apicall/GetSingleETAPrecise?k=1F6D701272402D1E7D8D316 CCE519123&mmsi=538010225&portcode=BDCGP&speed=10

**注:**

**例子中的 1F6D701272402D1E7D8D316CCE519123 是船讯网的官方 key,已经绑 定域名 api.shipxy.com,用户无权也无法使用该 key 获取数据,使用该 key 会返回 status 14 的状态码,提示来源域错误。用户如需试用接口,需将船讯网的 key 换成已申请的试用**

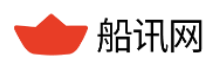

**key。**

查询参数如下:

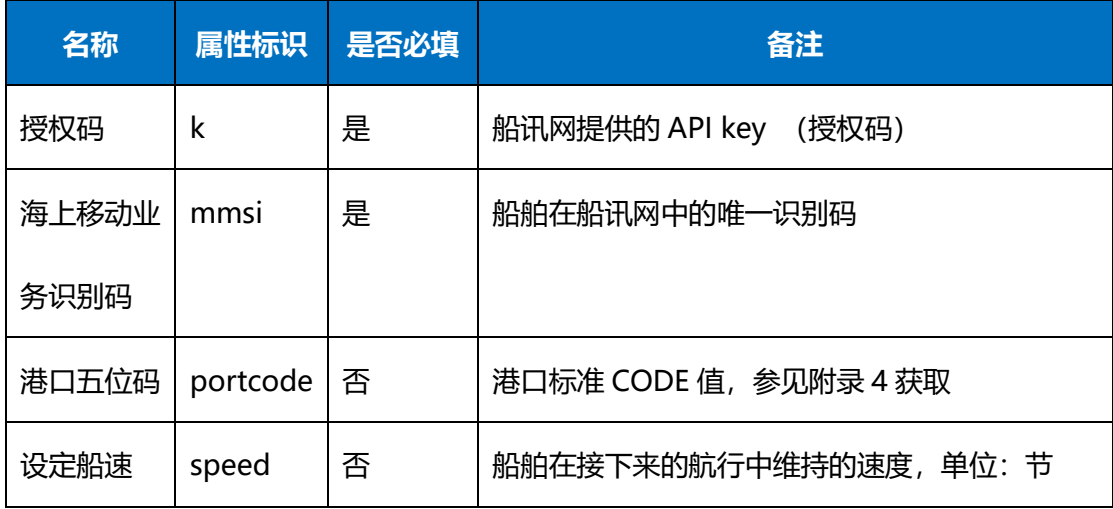

# 表 33 单船 ETA 查询函数命令

# **5.1.3 返回结果**

# 表 34 精确 ETA 查询返回结果-json

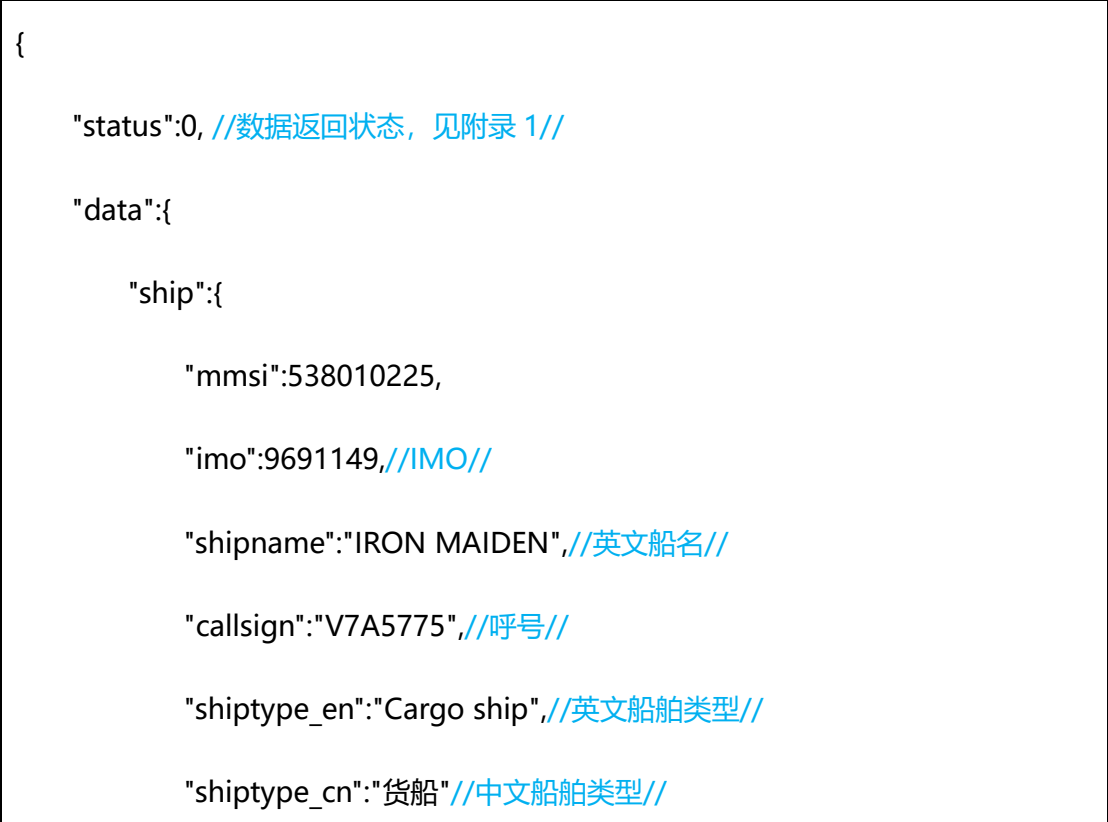

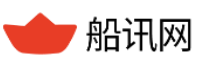

## },

"location":{//船舶当前位置信息//

"lon":91.804573,//经度//

"lat":22.310223,//纬度//

"speed":0,//航速,单位:节//

"seaarea":"",//海区//

"seaareacode":0,//海区编码//

"city":"",//所在城市//

"citycode":0//所在城市编码/

## },

"preport":{//船舶的上一港信息//

"portid":20367,//港口 id//

"code":"MYPKG",//港口通用五位码//

"name\_cn":"巴生",//港口中文名//

"name\_en":"Port Klang",//港口英文名//

"timezone":8,//时区//

"country\_code":"MY",//港口所属国家代码//

"country\_en":"Malaysia",//港口所属国家英文名//

"country\_cn":"马来西亚",//港口所属国家中文名//

"ata":1675943325,,//实际到港时间, utc 时间, 直靠情况下到港时间就

是实际靠泊时间//

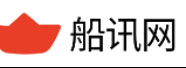

```
 "atb":1676044081,//实际靠泊时间,utc 时间//
       "atd":1676165119//实际离港时间, utc 时间//
    },
    "nextport":{ //船舶的目的港信息//
        "portid":18889,//港口 id//
        "code":"BDCGP",//港口通用五位码//
        "name_cn":"吉大港",//港口中文名//
        "name_en":"Chittagong",//港口英文名//
        "timezone":6,//时区//
        "country_code":"BD",//港口所属国家代码//
        "country_en":"Bangladesh",//港口所属国家英文名//
       "country cn":"孟加拉国",//港口所属国家中文名//
    },
    "saileddistance":2607.37,//已航行距离。单位:海里//
    "sailedtime":384116, //已航行时间。单位:秒//
    "avgaisspeed":10,//AIS 平均航速。单位:节//
   "avgspeed":24,//平均航速。单位: 节//
    "etaspeed":24,//计算 ETA 使用的平均航速。单位:节//
    "eta":1676615731,//预计到港时间。utc 时间//
    "remainingdistance":0.86//预计剩余距离。单位:海里//
 }
```
}

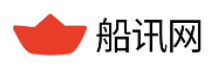

#### **5.1.4 注意事项**

- > ETA 为"预计到达港口时间", 是从港口层面进行计算的, 而非码头、泊位;
- 当不指定航速时,默认船速为船舶在本次航行中的平均航速。基于默认航速,不同时 刻请求船舶从当前位置到达同一港口的 ETA 时, ETA 计算结果会随着船舶的航行, 越 来越逼近实际值。

# **5.2 航线规划(港到港)**

#### **5.2.1 功能简介**

输入出发港和目的港,针对两港之间的航行进行规划,输出两港之间的航行进行规 划,输出航线距离、路由点信息。支持绕航重要海峡、运河等关键节点。**需要指定参数 PortCode(港口标准五位码)**。可实现:

> 根据不同绕航和途径方案, 为航行的前期规划提供参考;

> 比对不同航线的里程, 讲行航次成本计算, 评估不同航线的经济性。

#### **5.2.2 函数命令**

[http://api.shipxy.com/apicall/PlanRouteByPort?k=1F6D701272402D1E7D8D316CC](http://api.shipxy.com/apicall/PlanRouteByPort?k=1F6D701272402D1E7D8D316CCE519123&startportcode=SGSIN&endportcode=NLRTM&avoid=1,2&through=111400000,9300000-74000000,-100000-41300000,-19300000) [E519123&startportcode=SGSIN&endportcode=NLRTM&avoid=1,2&through=111](http://api.shipxy.com/apicall/PlanRouteByPort?k=1F6D701272402D1E7D8D316CCE519123&startportcode=SGSIN&endportcode=NLRTM&avoid=1,2&through=111400000,9300000-74000000,-100000-41300000,-19300000) [400000,9300000-74000000,-100000-41300000,-19300000](http://api.shipxy.com/apicall/PlanRouteByPort?k=1F6D701272402D1E7D8D316CCE519123&startportcode=SGSIN&endportcode=NLRTM&avoid=1,2&through=111400000,9300000-74000000,-100000-41300000,-19300000)

**注:**

亿海蓝(北京)数据技术股份公司 **66** / 120 **例子中的 1F6D701272402D1E7D8D316CCE519123 是船讯网的官方 key,已经绑 定域名 api.shipxy.com,用户无权也无法使用该 key 获取数据,使用该 key 会返回 status 14 的状态码,提示来源域错误。用户如需试用接口,需将船讯网的 key 换成已申请的试用**

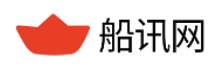

**key。**

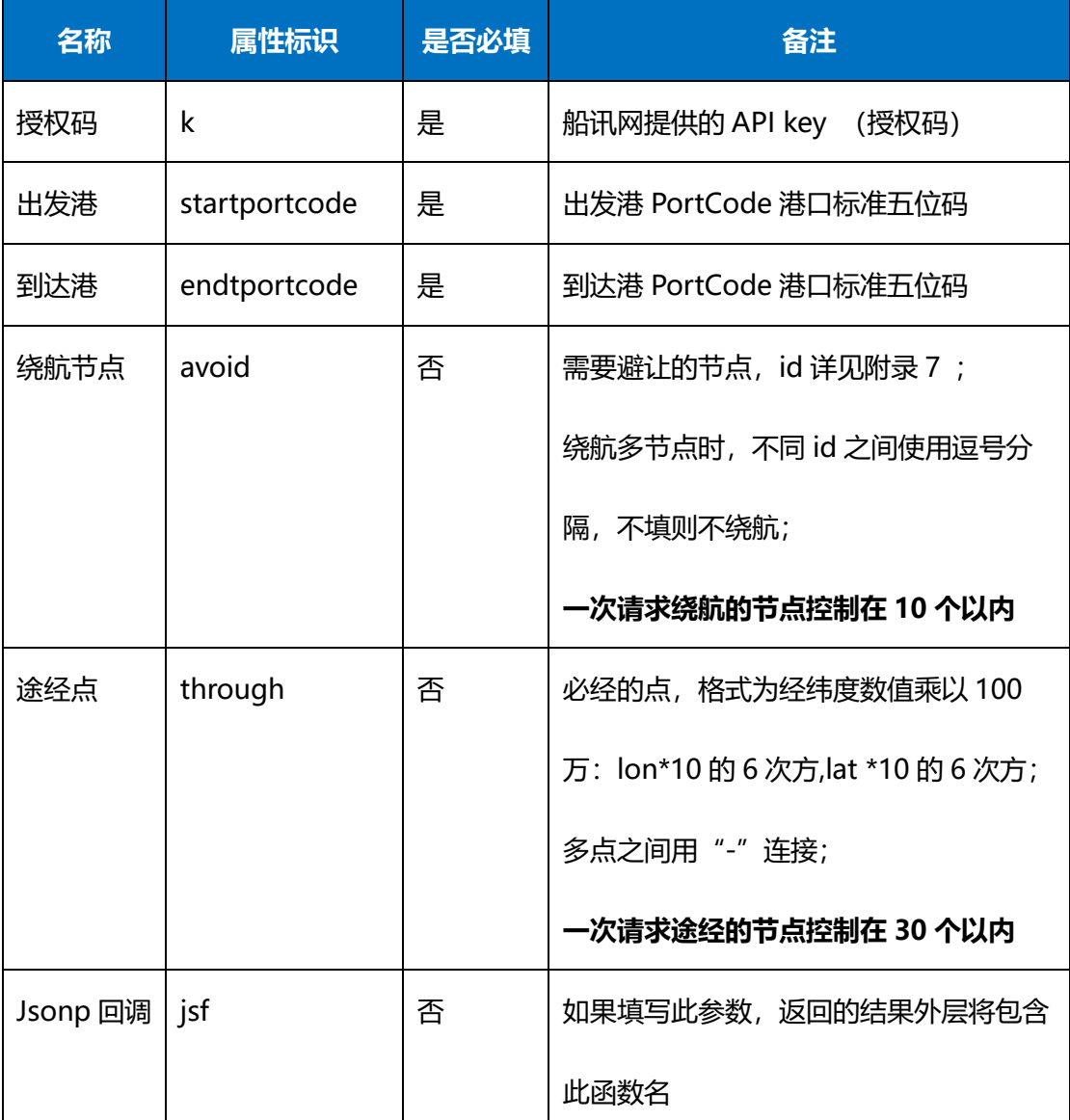

## 表 35 航线规划(港到港)函数命令

## **5.2.3 返回结果**

返回的 Json 结果:

## 表 36 航线规划(港到港)查询返回结果

{"status": 0, //数据返回状态,见附录 1//

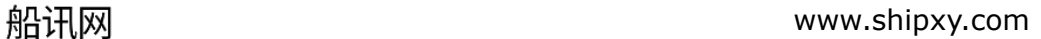

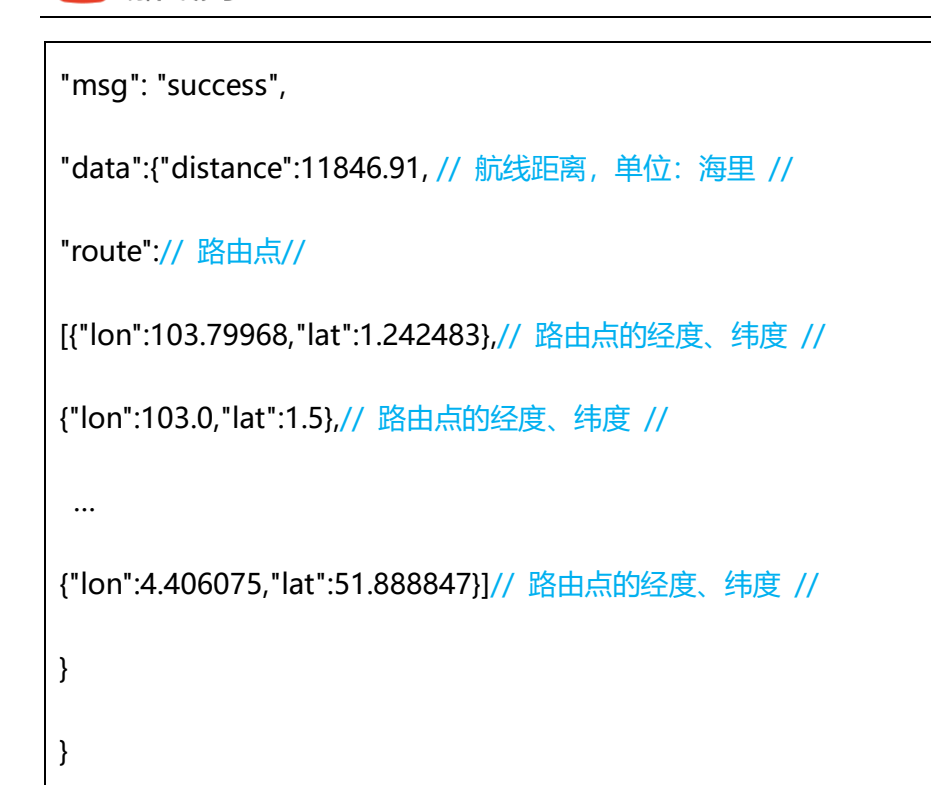

## **5.2.4 注意事项**

 本接口规划路径仅给出最经济、最快捷的航线规划参考。应用时,请结合实际需求规 划航线。

# **5.3 航线规划(点到点)**

## **5.3.1 功能简介**

输入开始点和结束点,针对**两点**之间的航行进行规划,输出航线距离、路由点信息。 支持绕航重要海峡、运河等关键节点。

# **5.3.2 函数命令**

[http://api.shipxy.com/apicall/PlanRouteByPoint?k=1F6D701272402D1E7D8D316C](http://api.shipxy.com/apicall/PlanRouteByPoint?k=1F6D701272402D1E7D8D316CCE519123&startpoint=123000000,39000000&endpoint=-5000000,52000000&avoid=7&through=111400000,9300000-74000000,-100000-41300000,-19300000)
[CE519123&startpoint=123000000,39000000&endpoint=-](http://api.shipxy.com/apicall/PlanRouteByPoint?k=1F6D701272402D1E7D8D316CCE519123&startpoint=123000000,39000000&endpoint=-5000000,52000000&avoid=7&through=111400000,9300000-74000000,-100000-41300000,-19300000)

[5000000,52000000&avoid=7&through=111400000,9300000-74000000,-100000-](http://api.shipxy.com/apicall/PlanRouteByPoint?k=1F6D701272402D1E7D8D316CCE519123&startpoint=123000000,39000000&endpoint=-5000000,52000000&avoid=7&through=111400000,9300000-74000000,-100000-41300000,-19300000)

[41300000,-19300000](http://api.shipxy.com/apicall/PlanRouteByPoint?k=1F6D701272402D1E7D8D316CCE519123&startpoint=123000000,39000000&endpoint=-5000000,52000000&avoid=7&through=111400000,9300000-74000000,-100000-41300000,-19300000)

**注:**

**例子中的 1F6D701272402D1E7D8D316CCE519123 是船讯网的官方 key,已经绑 定域名 api.shipxy.com,用户无权也无法使用该 key 获取数据,使用该 key 会返回 status 14 的状态码,提示来源域错误。用户如需试用接口,需将船讯网的 key 换成已申请的试用 key。**

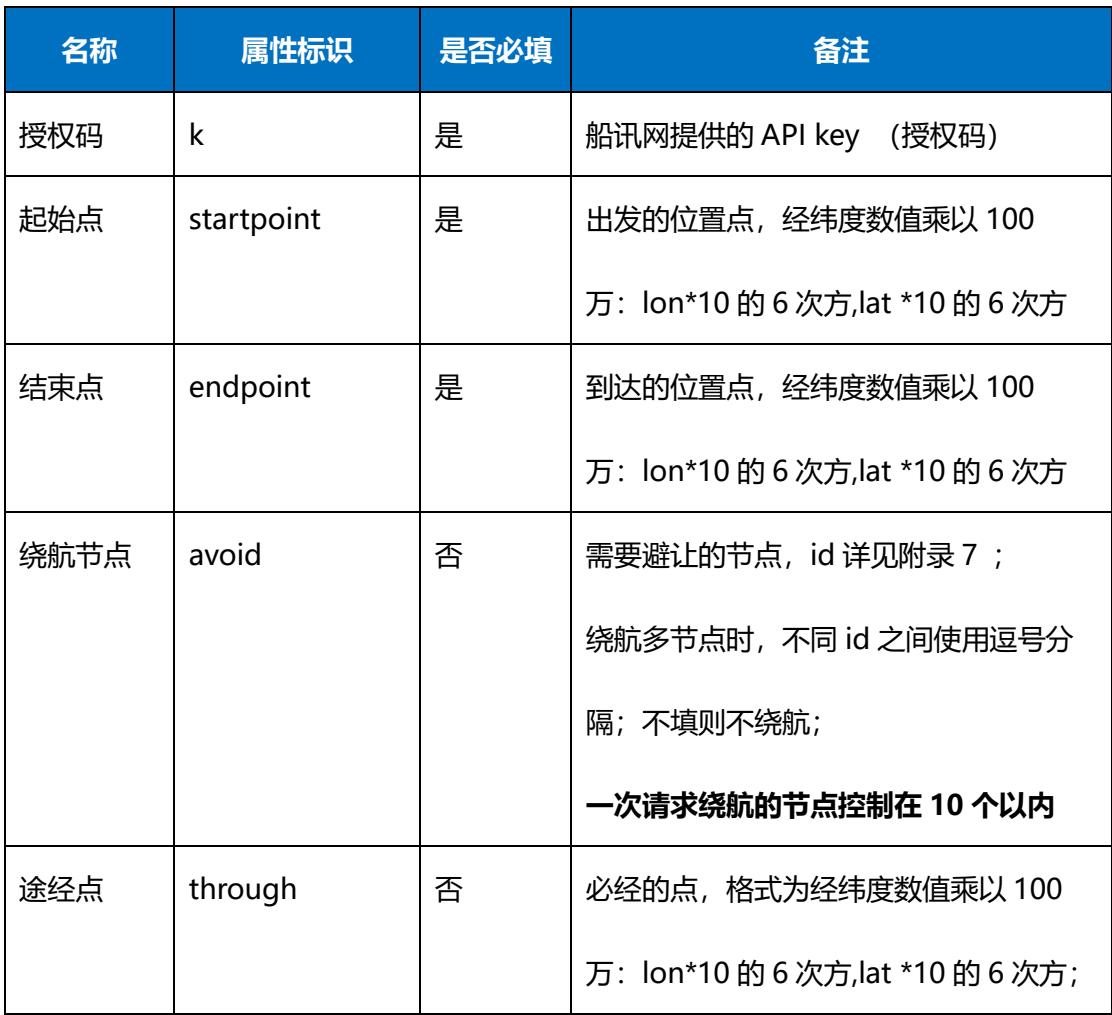

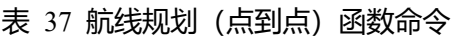

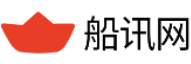

▼ 船讯网 www.shipxy.com

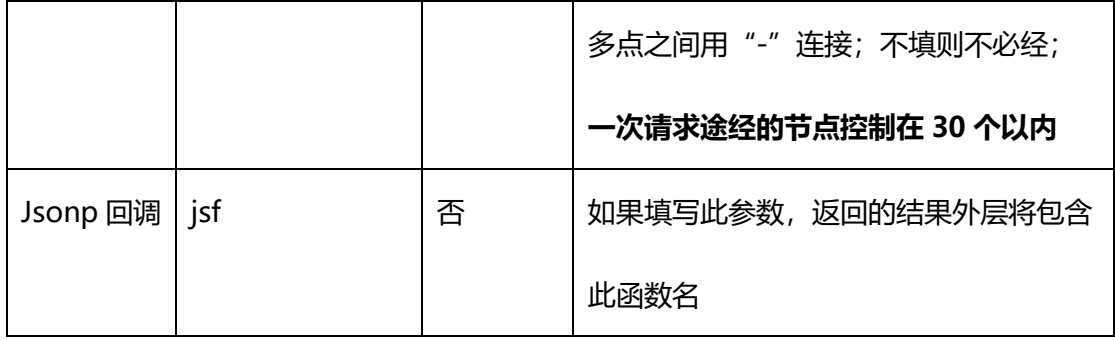

## **5.3.3 返回结果**

返回的 Json 结果:

## 表 38 航线规划(点到点)查询返回结果

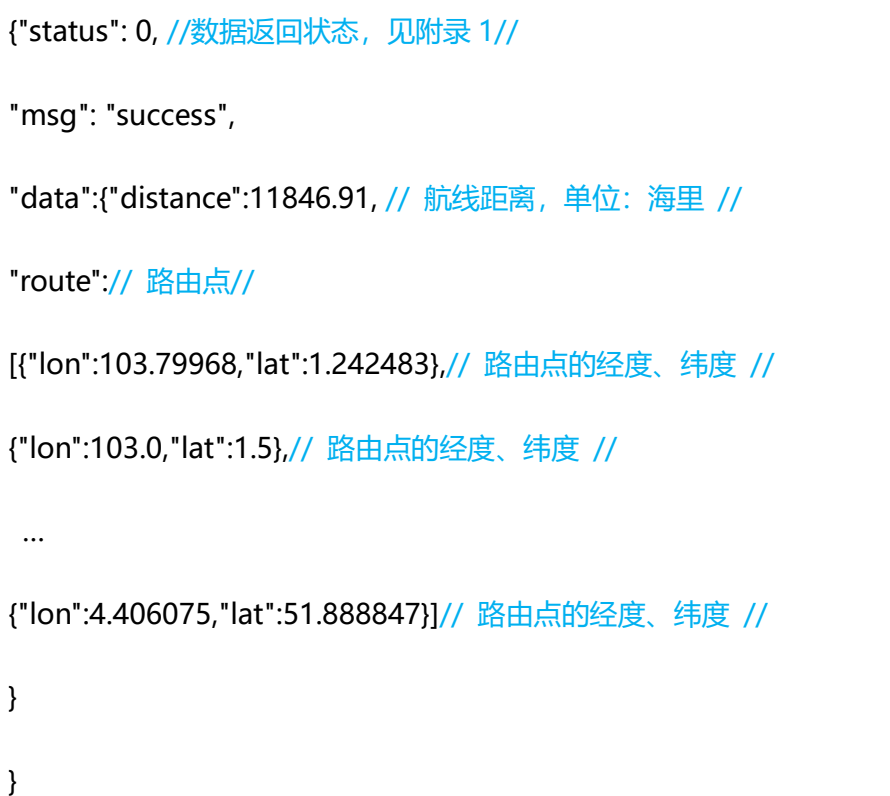

## **5.3.4 注意事项**

如途经超过 30 个点,需要拆分为多个请求。

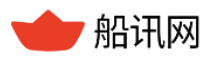

# **6 船舶推送服务**

船舶推送服务包含四类推送服务:船舶到离事件推送、船位信息推送、动态 ETA 推送 和区域提醒推送。

其中船舶到离事件推送、船位信息推送、动态 ETA 推送三个推送服务, 根据用户设置 的船舶列表进行船舶监控,并将各种动态信息推送给用户。

## **6.1 设置船舶列表**

用户可通过两种方式设置和管理船舶列表。

- 1. 可通过船讯网提供的用户管理工具添加船舶、删除船舶、管理船舶列表, 编辑接 收动态信息的邮箱等。
- 利用用户获得的授权 key 和密码登陆用户管理工具地址:

<http://api.shipxy.com/>

添加/删除/管理船舶列表。

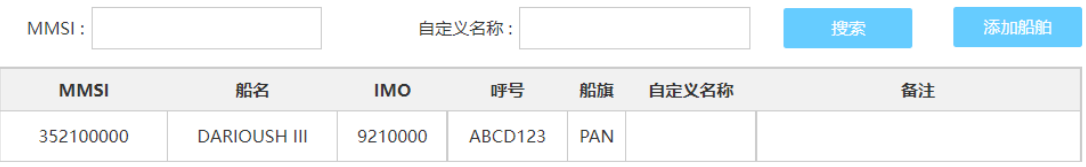

### 图 5 设置船舶列表

点击 Addship 按钮, 弹出对话框, 在 MMSI 文本框中输入准确的船舶 MMSI,

点击 Add, 即可成功将船舶添加到列表。

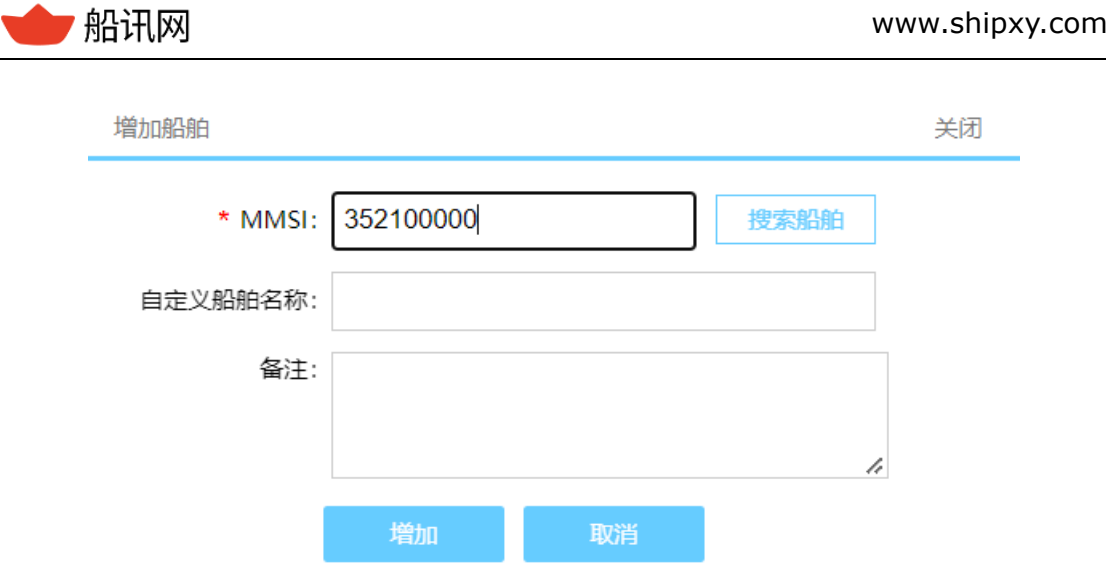

图 6 添加船舶

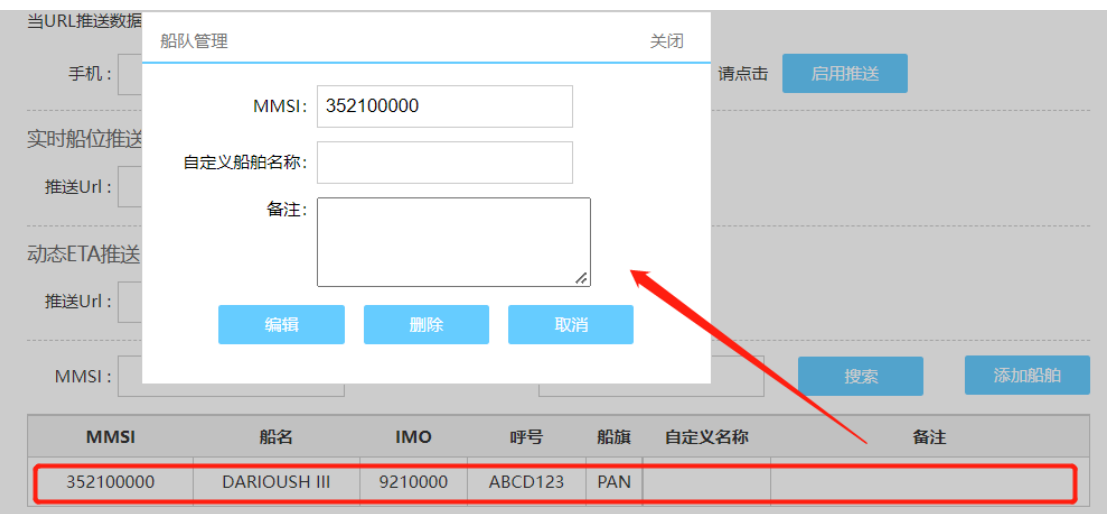

图 7 船舶列表

如用户不知船舶准确的 MMSI,仅知道其中的一部分,可点击"搜索船舶"按钮。

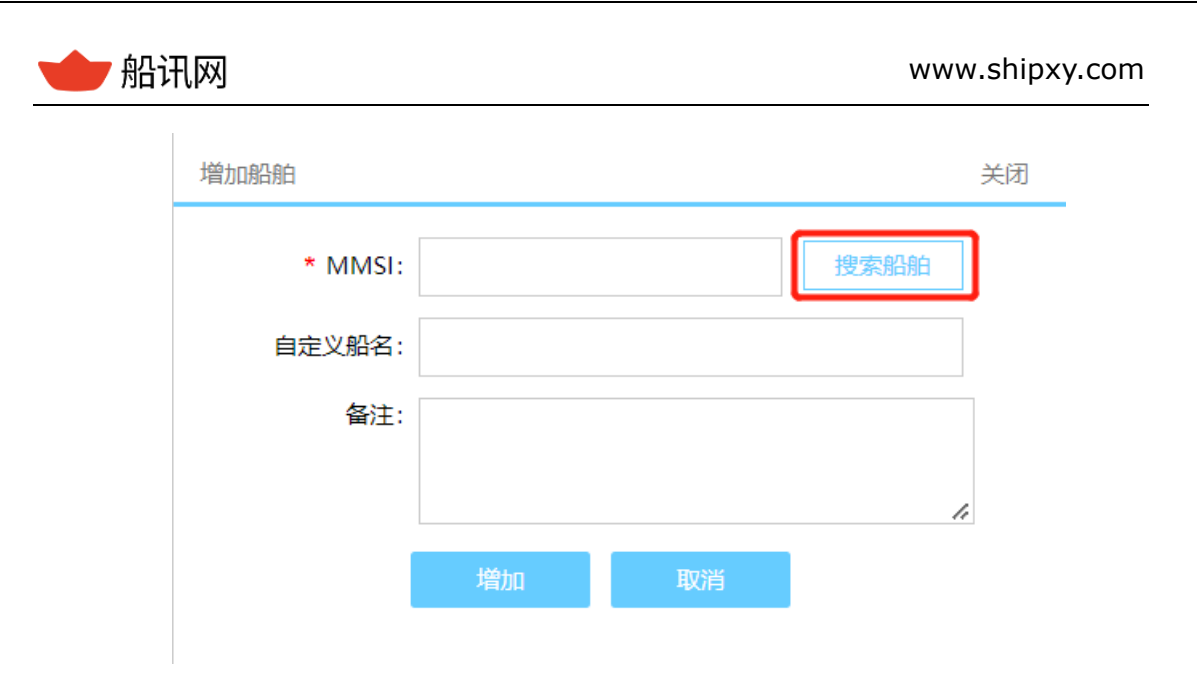

#### 图 8 查找船舶

在弹出的对话框中输入关键字进行搜索,页面加载所有满足搜索条件的船舶信息,

用户可进一步判断哪条船舶是准备加入列表的船舶,查找到目标船舶后双击即可成功的

加入船舶列表。

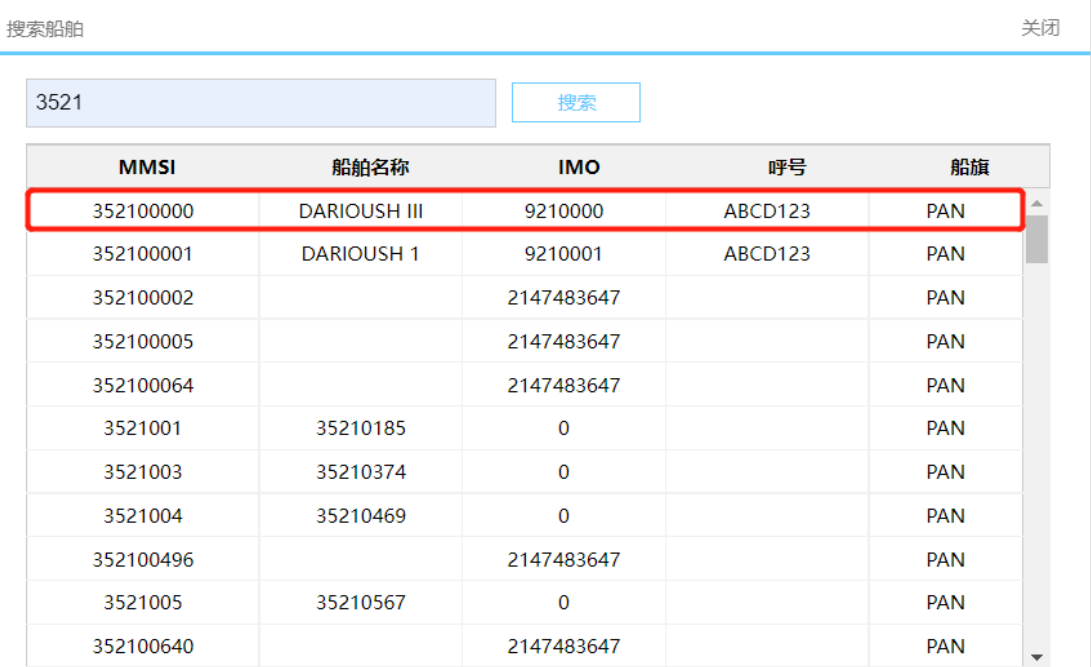

图 9 查找船舶

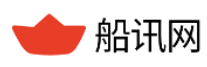

#### www.shipxy.com

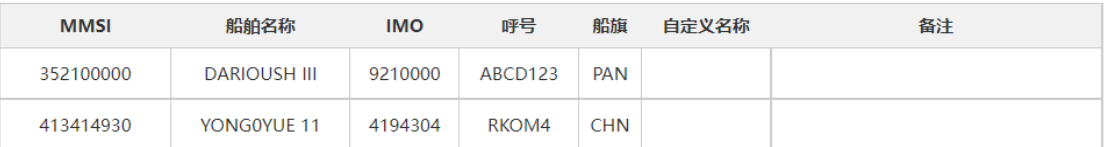

#### 图 10 船舶列表

- 2. 用户可通过接口把船舶列表发送给船讯网
- 接口请求地址:

<http://api.shipxy.com/APICall/UpdateShips>

- 接口请求参数:
	- k:船讯网提供的 API key (授权码)

mmsi:客户提供的船舶 MMSI 列表,多个船舶 MMSI 之间以英文逗号分隔,重

复的 MMSI 认为是一条船,去重处理

接口示例:

[http://api.shipxy.com/APICall/UpdateShips?k=1F6D701272402D1E7D8D3](http://api.shipxy.com/APICall/UpdateShips?k=1F6D701272402D1E7D8D316CCE519123&mmsis=413149000,671241000)

[16CCE519123&mmsis=413149000,671241000](http://api.shipxy.com/APICall/UpdateShips?k=1F6D701272402D1E7D8D316CCE519123&mmsis=413149000,671241000)

√ 返回结果:

{"status":0,"msg":"Success"},代表更新成功,每次调用接口后都将全量更新船 舶列表

- **备注:**6.2 船舶事件推送、6.3 [注意事项](#page-81-0)
- > [主动获取时,只能查设置船舶列表之后,该船发生的船舶到离事件;](#page-81-0)
- [主动获取时,适合定期进行扫描,进行增量更新。查询开始时间](#page-81-0)~查询结束时间,卡 [的是数据更新的时间,而不是到离港事件发生时间。因为到离港必定会有延迟,尤其](#page-81-0) [是离港,需要确认船舶真实离开;](#page-81-0)
- > 如有查询挂靠记录的需求, 请移步 "挂靠记录接口";

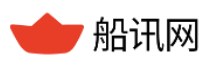

[如果迟迟没有接收到推送,请检查接收端是否是通的、该船在不在船列表中。](#page-81-0)

[实时船位推送、](#page-81-0)6.4 [注意事项](#page-84-0)

▶ 该推送每隔 10 分钟推送一次, 如果没有接受到, 说明推送失败, 可自查接收端是否 [正常。](#page-84-0)

动态 ETA [推送这](#page-84-0)三类推送的船舶共用一个船舶列表,添加船舶列表方式也相同。

## **6.2 船舶事件推送**

目前支持两种方式为用户提供船舶到离事件信息,即船舶到离事件推送和船舶到离事 件获取,船舶事件类型包括:到达港口、完成靠泊和离开港口。

#### **6.2.1 功能简介**

根据用户已经设置的船舶列表对船舶进行监控。当用户关注的船舶发生港口到离事件 时,船讯网向用户提供的接收地址主动推送船舶到离港信息,或用户通过接口主动获取船 舶的到离港信息。

### **6.2.2 船舶到离事件推送**

 用户利用获取的授权 Key 和密码登陆后台管理系统 http://api.shipxy.com/ ,设置接收推送信息的 URL。

← 推送信息的 URL 地址, 例如: " http://push.test.com/ReceiveEvent "。

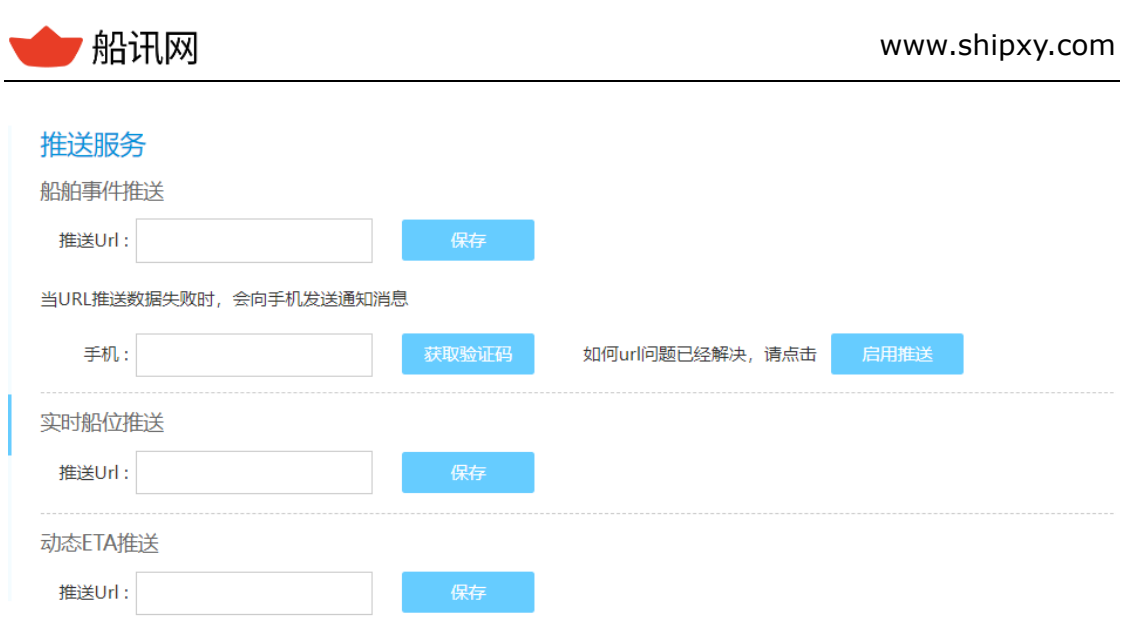

图 11 设置到离事件推送地址

船舶的到离港事件信息的支持 GET 和 POST 两种方式,当用户在后台管理工具上填写 了 url 并保存后,默认为 POST 方式,用户将无法使用 get 的方式。目前只支持 application/json 流的方式。推送的数据内容见 6.2.3。

## **6.2.3 船舶到离事件获取**

用户可以利用主动接口获取船舶的实时到离港信息。

函数命令:

[http://api.shipxy.com/apicall/GetShipEvent?k=1F6D701272402D1E7D8D316CCE51](http://api.shipxy.com/apicall/GetShipEvent?k=71e92385d63348dfaff3435235f5b483&btime=2019-10-09%2017:00&etime=2019-10-09%2017:12&mmsis=&jsf=fun)

[9123&btime=2019-10-09 17:00&etime=2019-10-09 17:12&mmsis=&jsf=func](http://api.shipxy.com/apicall/GetShipEvent?k=71e92385d63348dfaff3435235f5b483&btime=2019-10-09%2017:00&etime=2019-10-09%2017:12&mmsis=&jsf=fun)

| 名称   | 属性标识  | 是否必填 | 备注                      |
|------|-------|------|-------------------------|
| 授权码  | k     | 是    | 船讯网提供的 API key<br>(授权码) |
| 开始时间 | btime | 是    | 查询开始时间, 最早不得大于 7 天      |
| 结束时间 | etime | 是    | 查询结束时间,与开始时间间隔不大于 30min |

表 39 船舶到离港推送主动借口函数命令

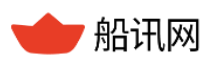

船讯网 www.shipxy.com

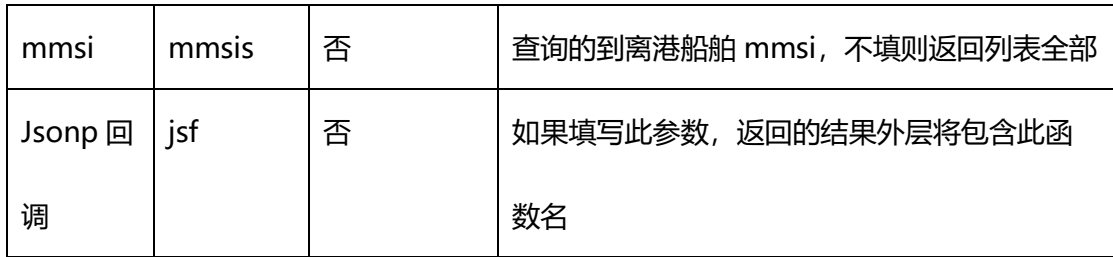

## **6.2.4 数据内容**

数据内容包括船舶的静态信息以及船舶的到达港口/完成靠泊/离开港口的事件信息。

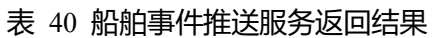

{"shipname":"CASTELLA SQUARE", //船舶名称 // "callsign":"VRES8" // 船舶呼号 // "imo":9500493, // 船舶 IMO // "mmsi":477197400, // 船舶 MMSI,唯一识别码 // "eventtype":3, //1:到达港口, Arrive Port, 即 ATA; 2:完成靠泊, Moored, 即 ATB; 3:离开港口, Departure Port, 即 ATD // "eventtime":"2017-06-14 09:25",//事件发生的时间,北京时区, yyyy-MM-dd HH:mm// "eventtime\_utc":"2017-06-14 01:25",//事件发生的时间, UTC 时间, yyyy-MM-dd HH:mm // "portname\_en":"Hong Kong",//港口英文名称 // "portid":"24704",//港口 id// "porttime\_zone":8.0, //港口所在地区的时区// "terminal name":"", //码头英文名称// "country en":"Hong Kong", //港口所属国家或地区的英文名称//

}

"portname cn":"香港",//港口中文名称 // "portcode":"HKHKG",//港口 Code //

#### **6.2.5 推送服务重启**

推送服务涉及到用户端的 URL 设置和数据接收代码编写, 偶尔会导致服务推送失败, 服务暂停推送的问题。船讯网的后台管理工具提供页面设置提醒手机号码的功能,当出现 无法推送的情况,系统将自动发消息给绑定号码,确保用户及时获知推送失败。用户完成 接收服务的调整后,可自行重启服务(点击下图中 Enable Push), 重启推送服务。

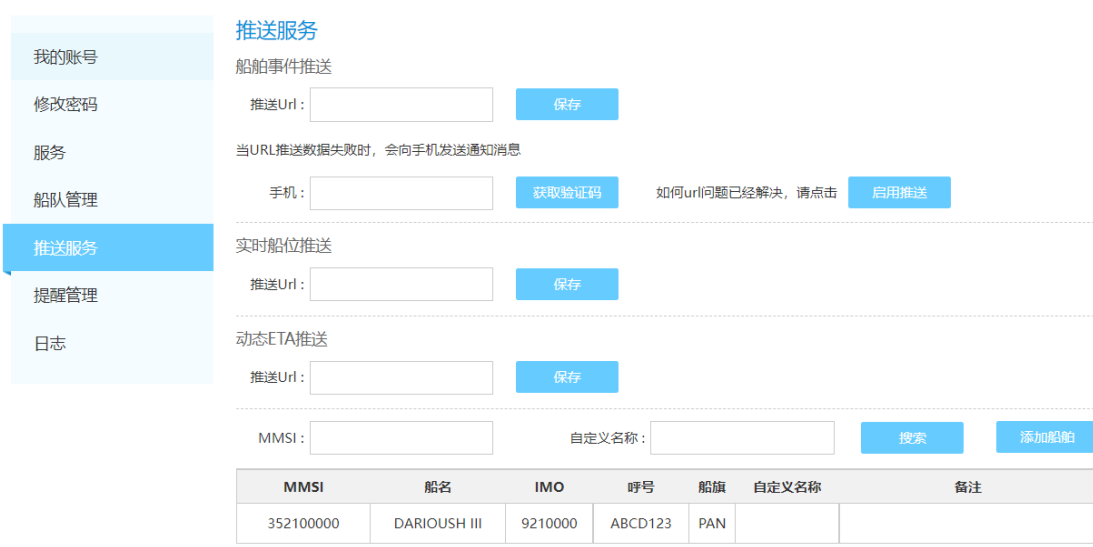

#### 图 12 重启推送服务页面

#### <span id="page-81-0"></span>**6.2.6 注意事项**

- 主动获取时,只能查设置船舶列表之后,该船发生的船舶到离事件;
- > 主动获取时,适合定期进行扫描,进行增量更新。查询开始时间~查询结束时间,卡 的是**数据更新**的时间,而不是到离港事件发生时间。因为到离港必定会有延迟,尤其

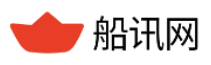

是离港,需要确认船舶真实离开;

- > 如有查询挂靠记录的需求, 请移步 "挂靠记录接口";
- 如果迟迟没有接收到推送,请检查接收端是否是通的、该船在不在船列表中。

# **6.3 实时船位推送**

**6.3.1 功能简介**

根据用户设置的船舶列表对目标船舶进行监控,每隔 10 分钟主动向用户推送船舶最 新位置及其他动静态信息。

#### **6.3.2 设置接收地址**

船讯网推送采用的是 POST 的方式向用户提供的接收地址主动推送船舶动态船位信

息。目前只支持 application/json 流的方式提交数据。

用户利用获取的授权 Key 和密码登陆后台管理系统 http://api.shipxy.com/

,设置接收推送信息的邮箱或者 URL。

**√ 接收信息的 URL 地址, 例如: " http://push.test.com/ReceiveShipLocation"。** 

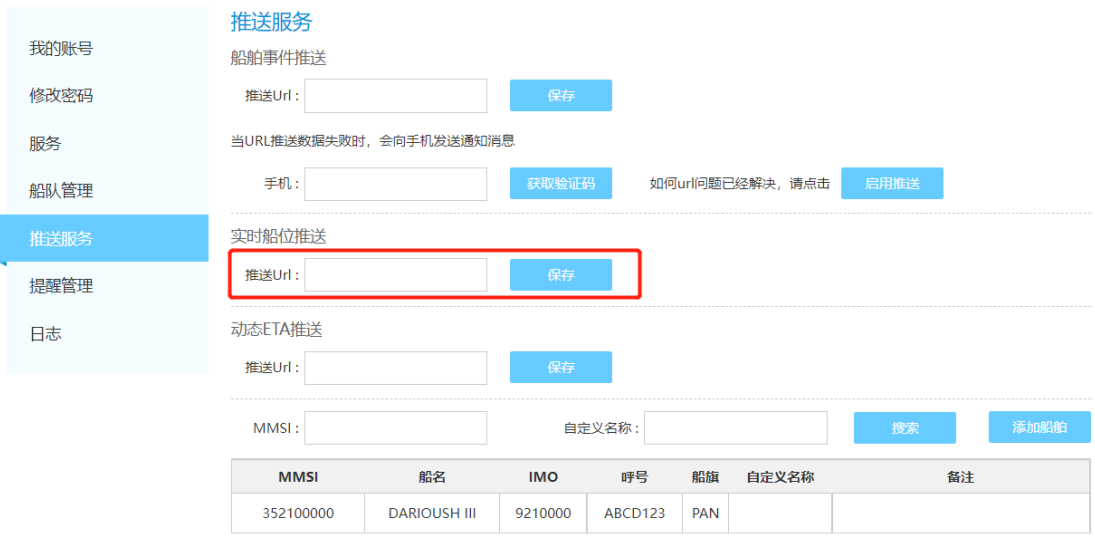

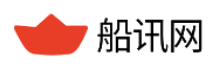

#### 图 13 实时船位推送服务地址设置

#### **6.3.3 推送内容**

将船舶列表中所有船舶的动静态信息全部推送到用户的 URL 中。

返回的字段说明详见 8.2 [详细数据。](#page-108-0)

```
表 41 船位信息推送服务返回结果
```

```
{
    "status": 0, //数据返回状态,见附录 1//
    "data": [ //船舶信息数组//
        {
            "ShipID": 413149000, //船舶 ID //
           "From": 0, //数据来源, 0 代表 AIS, 1 代表卫星 //
            "mmsi": 413149000, //船舶 MMSI //
            "shiptype": 100, //船舶类型 //
            "imo": 9312573, //船舶 IMO //
            "name": "XIN WEI HAI",//船舶名称//
            "callsign": "BPBV",//船舶呼号 //
           "length": 2630, //船舶长度, 分米 //
           "width": 320, //船舶宽度, 分米 //
           "left": 160, //左舷距, 分米//
           "trail": 670, //尾距, 分米//
           "draught": 8900, //吃水, 毫米//
```
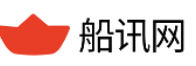

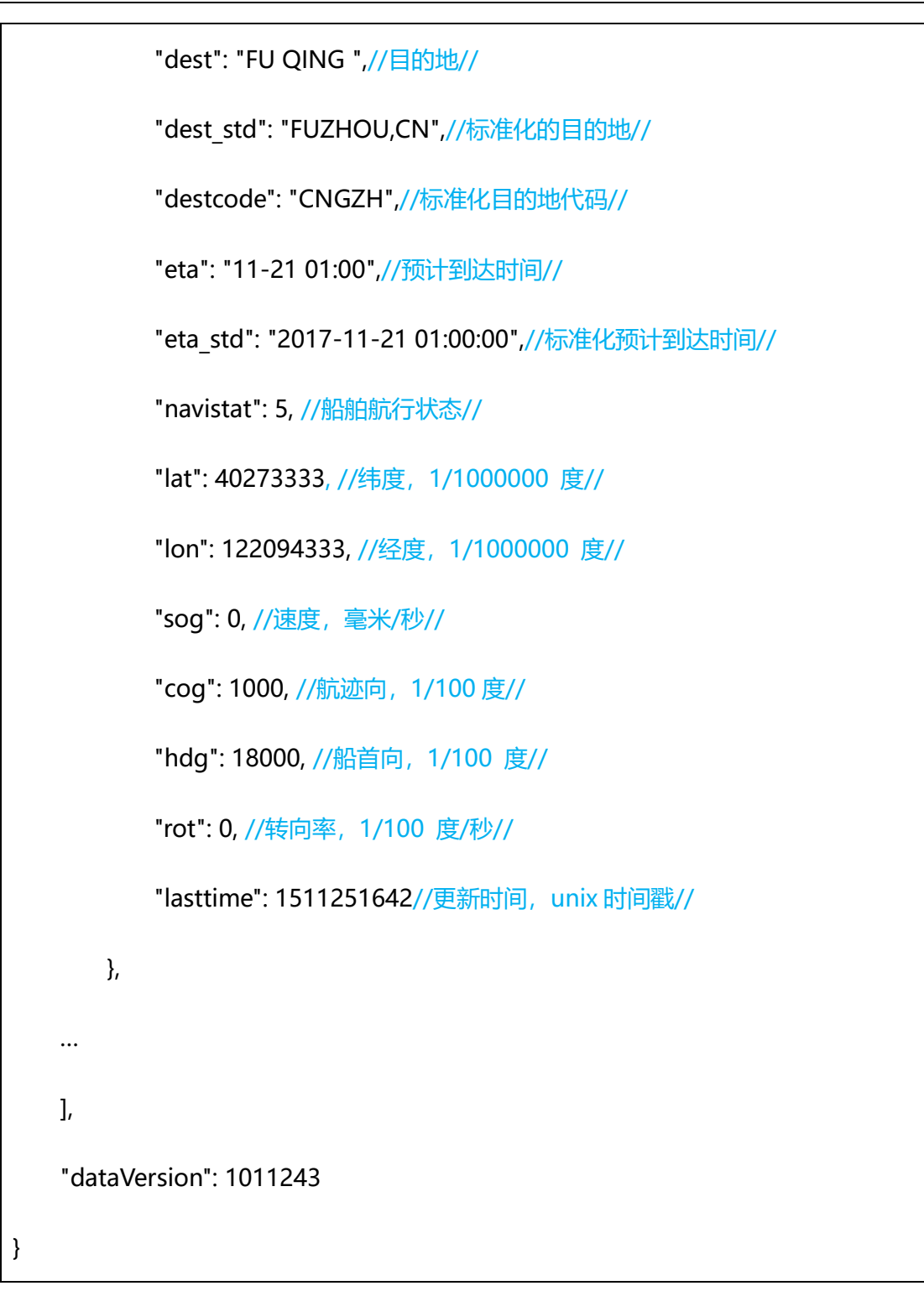

### <span id="page-84-0"></span>**6.3.4 注意事项**

▶ 该推送每隔 10 分钟推送一次, 如果没有接受到, 说明推送失败, 可自查接收端是否 正常。

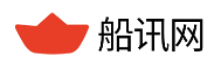

## **6.4 动态 ETA 推送**

## **6.4.1 功能简介**

根据用户设置的船舶列表对目标船舶进行监控,每隔 10 分钟主动向用户推送船舶的 预抵港口及预计到达时间 ETA。

### **6.4.2 设置接收地址**

该服务根据用户已经设置的船舶列表对船舶进行监控,船讯网推送采用的是 POST 的 方式向用户提供的接收地址主动推送预抵港口及预计到达时间 ETA。目前只支持 application/json 流的方式提交数据。

用户利用获取的授权 Key 和密码登陆后台管理系统 http://api.shipxy.com/

,设置接收推送信息的邮箱或者 URL。

← 接收信息的 URL 地址, 例如: " http://push.test.com/ReceiveShipETA"。

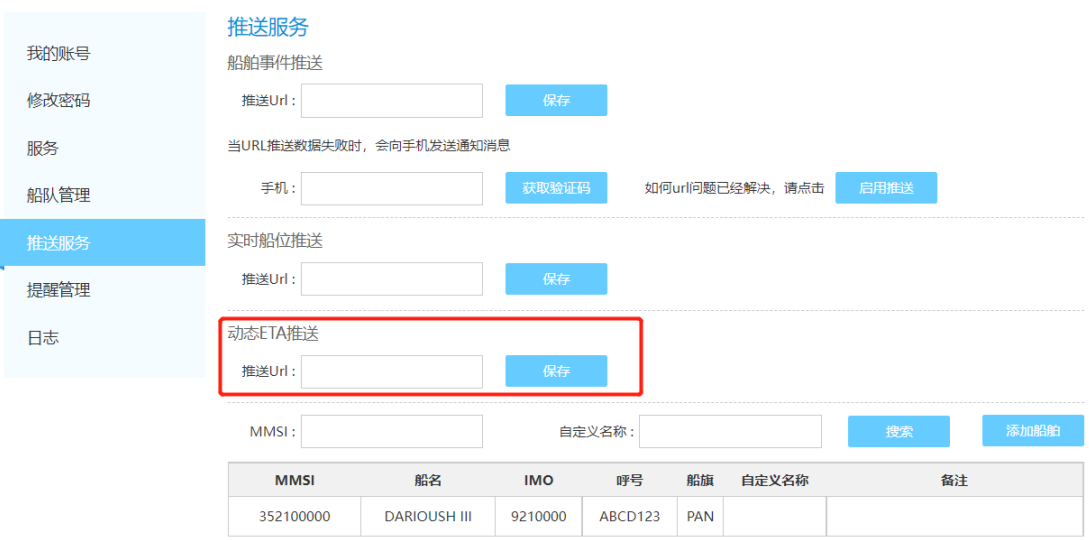

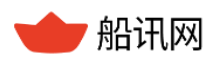

#### 图 14 动态 ETA 推送地址设置

## **6.4.3 推送内容**

将船舶列表中能够获取到预抵港口及预计到达时间的数据全部推送到用户的 URL 中。

#### 表 42 动态 ETA 推送服务返回结果

```
{
    "status": 0, //数据返回状态,见附录 1//
    "msg": "success",
    "data": [
{
       "mmsi": 909453876, //船舶 MMSI//
       "shipname": "WAN YI 788" //船舶名称 //
       "imo": 38, //船舶 IMO //
       "callsign": "000000",//船舶呼号 //
       "portname": "Shanghai",//预抵港口名称//
       "portcode": "CNSHG",//预抵港口 CODE //
       "porttimezone": "+8",//预抵港口时区 //
       "aisEta": "2024-02-24 17:03:00",//预抵港口时间 //
       "aisSpeed": 0.0, //AIS 速度, 单位: 节/
       "avgSpeed": 6.187634, //平均航速, 单位: 节//
       "distance": 72.0367, //剩余距离//
       "aisTime": 1698656213//数据更新时间//
```
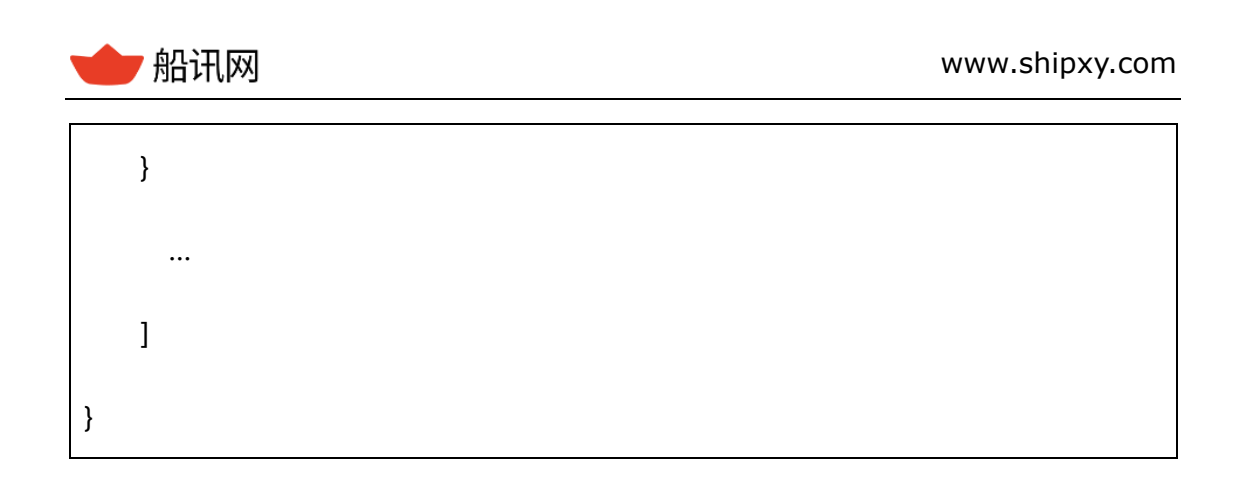

#### **6.4.4 注意事项**

▶ 该推送每隔 10 分钟推送一次, 如果没有接受到, 说明推送失败, 可自查接收端是否 正常。

## **6.5 区域提醒推送**

**6.5.1 功能简介**

区域提醒服务是对用户设置的区域进行监控,当有船舶到达区域、离开区域或疑似穿 过区域时向用户主动推送船舶到离指定区域事件。

用户通过船讯网提供的用户管理工具,设置区域、添加区域提醒推送任务。

#### **6.5.2 设置区域**

1、用户利用获取的授权 Key 和密码登陆后台管理系统,工具地址:

<http://api.shipxy.com/>

2、点击"区域设置"按钮,在弹出页中切换至"添加"页面,可以通过"输入"输 入坐标,也可以点击"绘制"通过鼠标在海图上设置提醒区域范围节点,双击完 成区域绘制,输入区域名称后点击"保存",完成一个新区域的添加。

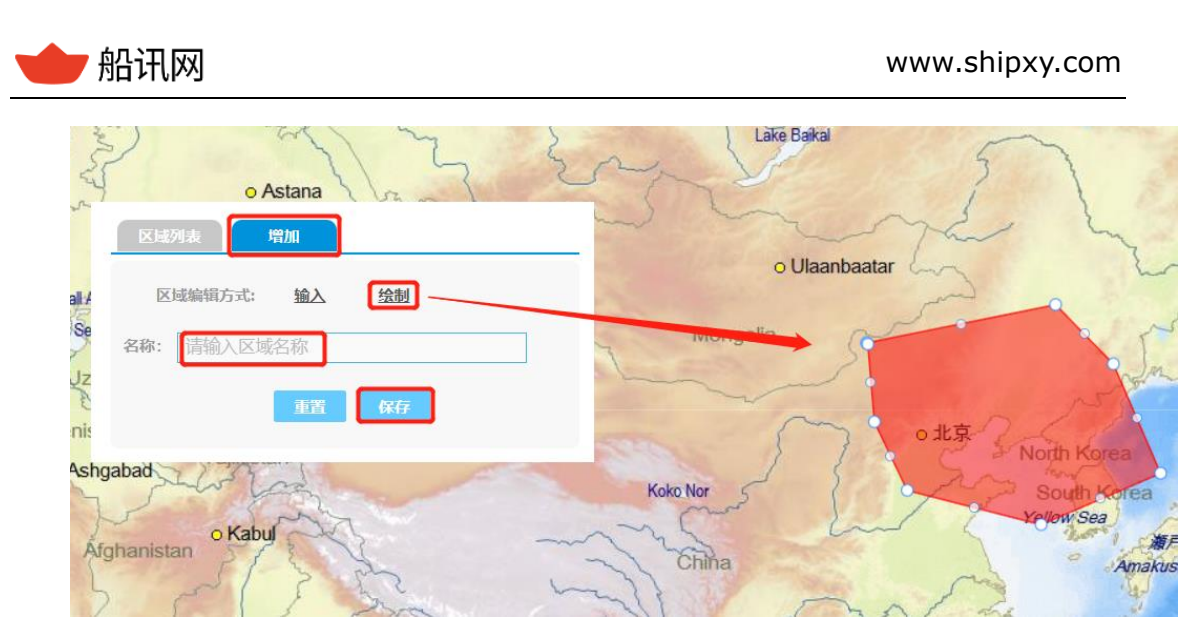

图 15 设置提醒区域

3、切换至"区域列表",可见已经添加的区域列表,点击修改按钮可以修改区域,

点击删除按钮可以删除区域,如区域已经被设置了提醒,则会一并被删除。

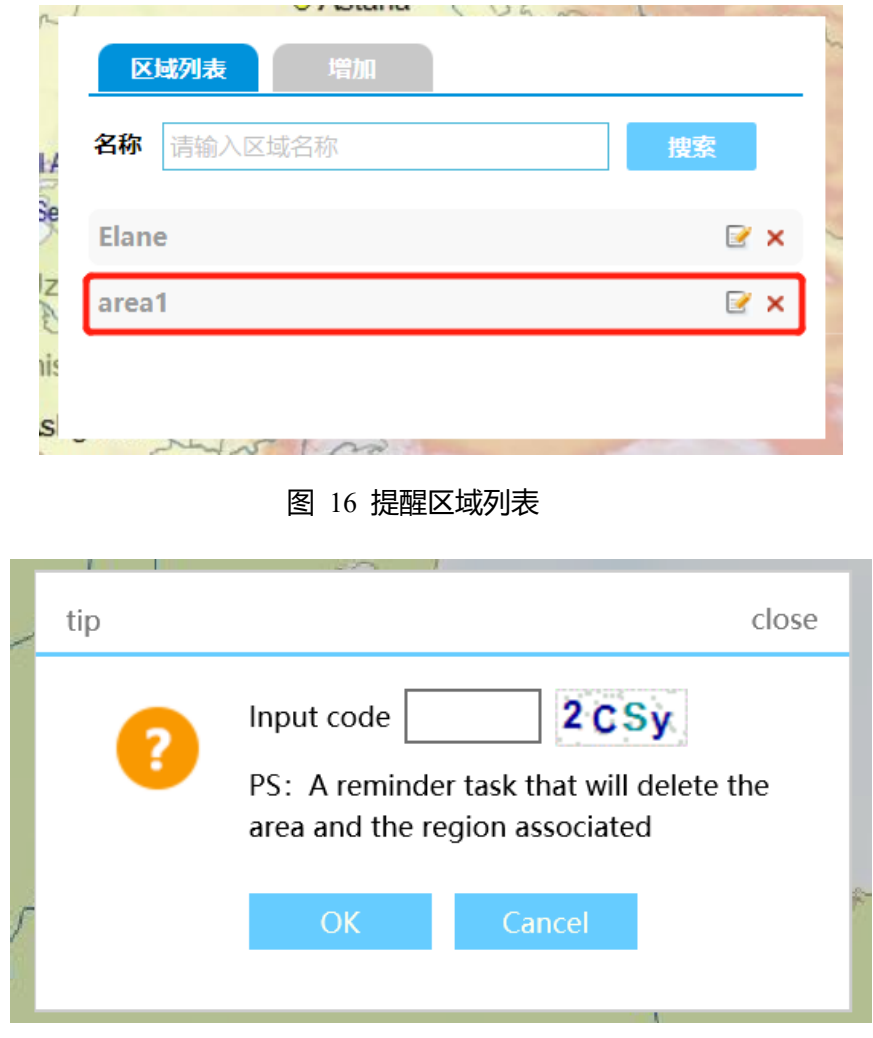

### 图 17 删除操作提醒

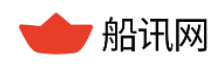

## **6.5.3 添加任务**

添加了提醒区域后,需要继续完成接收推送信息的邮箱或者 URL 等配置。

1、点击"添加提醒"按钮,弹出添加区域提醒任务对话框。

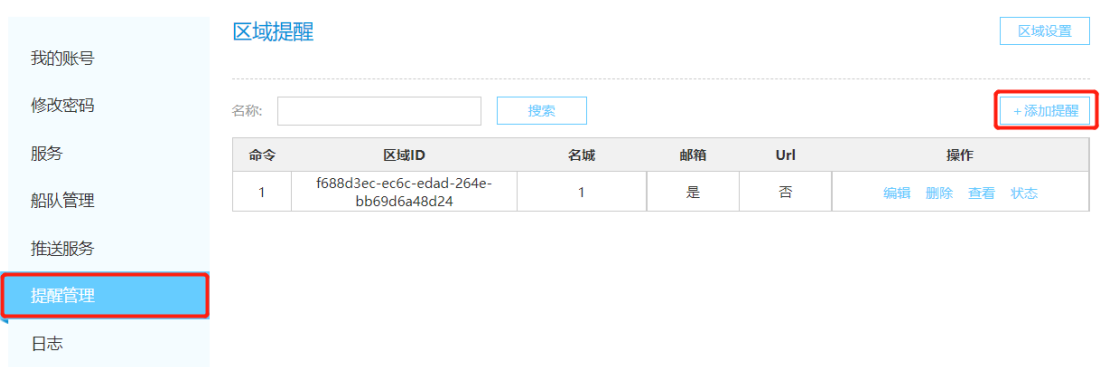

图 18 区域提醒任务界面

2、在弹出的对话框中选择提醒区域(Area,前提是需要用户已经完成区域设置),

输入区域提醒任务名称,接收区域提醒信息的电子邮件地址或接收信息的 URL 地址, 地址 的格式例如:"http://push.test.com/ReceiveShipLocation"。

推送信息的回调地址 HTTP 接口,POST 推送方式。

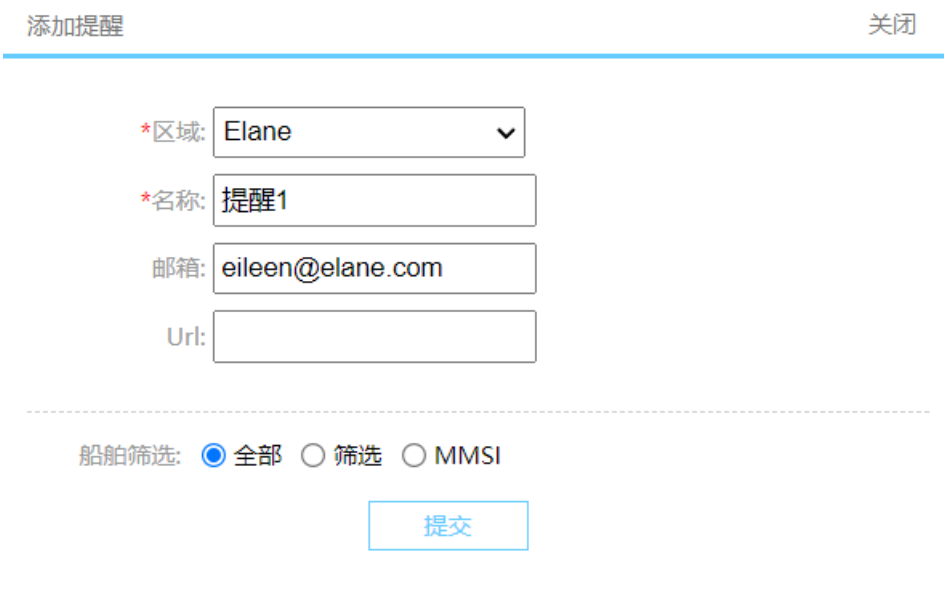

#### 图 19 添加区域提醒任务对话框

2、在任务列表中可看到已经完成设置的任务。

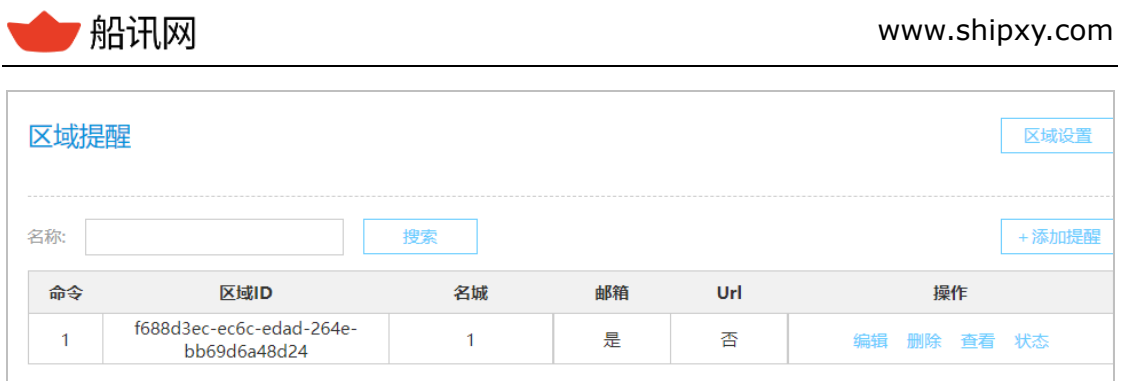

图 20 区域提醒任务设置

3、用户点击"编辑"按钮,可在修改对话框中修改区域提醒任务。

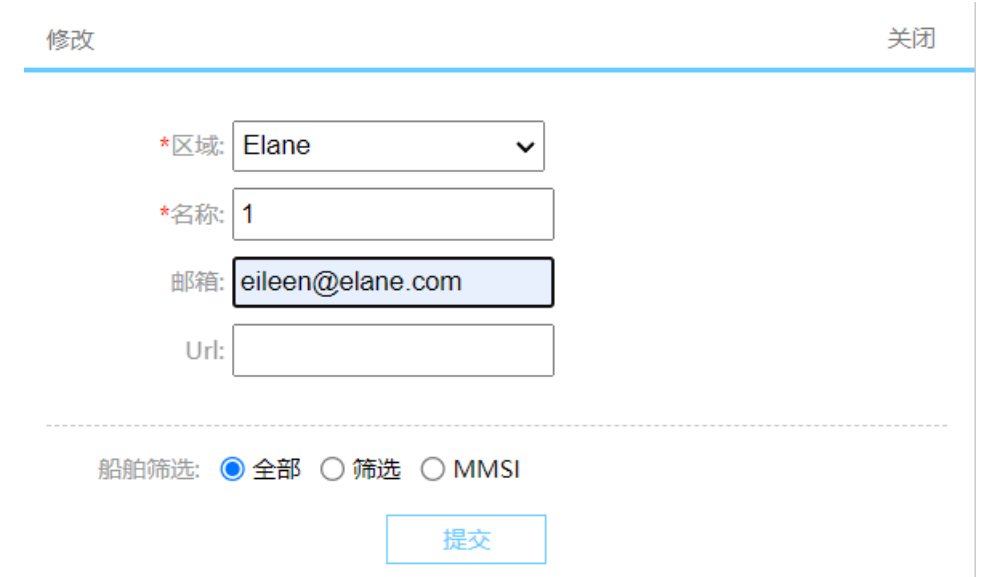

图 21 编辑区域提醒任务

- 4、用户点击 "删除"按钮,删除已经设置的区域提醒任务。
- 5、 用户点击 "查看"按钮,查看已经产生的区域提醒记录。

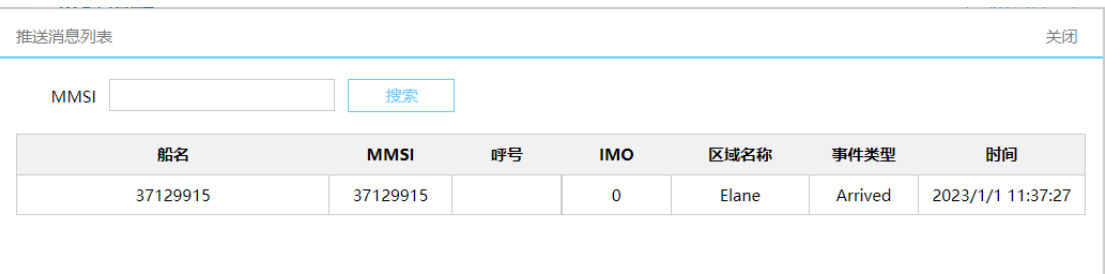

#### 图 22 区域提醒记录

6、用户点击 "状态"按钮,查看推送任务的状态,是否推送成功等。

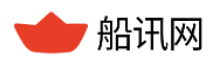

#### **6.5.4 推送内容**

通过用户发送的区域提醒推送事件请求,将船舶的到达区域/离开区域/疑似穿过区域 的事件全部推送到用户的邮箱或者应用 URL (推送信息的回调地址 HTTP 接口) 中。

Http 推送,头格式为("Content-Type", "application/x-www-form-urlencoded"), 提醒数据存放在键值对下,键名为"data",值为 Json 文本字符串,格式如下:

#### 表 43 区域提醒推送服务返回结果

{"shipname":"413997209", //字符串,船舶名称// "shipid":413997209, //数字,船舶 MMSI// "callsign":"0000", //呼号// "imo":0," //IMO// areaname":"test1", //字符串,区域名称// "areaid":"4E62EA2C-B98A-48F8-834B-33F530D5180C", //字符串, 区域 ID// "status":1, //数字,1 到达区域 2 离开区域 3 疑似穿过区域// "thetime":"2017/6/20 21:28:44", //字符串, 提醒时间, 年-月-日 时:分:秒// "timeutc":1497965372 //数字, AIS 船位 UTC 时间戳// }

#### **6.5.5 注意事项**

- > 一艘船跨越区域前后,可能会发生"1 到达区域"、"2 离开区域", 或只发生"3 疑似穿过区域";
- ▶ 船舶出现"3 疑似穿过区域"时, 其轨迹信号点均在区域外, 只是轨迹线穿过该区

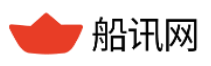

域;而"1 到达区域"、"2 离开区域",是有轨迹信号点在区域内的,其和上下点

的轨迹连线有穿过区域边缘。

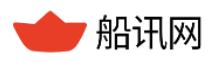

# **7 地图和天气**

## **7.1 单点气象(海洋气象)**

**7.1.1 功能简介**

支持获取海上任意一个经纬度坐标点**从起报时刻至未来一周内**的气象信息。

## **7.1.2 函数命令**

本接口需要通过两个命令实现。

第一个为获取预报时间:

[http://api.shipxy.com/apicall/GetWeatherTime?k=1F6D701272402D1E7D8D316CC](http://api.shipxy.com/apicall/GetWeatherTime?k=71e92385d63348dfaff3435235f5b483)

[E519123](http://api.shipxy.com/apicall/GetWeatherTime?k=71e92385d63348dfaff3435235f5b483)

第二个为单点(经纬度)气象获取接口:

[http://api.shipxy.com/apicall/GetWeatherByPoint?k=1F6D701272402D1E7D8D316](http://api.shipxy.com/apicall/GetWeatherByPoint?k=1F6D701272402D1E7D8D316CCE519123&time=2022-09-27%2002:00:00&lon=155.2134&lat=24.1234)

[CCE519123&time=2022-09-27%2002:00:00&lon=155.2134&lat=24.1234](http://api.shipxy.com/apicall/GetWeatherByPoint?k=1F6D701272402D1E7D8D316CCE519123&time=2022-09-27%2002:00:00&lon=155.2134&lat=24.1234)

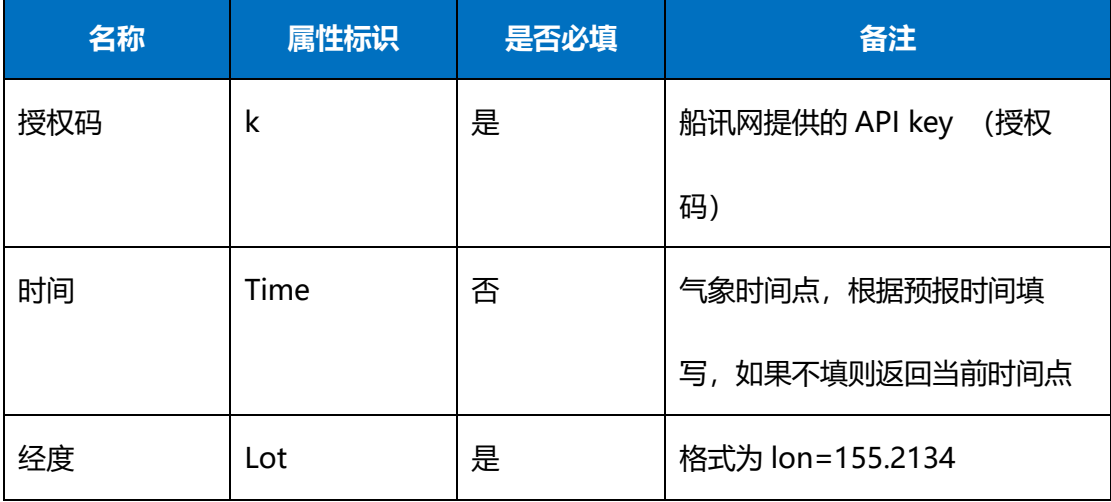

## 表 44 单点气象时间点接口函数命令字段

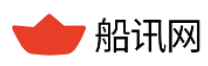

,船讯网 www.shipxy.com

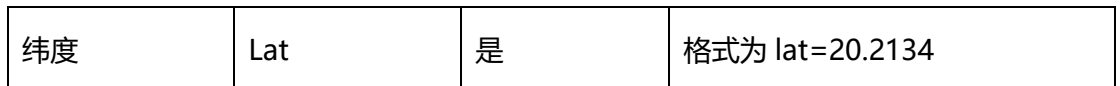

## **7.1.3 返回结果**

第一个接口返回可供选择的预报时间点。

#### 表 45 单点气象时间点接口返回结果

{"status":0, //数据返回状态,见附录 1//

"data"://数据//

["2022-09-27 02:00:00",//预报时间点//

"2022-09-27 08:00:00",

"2022-09-27 14:00:00",

"2022-09-27 20:00:00",

……

"2022-10-03 20:00:00"]}

第二个接口返回具体某一时间点的单点气象数据。

#### 表 46 单点气象返回结果

{"data"://预报数据,其中-32767,表示无效值//

[{"bm500":-32767, //500mb 高程气压,单位(gpm}//

"humidity":72.1, //湿度,单位(%)//

"oceandir":269.9, //流向,单位(度)//

"oceanspeed":0,//流速,单位(米/秒) //

"pressure":994.2,// 压强,单位:hPa(百帕)//

"swelldir":237.4, //涌向, 单位(度) //

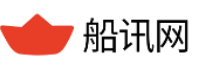

"swellheight":0.3, //涌高, 单位 (m) // "swellperiod":13.3, //涌周期, 单位 (s) // "temperature":9.7, //温度, 单位: (℃) // "visibility":8.3,//能见度, 单位 (km) // "waveheight":2.8,// 浪高, 单位 (m) // "winddir":299.3,//风向,单位(度) "windspeed":19.9}],//风速, 单位 (m/s) // "msg":"success",//数据状态// "status":0, //数据返回状态,见附录 1// "time":"2022-09-27 02:00:00",//预报时间// "x":155.2134,// 预报经度// "y":24.1234}//预报纬度//

## **7.1.4 注意事项**

- > 单点气象数据,如有字段返回"-32767", 说明该字段代表的气象信息, 在当前点位 位置没有获取有效值;
- 该接口面向海洋气象的相关需求,当点位距离陆地过近时,则没有有效海浪信息。

## **7.2 海区天气**

## **7.2.1 功能简介**

通过接口获取不同海区未来 72 小时内的气象预报信息。

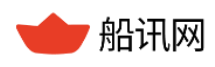

## **7.2.2 函数命令**

[http://api.shipxy.com/apicall/GetWeather?k=1F6D701272402D1E7D8D316CCE519](http://api.shipxy.com/apicall/GetWeather?k=71e92385d63348dfaff3435235f5b483&type=0&jsf=func)

[123&type=0&jsf=func](http://api.shipxy.com/apicall/GetWeather?k=71e92385d63348dfaff3435235f5b483&type=0&jsf=func)

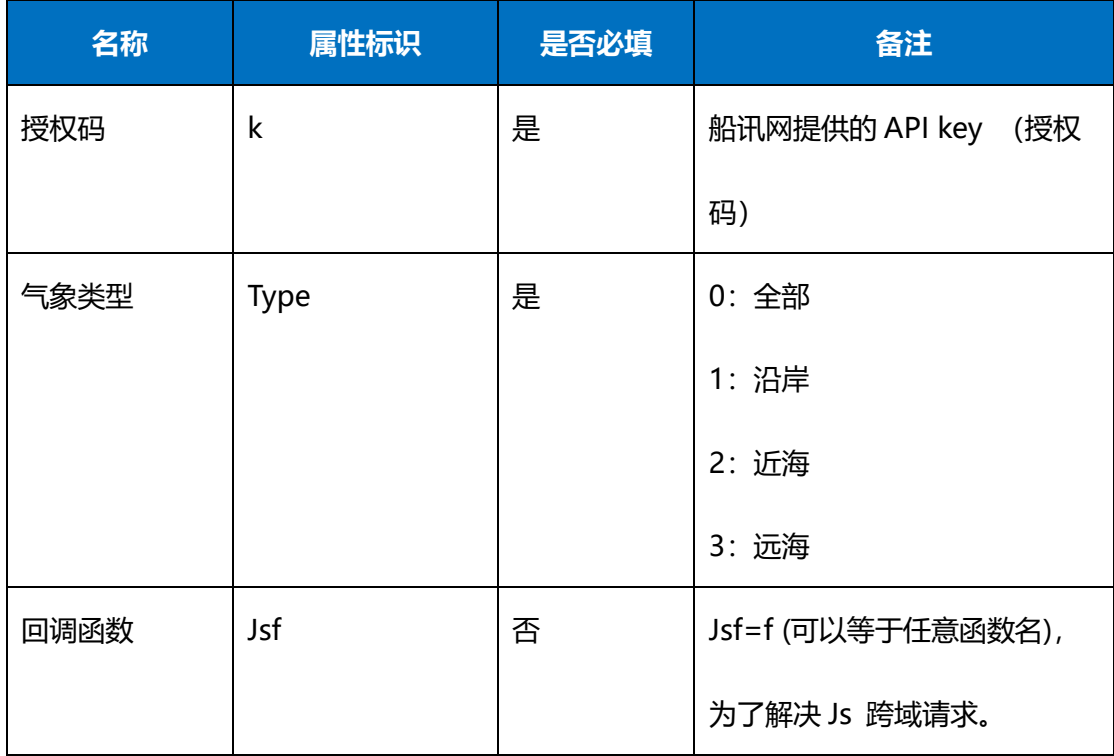

#### 表 47 海区天气预报函数命令字段

### **7.2.3 返回结果**

### 表 48 海区天气函数返回结果

func({"status":0, //数据返回状态,见附录 1//

"data"://数据//

{"coastal":// coastal 代表沿岸,offshore 代表近海,deepsea 代表远海

[{"seaarea":"北部湾东北部沿岸"//海区名称//

"publishtime":"2022 年 09 月 27 日 14 时",//预报时间//

"centerlatitude":"20.818",//中心点纬度//

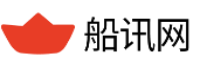

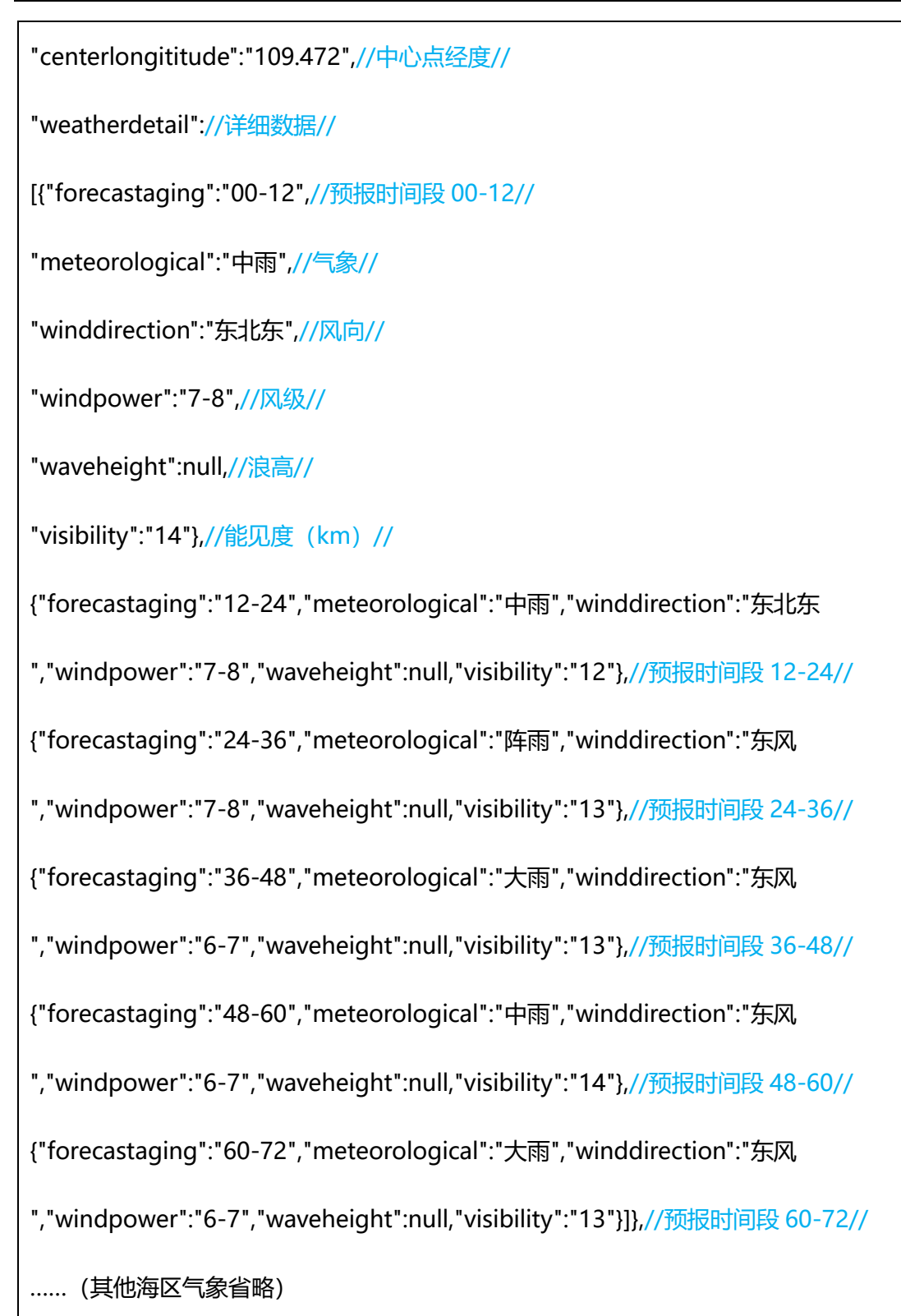

### **7.2.4 注意事项**

只预测从起报时刻开始,到未来 72 小时的信息。

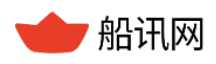

## **7.3 港口潮汐**

## **7.3.1 功能简介**

通过接口获取国内港口潮汐数据。

### **7.3.2 函数命令**

本接口需要通过两个函数命令来完成。先用接口 1 获取潮汐港口列表和位置信息等,再用 第二个接口查询单个港口的具体潮汐数据。两个接口结合使用,可以获取全部港口的潮汐 数据。

第一个,获取所有潮汐港口

[http://api.shipxy.com/apicall/GetAllTidePort?k=1F6D701272402D1E7D8D316CCE5](http://api.shipxy.com/apicall/GetAllTidePort?k=71e92385d63348dfaff3435235f5b483&jsf=func)

[19123&jsf=func](http://api.shipxy.com/apicall/GetAllTidePort?k=71e92385d63348dfaff3435235f5b483&jsf=func)

第二个接口用来获取单港潮汐数据,本接口最多支持获取未来 30 天的潮汐数据。

[http://api.shipxy.com/apicall/GetSinglePortTide?k=1F6D701272402D1E7D8D316C](http://api.shipxy.com/apicall/GetSinglePortTide?k=71e92385d63348dfaff3435235f5b483&pid=208866&sdate=2019-09-26&edate=2019-10-03&jsf=func)

[CE519123&pid=8000078&sdate=2022-09-26&edate=2022-10-01&jsf=func](http://api.shipxy.com/apicall/GetSinglePortTide?k=71e92385d63348dfaff3435235f5b483&pid=208866&sdate=2019-09-26&edate=2019-10-03&jsf=func)

| 名称    | 属性标识  | 是否必填 | 备注                    |
|-------|-------|------|-----------------------|
| 授权码   | k     | 是    | 船讯网提供的 API key<br>(授权 |
|       |       |      | 码)                    |
| 港口 id | Pid   | 是    | 通过接口1查询港口获得,          |
|       |       |      | 或见附录 4 获取方式, 7 位码     |
| 起始时间  | sdate | 是    | 查询潮汐起始时间 (2022-09-    |

表 49 单港潮汐函数请求命令

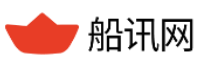

▼ 船讯网 www.shipxy.com

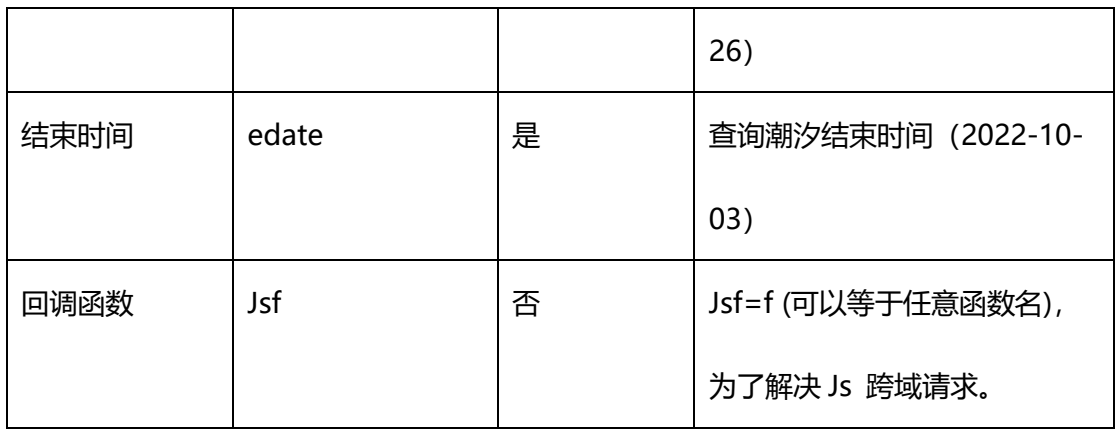

## **7.3.3 返回结果**

第一个接口返回国内所有港口的相关信息。

## 表 50 潮汐接口返回结果

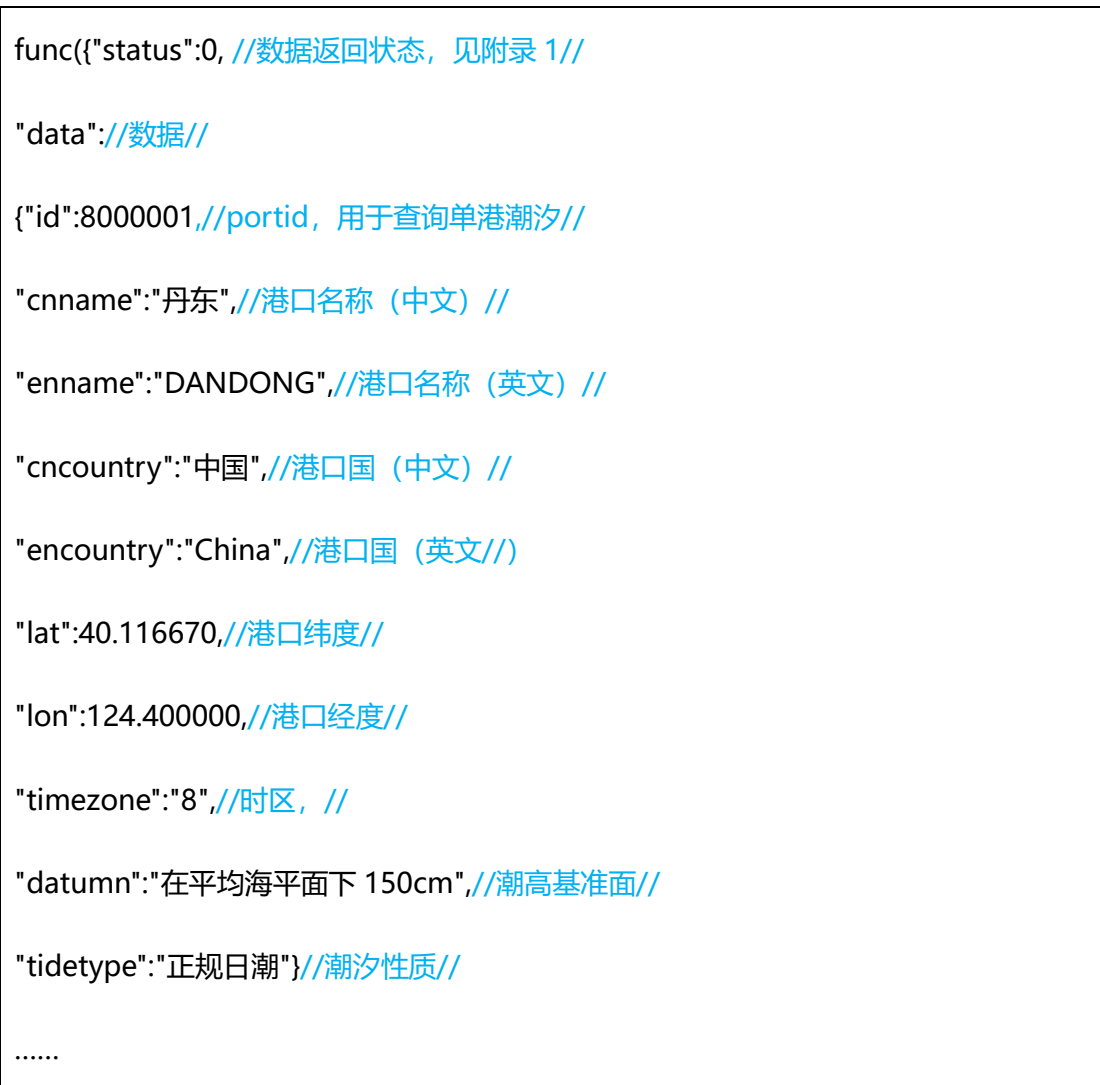

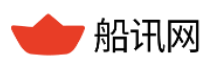

第二个接口返回单港潮汐数据的相关信息。

表 51 单港潮汐返回结果

func({"status":0, //数据返回状态,见附录 1//

"data"://数据//

{"overview"://总览///

[{"date":"2022-09-26",//时间//

"tide\_time1":"05:15",//当前日期第一个潮汐时间点//

"tide\_time2":"11:01",//当前日期第二个潮汐时间点//

"tide time3":"17:23",//当前日期第三个潮汐时间点//

"tide\_time4":"23:16",//当前日期第四个潮汐时间点//

"tide height1":"0.2",//当前日期第一个时间点的潮汐高度,单位: 米//

"tide height2":"3.4",//当前日期第二个时间点的潮汐高度,单位: 米//

"tide height3":"0.7",//当前日期第三个时间点的潮汐高度,单位: 米//

"tide height4":"3.7",//当前日期第四个时间点的潮汐高度,单位: 米//

"tide\_lowhigh1":"低潮一",//当前日期第一个潮汐标题名称//

"tide\_lowhigh2":"高潮二",

"tide\_lowhigh3":"低潮三",

"tide\_lowhigh4":"高潮四", , , //当前日期第四个潮汐标题名称//

detail"://详细数据//

[{"date":"2022-09-26",//时间//

"h0":1.41,//零点时潮汐高度,单位:米//

……

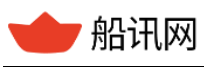

"h23":1.77},//23 点时潮汐高度,单位:米//

## **7.3.4 注意事项**

只包括国内港口的潮汐信息。

## **7.4 台风数据**

## **7.4.1 功能简介**

通过接口获取历史台风数据和当前实时台风数据。

## **7.4.2 函数命令**

本接口需要通过两个函数命令来完成。

第一个,获取所有台风列表

[http://api.shipxy.com/apicall/GetTyphoonList?k=1F6D701272402D1E7D8D316CCE](http://api.shipxy.com/apicall/GetTyphoonList?k=71e92385d63348dfaff3435235f5b483)

[519123](http://api.shipxy.com/apicall/GetTyphoonList?k=71e92385d63348dfaff3435235f5b483)

第二个,获取单个台风信息

[http://api.shipxy.com/apicall/GetSingleTyphoon?k=1F6D701272402D1E7D8D316C](http://api.shipxy.com/apicall/GetSingleTyphoon?k=71e92385d63348dfaff3435235f5b483&tid=2366855&jsf=func)

[CE519123&tid=2366855&jsf=func](http://api.shipxy.com/apicall/GetSingleTyphoon?k=71e92385d63348dfaff3435235f5b483&tid=2366855&jsf=func)

| 名称   | 属性标识 | 是否必填 | 备注                    |
|------|------|------|-----------------------|
| 授权码  | ĸ    | 是    | 船讯网提供的 API key<br>(授权 |
|      |      |      | 码)                    |
| 台风序号 | tid  | 是    | 通过查询台风列表获得            |

表 52 单个台风信息函数命令字段

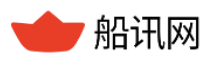

船讯网 www.shipxy.com

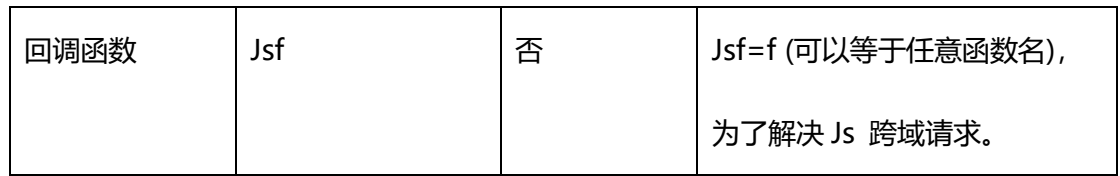

## **7.4.3 返回结果**

第一个接口返回近三年的历史台风列表,按照发生时间的先后时间排序。

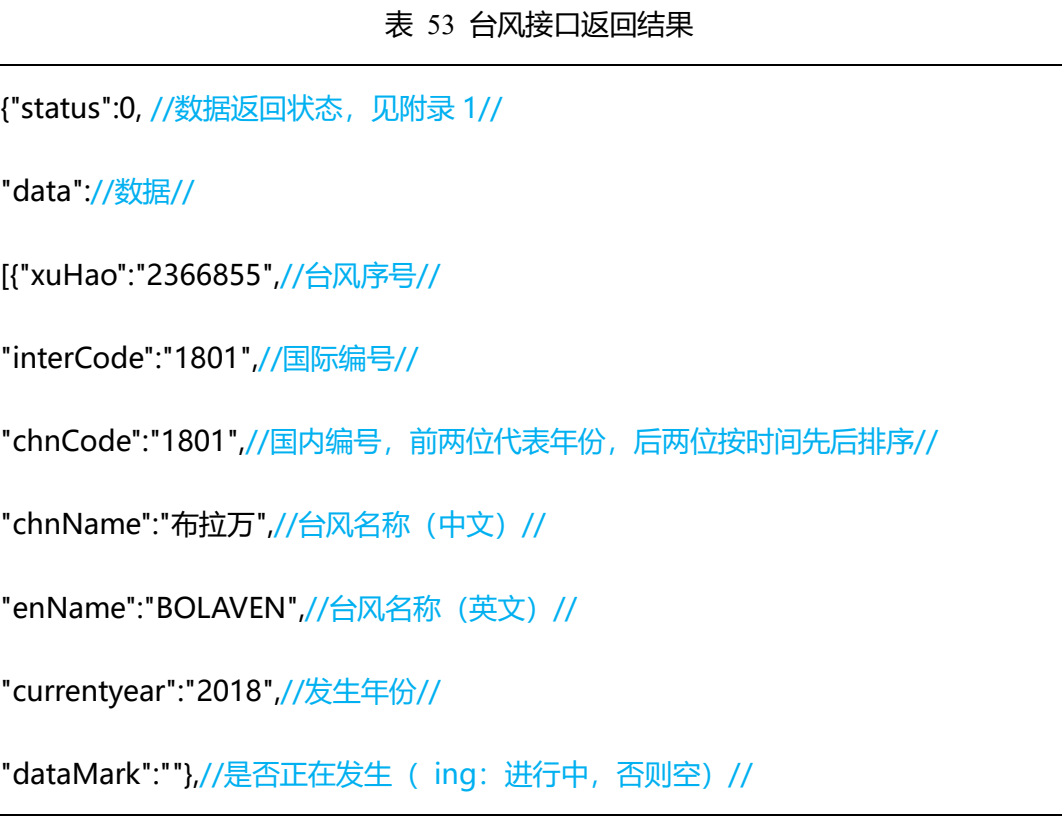

第二个接口返回单个台风路径的关键节点信息。

### 表 54 单个台风信息返回结果

func({"status":0, //数据返回状态,见附录 1//

"data"://数据//

[{"id":"2366855",//台风序号//

"time":"201801012100",//台风产生时间//

"forecast":"",//预测信息(为空表示实际点,不为空说明是预测点)//

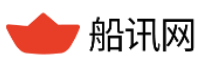

"fhour":"",//预测时间范围//

"lat":"9.4",//纬度//

"lon":"123.3",//经度//

"grade":"7",//风级(5-18)//

"mspeed":"15",//风速(m/s)//

"pressure":"1002",//中心气压(百帕)//

"kspeed":"30",//移动速度(Km/h) //

"direction":"W",//移向,East 东, West 西, Sorth 南, North 北//

"radius7":"0" //7 级风圈半径(Km) //

"radius10":"0"//10 级风圈半径(Km) //

"radius7 s":"",//7 级风圈半径(Km) //

"radius10 s":"",//10 级风圈半径(Km) //

"radius12 s":""},//12 级风圈半径(Km) //

……

## **7.4.4 注意事项**

▶ 返回的 time 是 utc 时间, 不是北京时间, 使用的时候需要 utc+8 处理一下。

## **7.5 船位光栅图片**

## **7.5.1 功能简介**

通过接口获取含船位光栅绿点的瓦片图片

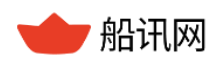

## **7.5.2 函数命令**

[http://api.shipxy.com/apicall/GetShipRasterImage?k=1F6D701272402D1E7D8D31](http://api.shipxy.com/apicall/GetShipRasterImage?k=71e92385d63348dfaff3435235f5b483&type=1&x=20&y=20&z=5)

[6CCE519123&type=1&x=20&y=20&z=5](http://api.shipxy.com/apicall/GetShipRasterImage?k=71e92385d63348dfaff3435235f5b483&type=1&x=20&y=20&z=5)

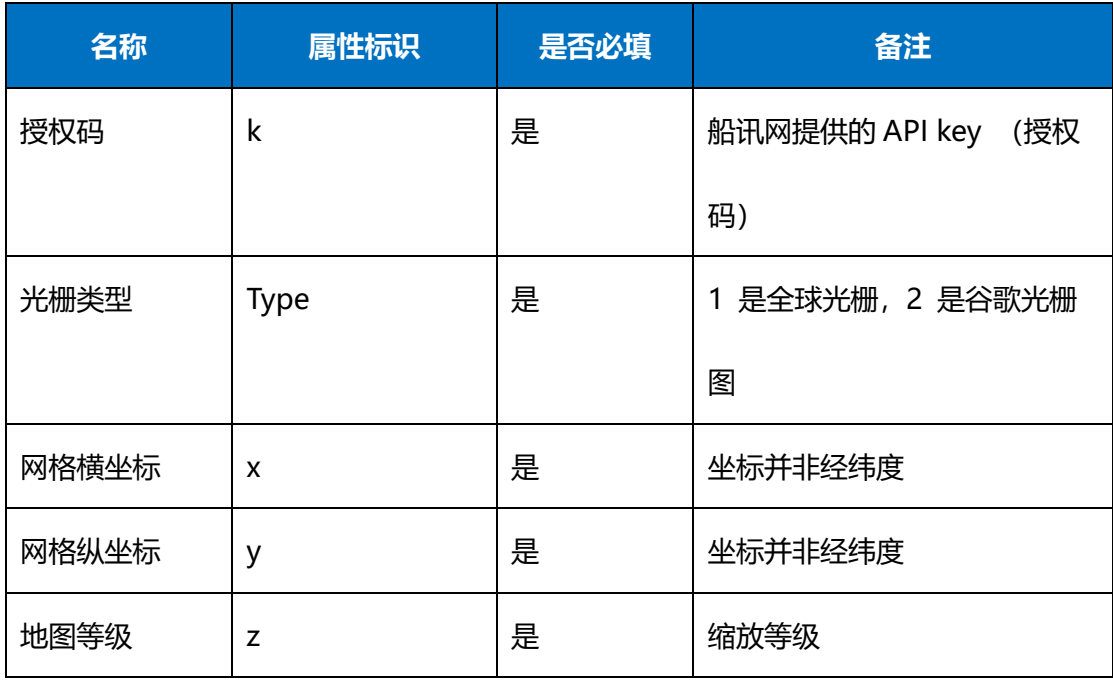

## 表 55 获取全球光栅图片函数命令字段

## **7.5.3 返回结果**

返回结果是一张光栅点图片,非字段数据。

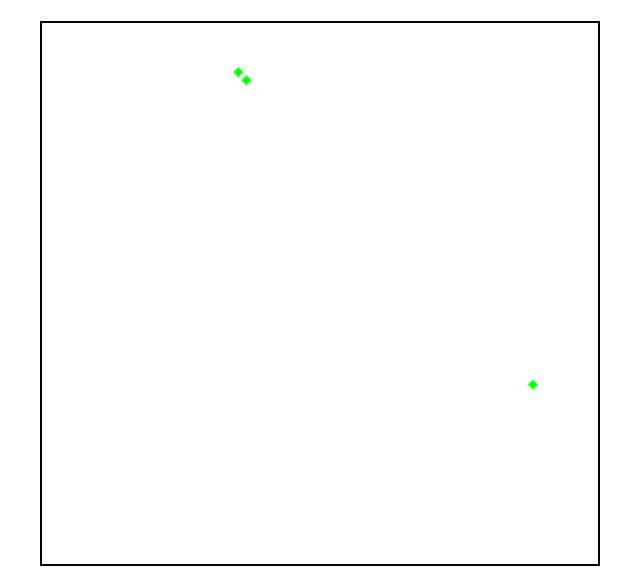

#### 图 23 返回光栅瓦片

## **7.5.4 注意事项**

▶ 光栅类型中,谷歌光栅是 3857 坐标系,全球的是 3395 坐标系。

## **7.6 港口位置瓦片**

## **7.6.1 功能简介**

通过接口获取含港口位置图标瓦片图片。

## **7.6.2 函数命令**

[http://api.shipxy.com/apicall/GetPortTile?k=1F6D701272402D1E7D8D316CCE5191](http://api.shipxy.com/apicall/GetPortTile?k=1F6D701272402D1E7D8D316CCE519123&type=m&z=8&x=214&y=105)

[23&type=m&z=8&x=214&y=105](http://api.shipxy.com/apicall/GetPortTile?k=1F6D701272402D1E7D8D316CCE519123&type=m&z=8&x=214&y=105)

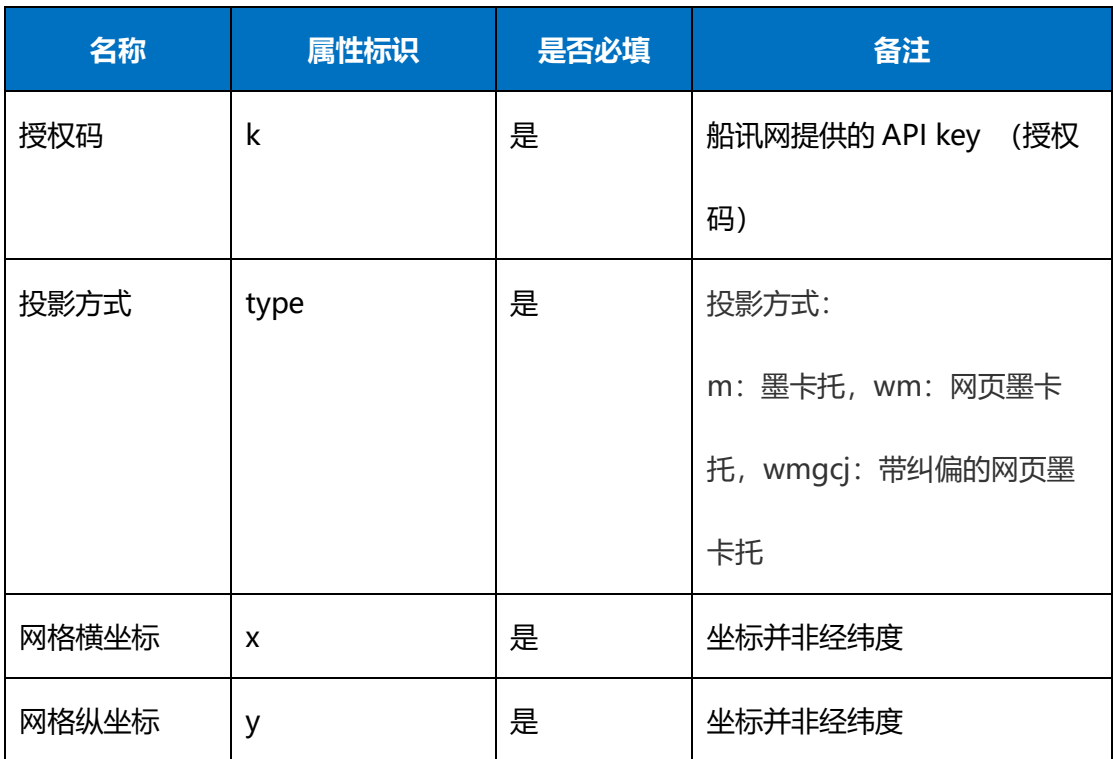

#### 表 56 获取全球光栅图片函数命令字段

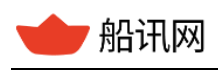

,船讯网 www.shipxy.com

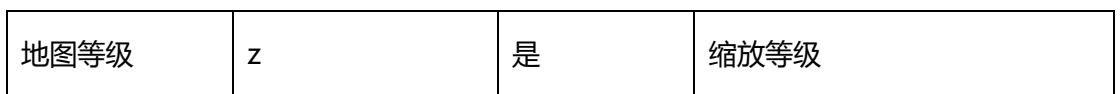

## **7.6.3 返回结果**

返回结果是一张含有港口位置图标的瓦片,非字段数据。

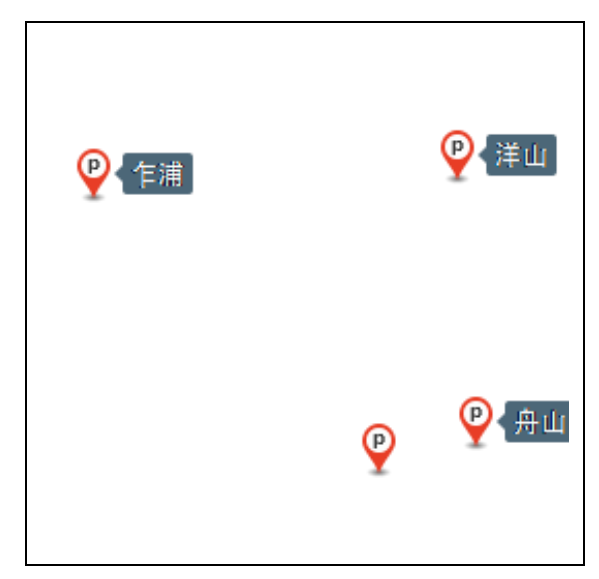

图 24 港口位置瓦片

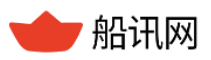

# **8 船舶数据格式**

船舶搜索简单数据,单船查询与多船查询的接口中,返回详细数据。

# **8.1 简单数据**

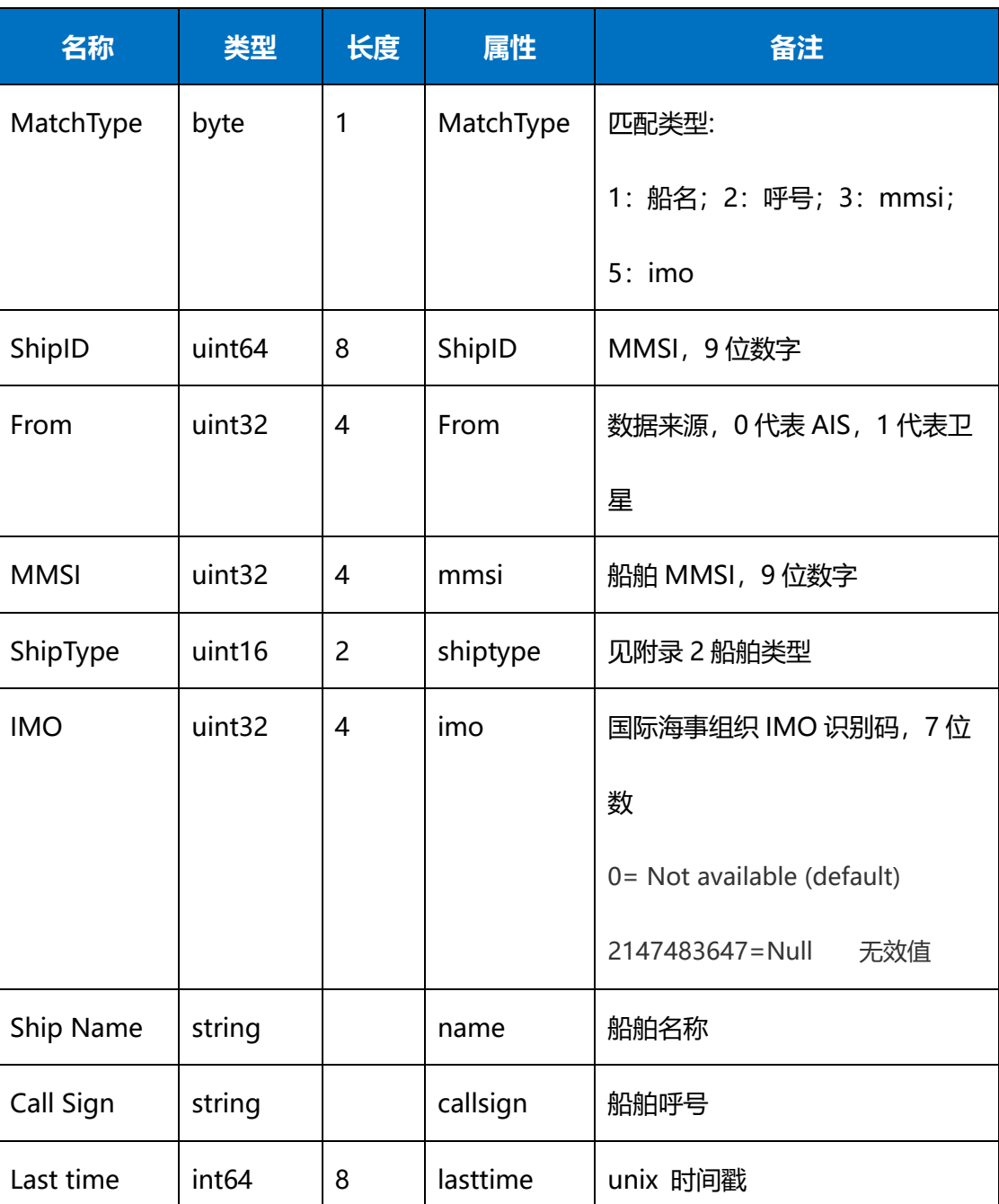

#### 表 57 简单数据表
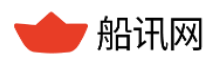

### **8.2 详细数据**

| 字段名称          | 类型                 | 长度             | 属性        | 备注                         |
|---------------|--------------------|----------------|-----------|----------------------------|
| <b>Status</b> | byte               | $\mathbf{1}$   |           |                            |
| MatchType     | byte               | 1              | MatchType | 只有搜索接口返回 MatchType         |
|               |                    |                |           | 匹配类型:                      |
|               |                    |                |           | 1: 船名; 2: 呼号; 3:           |
|               |                    |                |           | mmsi; 5: imo               |
| ShipID        | uint <sub>64</sub> | 8              | ShipID    | <b>MMSI</b>                |
| From          | uint32             | 4              | From      | 数据来源, 0代表岸基 AIS, 1         |
|               |                    |                |           | 代表卫星 AIS                   |
| <b>MMSI</b>   | uint32             | 4              | mmsi      | 船舶 MMSI, 9位数字              |
| Shiptype      | uint16             | 2              | shiptype  | 见附录 2船舶类型                  |
| imo           | uint32             | $\overline{4}$ | imo       | 国际海事组织唯一识别码, 7位数           |
|               |                    |                |           | 0= Not available (default) |
|               |                    |                |           | 2147483647=Null, 无效值       |
| name          | string             |                | shipname  | 船舶名称                       |
| callsign      | string             |                | callsign  | 船舶呼号,由4-5位数字或字母            |
|               |                    |                |           | 组成, 中国籍船舶以 B 开头            |
| length        | uint16             | $\overline{2}$ | length    | 船长, 分米, (0-10220)          |
| width         | uint16             | $\overline{2}$ | width     | 船宽, 分米, (0-1260]           |

表 58 详细数据表

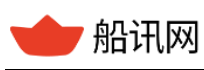

▼ 船讯网 www.shipxy.com

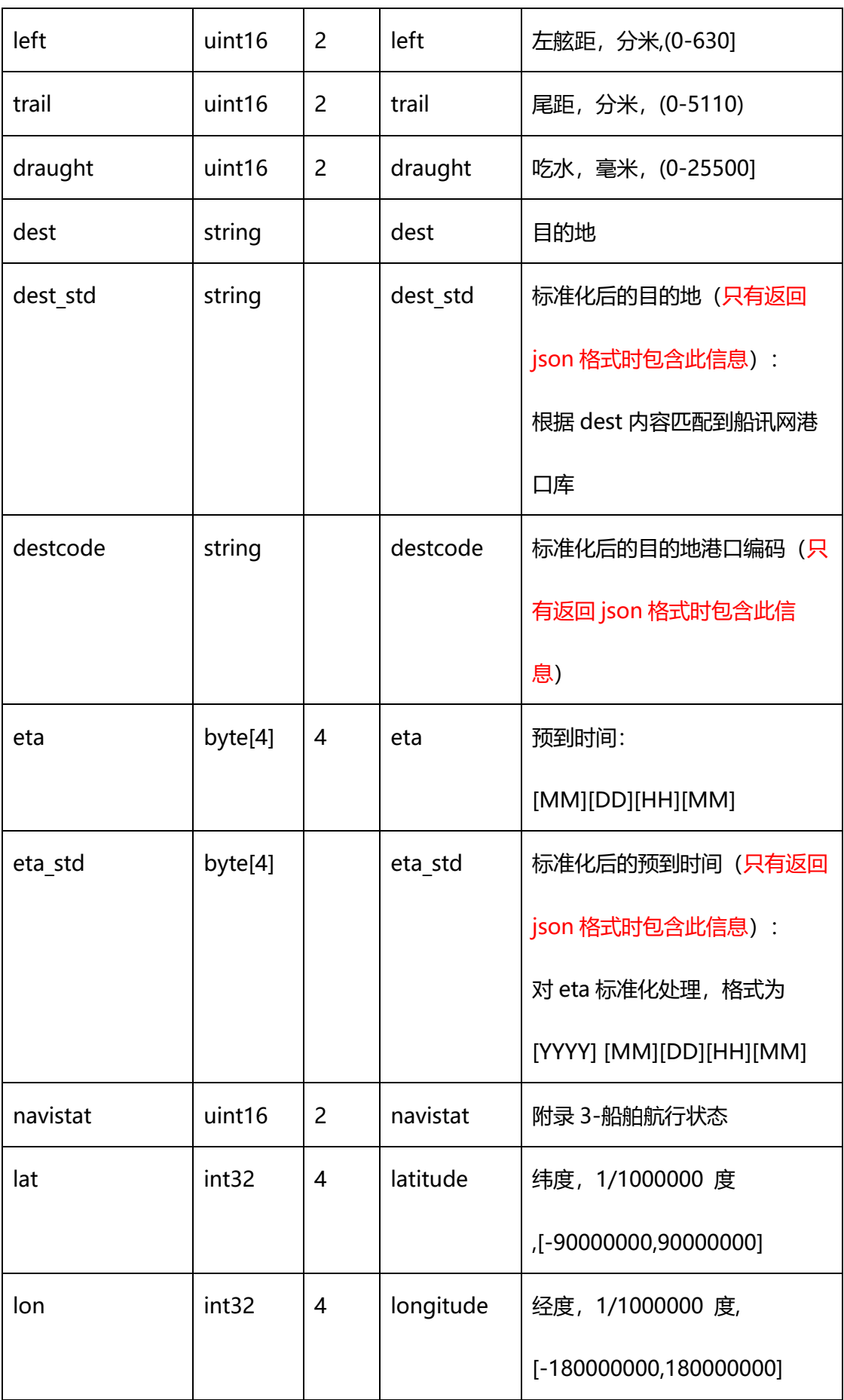

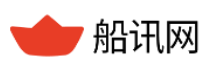

,船讯网 www.shipxy.com

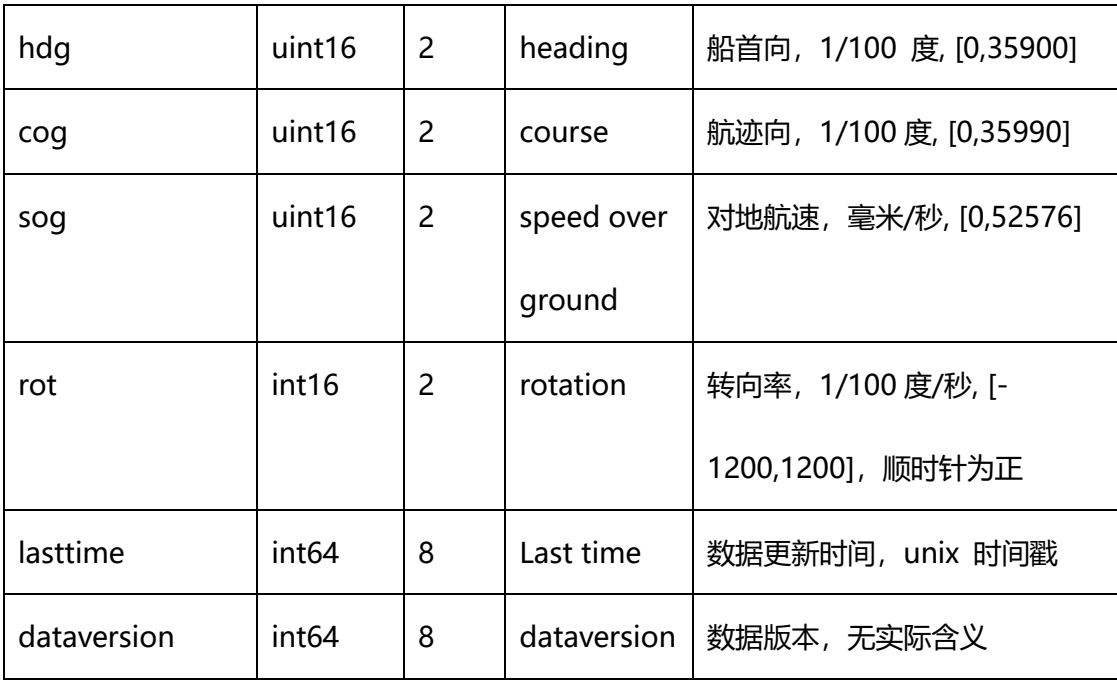

#### **8.3 AIS 数据类型**

该接口提供两种 AIS 数据,岸基 AIS 和卫星 AIS,两者分开计费。

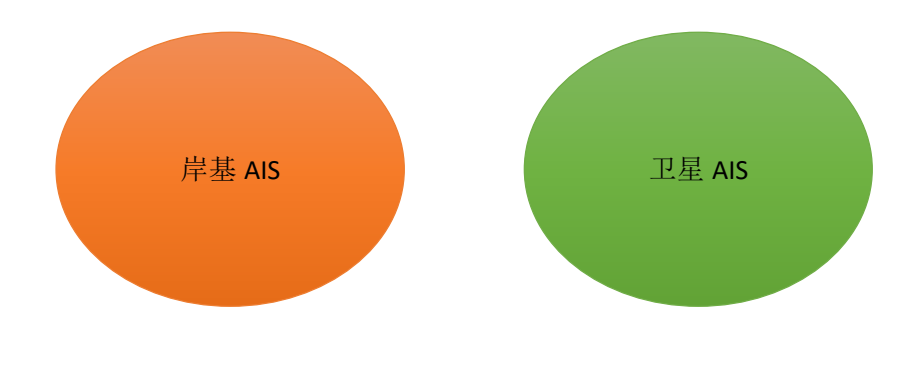

图 25 AIS 数据类型

## **附录 1 数据返回状态**

#### 表 59 请求返回状态

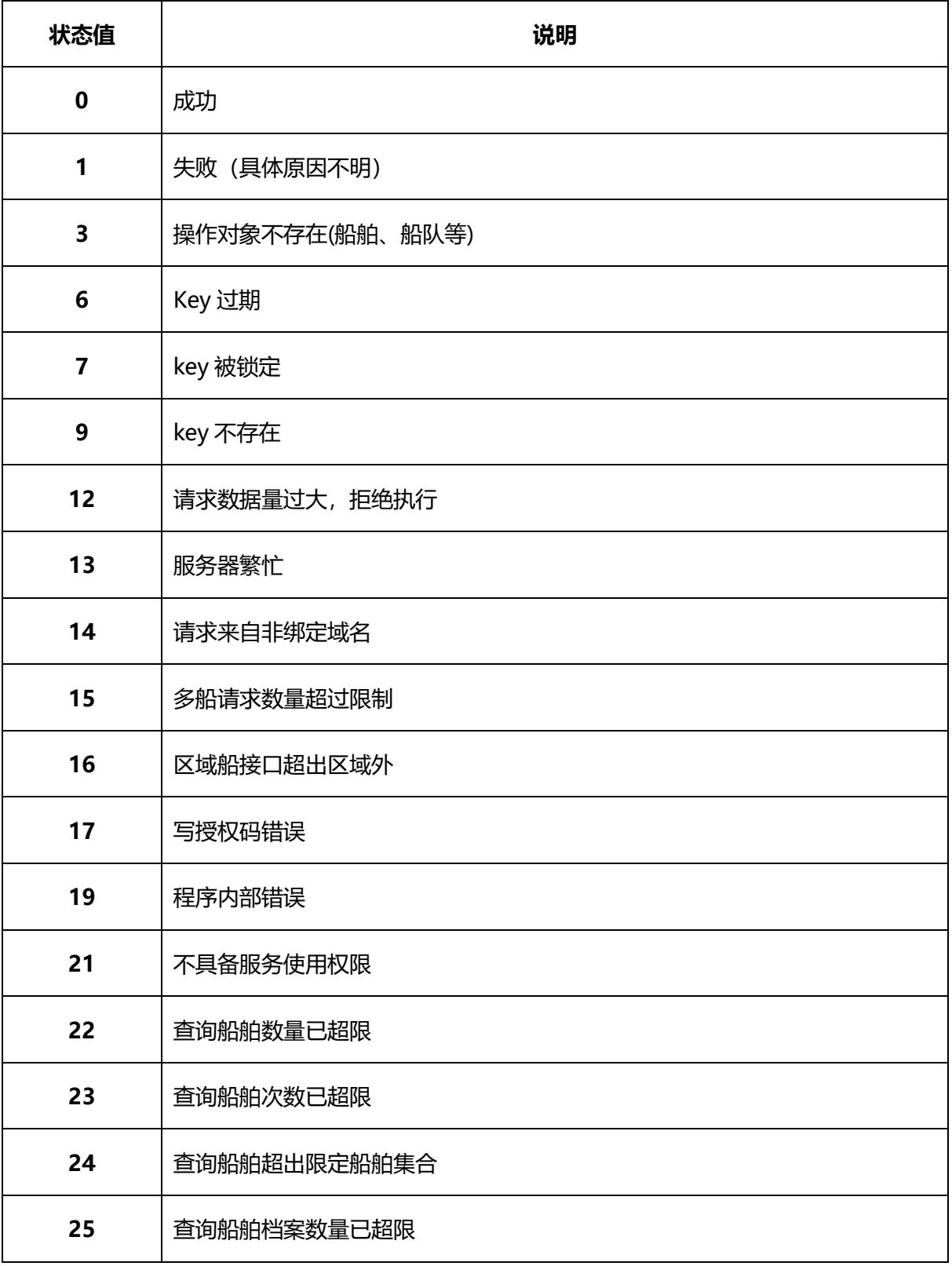

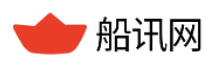

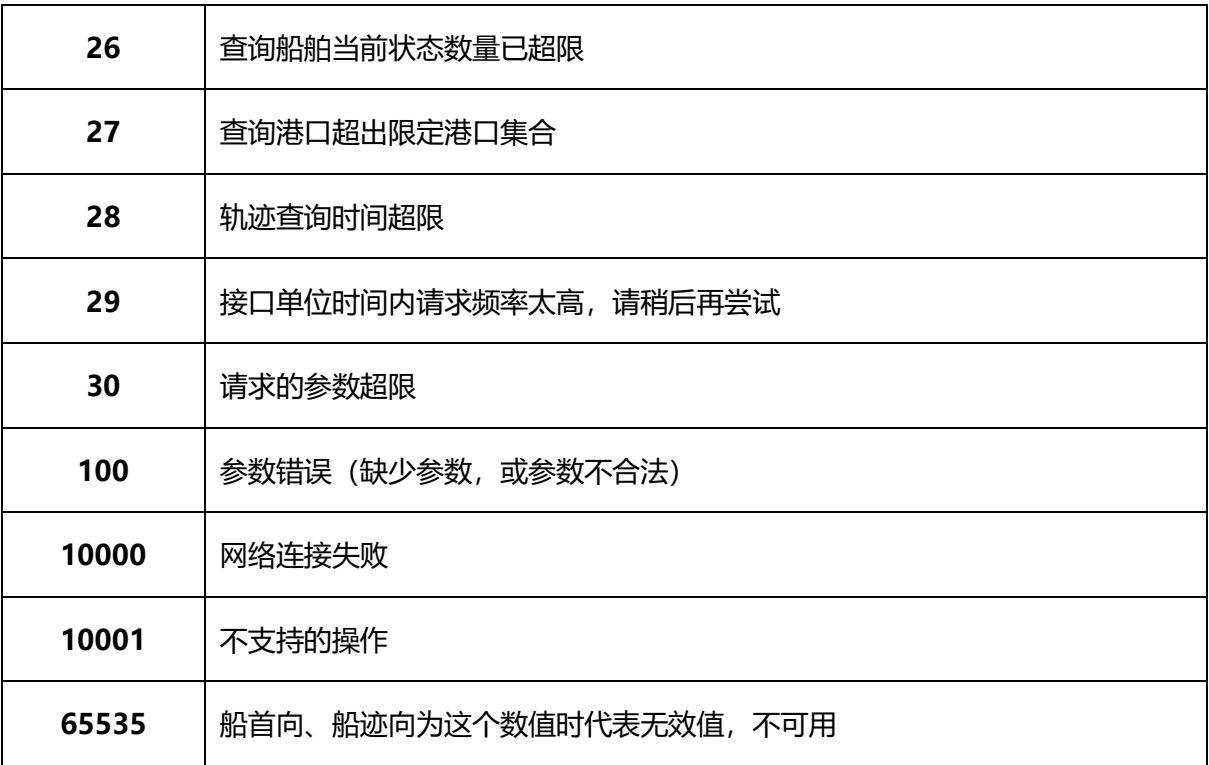

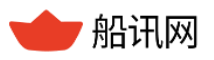

# **附录 2 船舶类型(Shiptype)**

#### 表 60 船舶类型

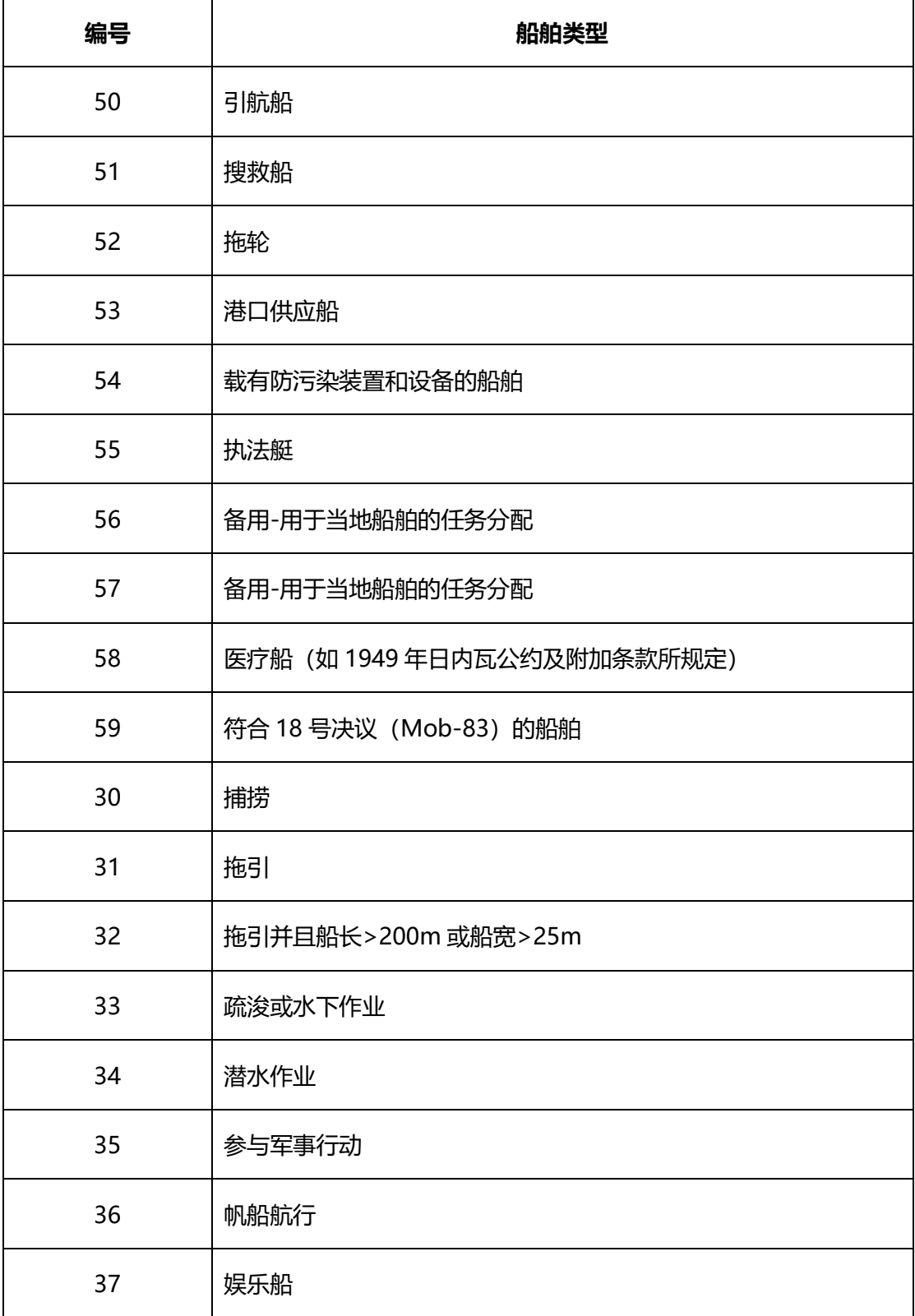

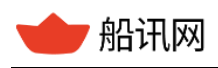

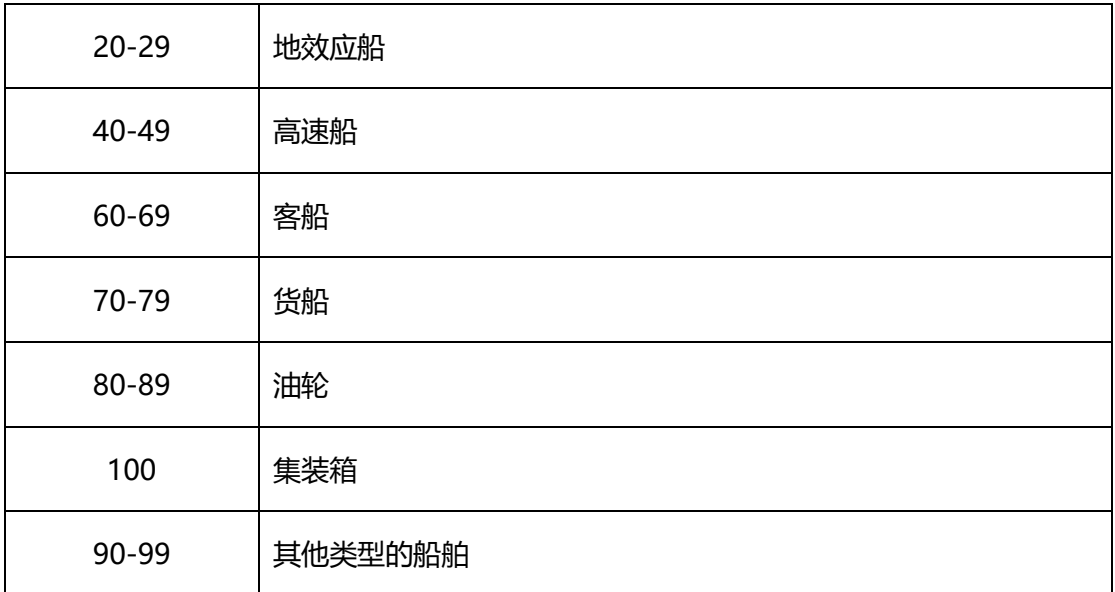

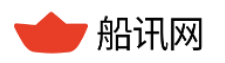

## **附录 3 航行状态**

| 编号             | 航行状态             |  |  |
|----------------|------------------|--|--|
| 0              | 在航 (主机推动)        |  |  |
| 1              | 锚泊               |  |  |
| $\overline{2}$ | 失控               |  |  |
| 3              | 操纵受限             |  |  |
| $\overline{4}$ | 吃水受限             |  |  |
| 5              | 靠泊               |  |  |
| 6              | 搁浅               |  |  |
| $\overline{7}$ | 捕捞作业             |  |  |
| 8              | 靠帆船提供动力          |  |  |
| 9              | 为将来 HSC 航行状态修正保留 |  |  |
| 10             | 为将来 WIG 航行状态修正保留 |  |  |
| $11 - 14$      | 为将来使用保留          |  |  |
| 15             | 未定义, 缺省          |  |  |

表 61 船舶航行状态

## **附录 4 港口列表**

港口 ID 列表请通过以下方式跟船讯网相关人员获取。

邮箱 API@shipxy.com, 或致电 010-8286 8268, QQ 2552685368 咨询

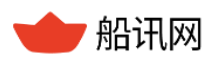

# **附录 5 新船舶类型(newtype)**

| 编号             | 新船舶类型      | 说明                                |  |
|----------------|------------|-----------------------------------|--|
| 1              | 散货船        | ELANE 类型,                         |  |
| $\overline{2}$ | 杂货船        | ELANE 类型,                         |  |
| 3              | 集装箱船       | ELANE 类型, 对应 AIS 类型 ShipType=100  |  |
| 4              | 油船         | ELANE 类型                          |  |
| 5              | 化学品船       | ELANE 类型                          |  |
| 6              | <b>LNG</b> | ELANE 类型                          |  |
| $\overline{7}$ | <b>LPG</b> | ELANE 类型                          |  |
| 8              | 滚装船        | ELANE 类型                          |  |
| 9              | 其它货船       | AIS 类型 ShipType>=70 且 ShipType<80 |  |
| 10             | 其它油船       | AIS 类型 ShipType>=80 且 ShipType<90 |  |
| 11             | 客船         | AIS 类型 ShipType>=60 且 ShipType<70 |  |
| 12             | 渔船         | $ShipType = = 30$                 |  |
| 13             | 拖轮/引航船     | ShipType==50或 ShipType==52        |  |
| 99             | 其它         | 其他 AIS 类型                         |  |

表 62 新船舶类型

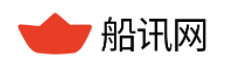

## **附录 6 海区类型**

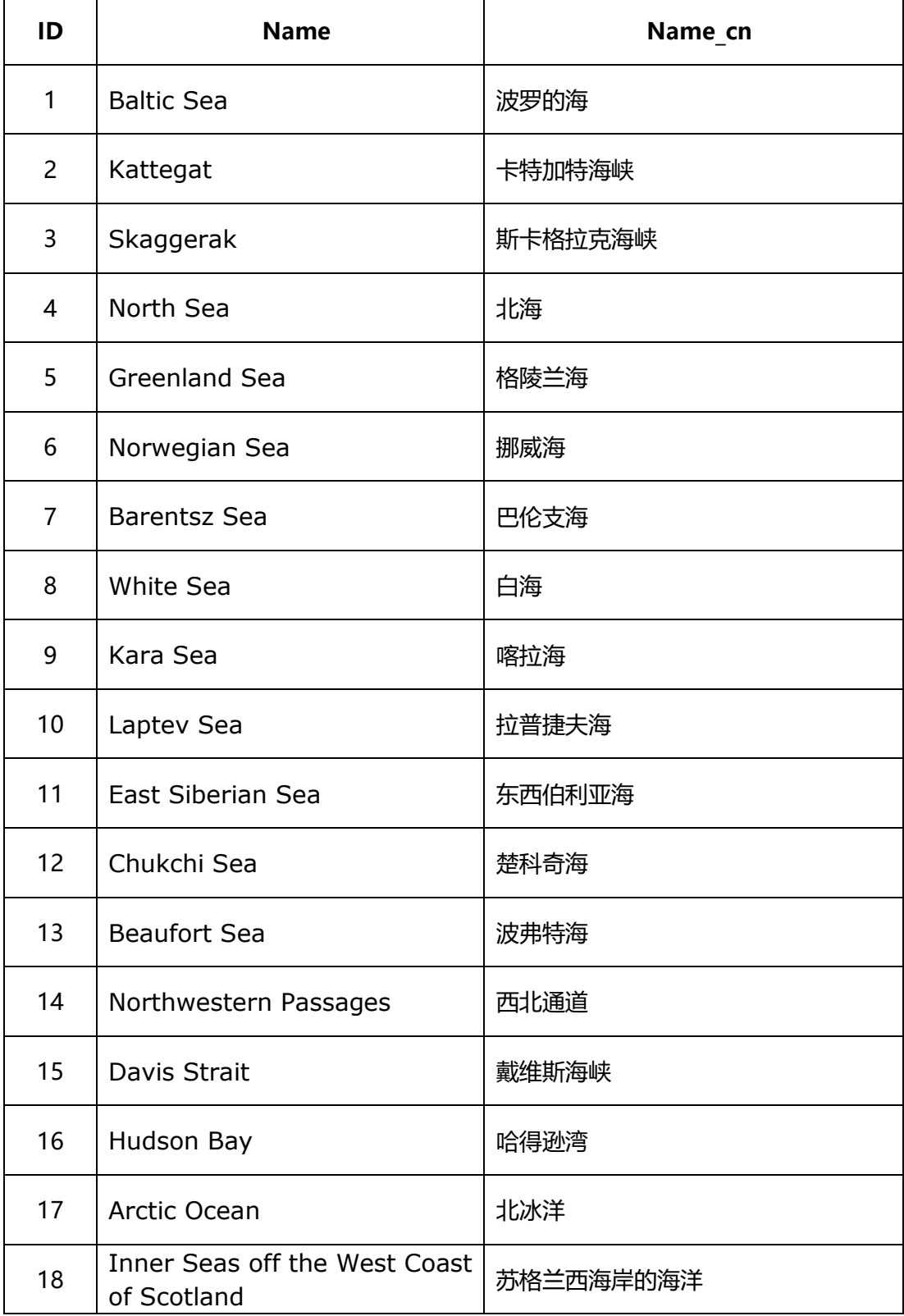

表 63 海区类型

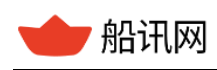

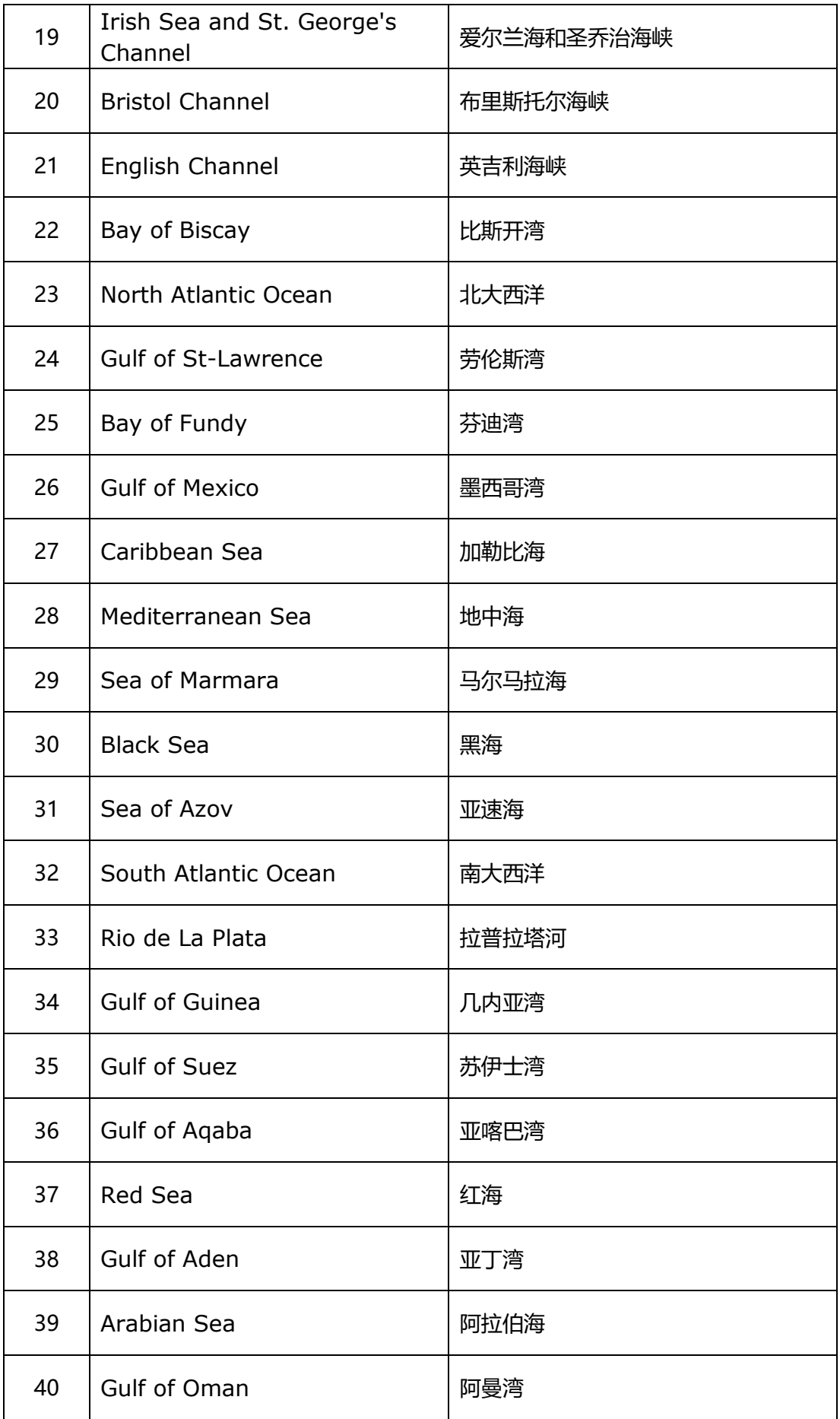

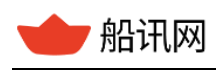

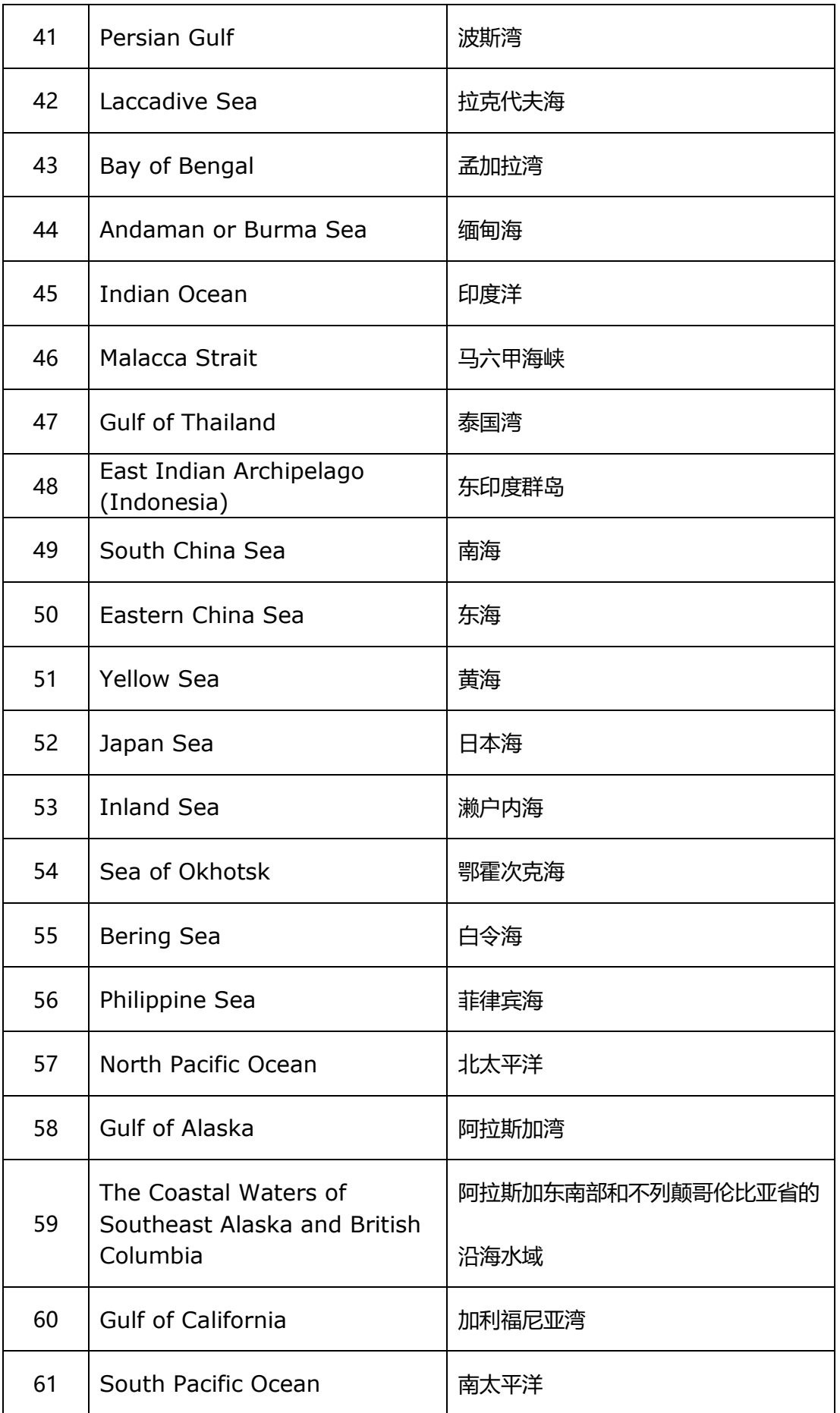

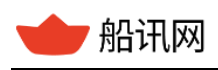

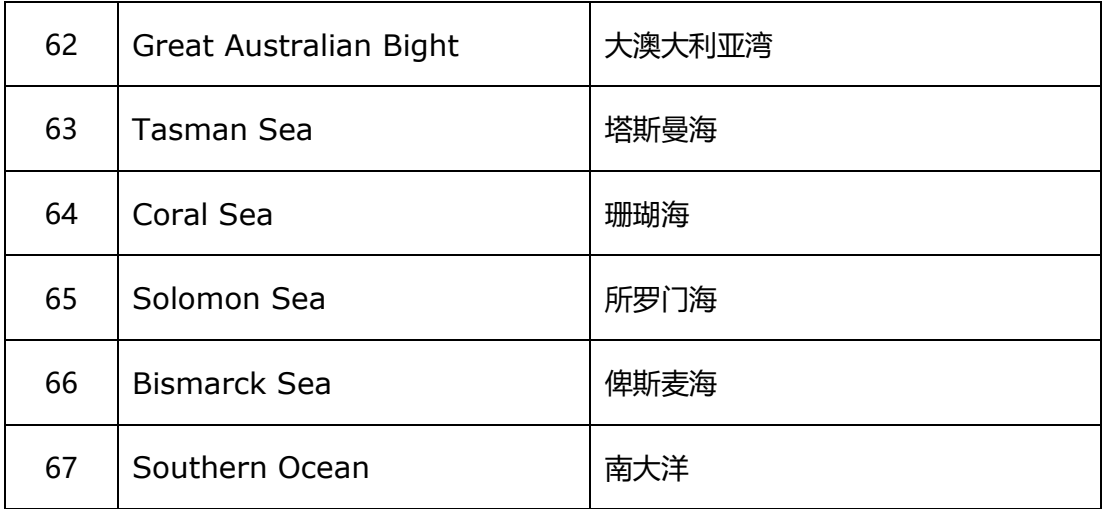

## **附录 7 绕航节点列表**

绕航节点列表请通过以下方式跟船讯网相关人员获取。

邮箱 API@shipxy.com, 或致电 010-8286 8268, QQ 2552685368 咨询

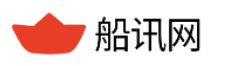

## **附录 8 版本更新记录**

#### 表 64 版本更新记录

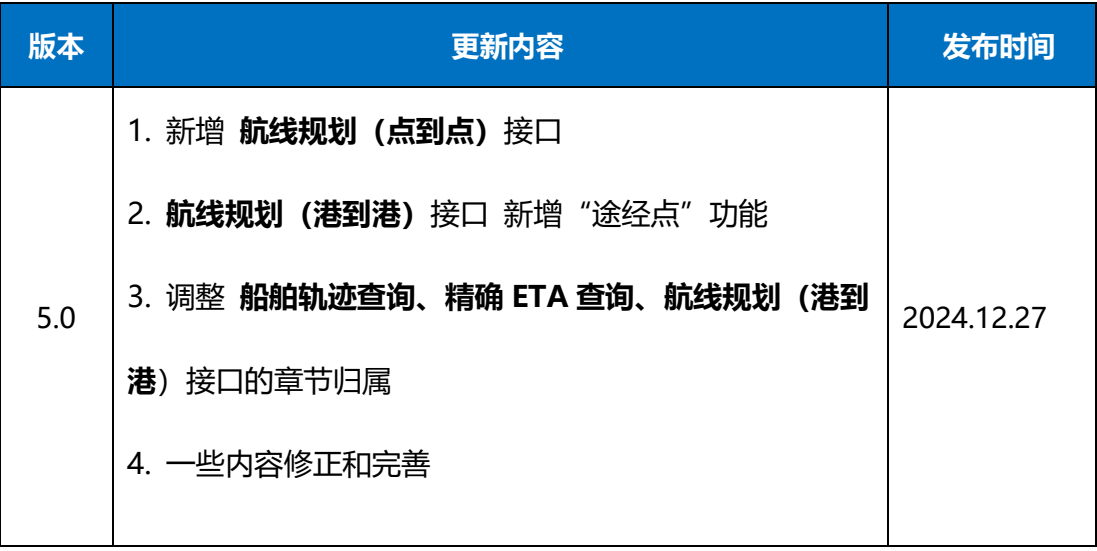